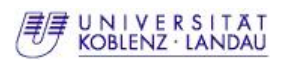

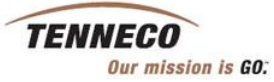

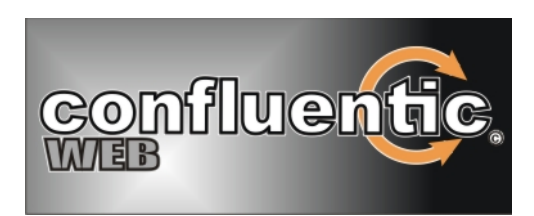

# Porting existing Software of *"Confluentic 1"* into Tenneco's Client-Server Environment

(Design and Programmer's Manual)

Diploma Thesis

Jens Drogi

*Supervised by* Prof. Dr. Klaus G. Troitzsch *and* Daniel Schmidt

Institute for Information Systems Research Department of Computer Science University of Koblenz-Landau

December 21, 2006

## Erklärung

Ich versichere, dass ich die Arbeit ohne fremde Hilfe und ohne Benutzung anderer als der angegebenen Quellen angefertigt habe und dass die Arbeit in gleicher oder ähnlicher Form noch keiner anderen Prüfungsbehörde vorgelegen hat und von dieser als Teil einer Prüfungsleistung angenommen wurde. Alle Ausführungen, die wörtlich oder sinngemäß übernommen wurden, sind als solche gekennzeichnet.

Die Richtlinien des Instituts für Studien- und Diplomarbeiten habe ich gelesen und anerkannt, insbesondere die Regelung des Nutzungsrechts.

## Statement

I declare, that I wrote this thesis using no other means and sources than those explicitly mentioned.

December 21, 2006 Signature

## Acknowledgement

Along with this I would like to thank everybody for their cooperation, support and help during this project.

Special thanks go to Prof. Dr. Klaus G. Troitzsch and Daniel Schmidt for their very well supervision work during this Diploma Thesis. Especially I want to thank Daniel Schmidt. He spent a lot of time introducing and explaining details of Confluentic 1 to me and gave a lot of good and helpful suggestions to improve this work.

Furthermore, I would like to thank Stefan Dederichs, Andreas Röhncke and Jürgen Kopper for their close and productive collaboration within CATIS, FIONA and Confluentic WEB.

Last but not least I would like to thank all involved Tenneco people - logistics experts and IT-people - who had a close look on this project and gave advise from their practical point of view.

Hopefully this Diploma Thesis is a good basis for the nearby implementation of Confluentic WEB.

# **Contents**

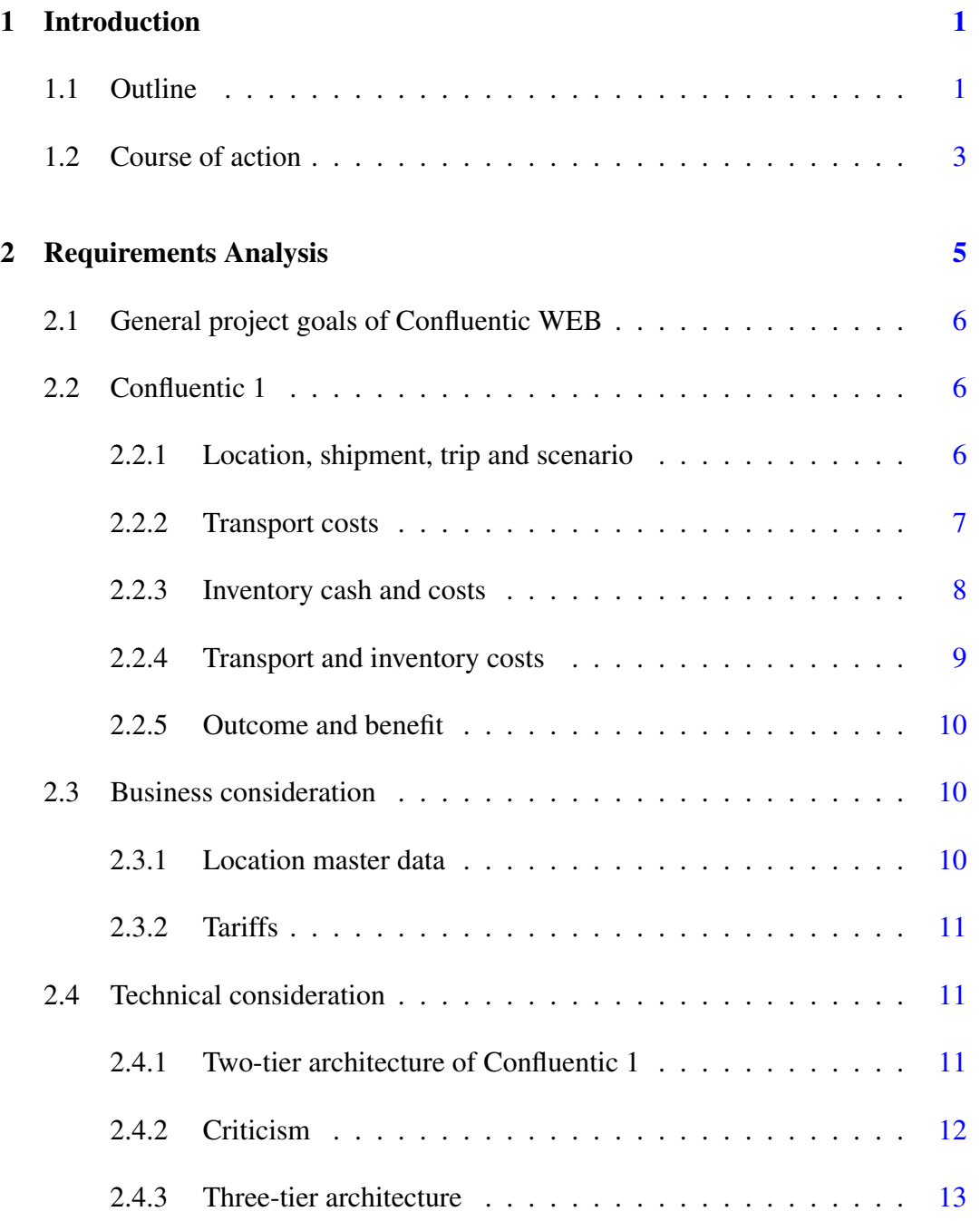

#### CONTENTS ii

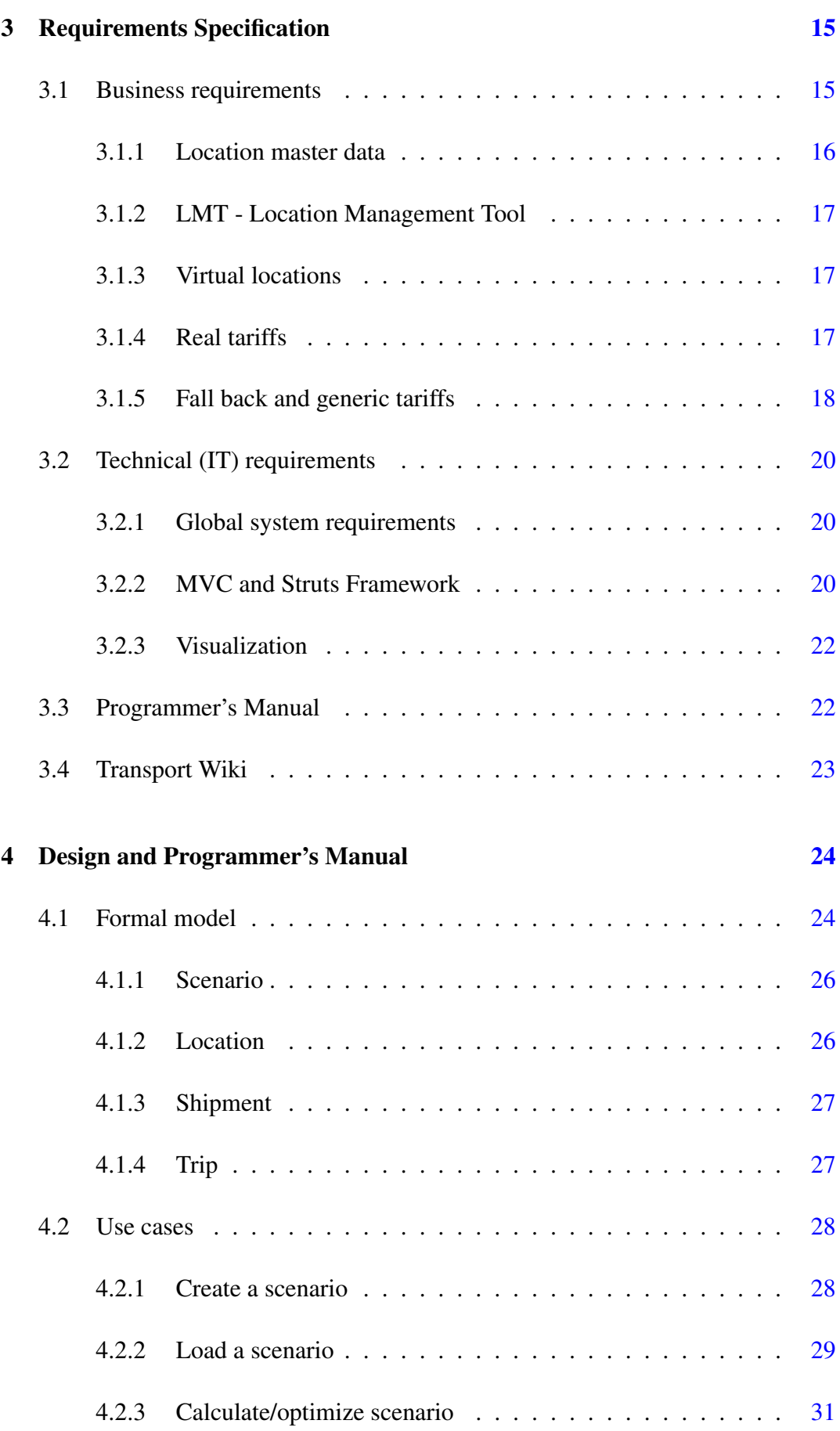

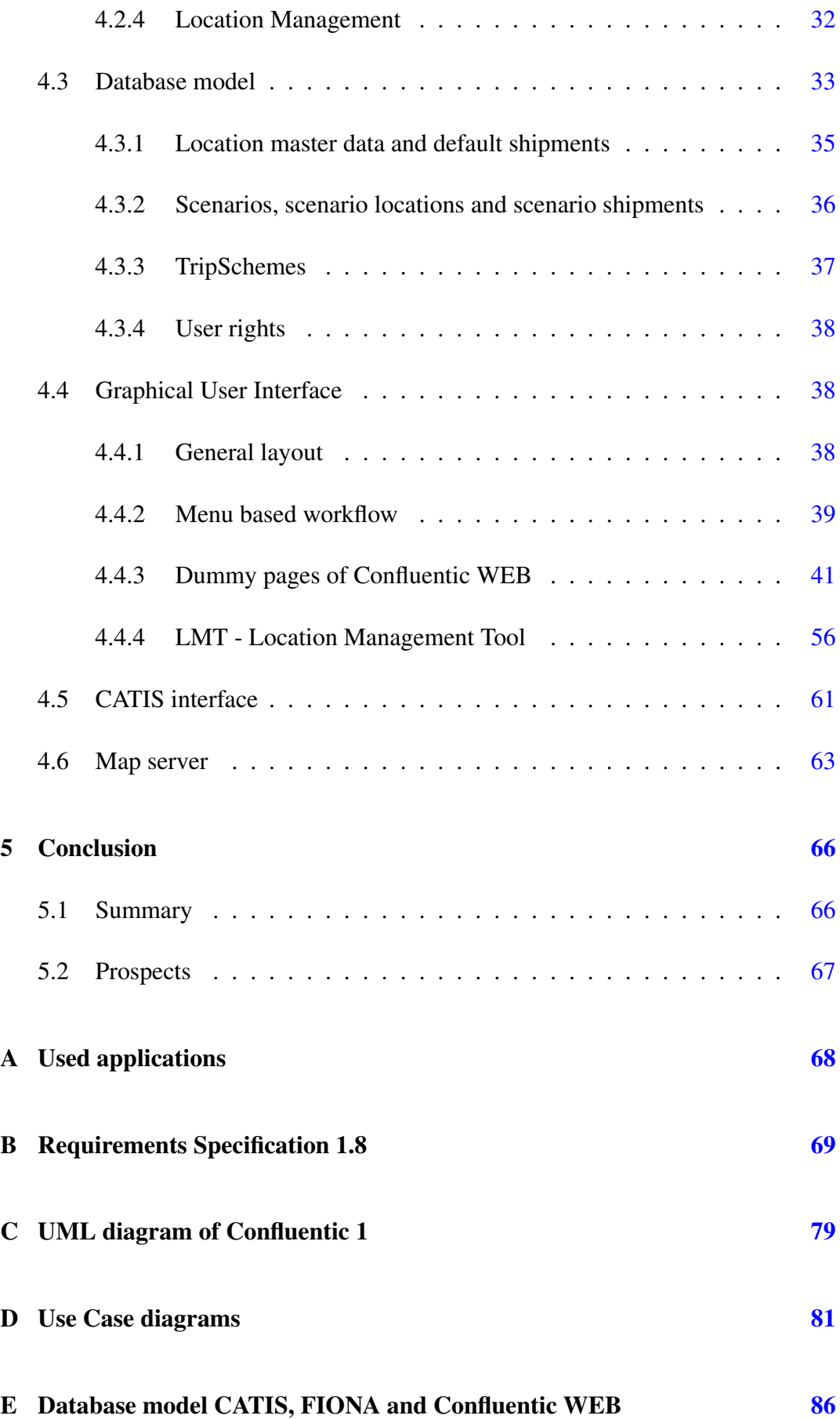

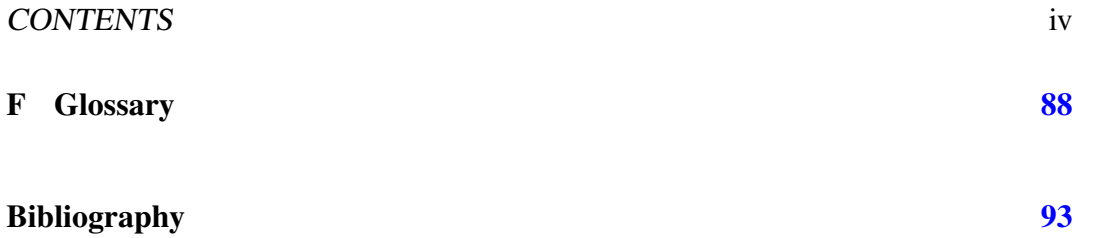

# List of Figures

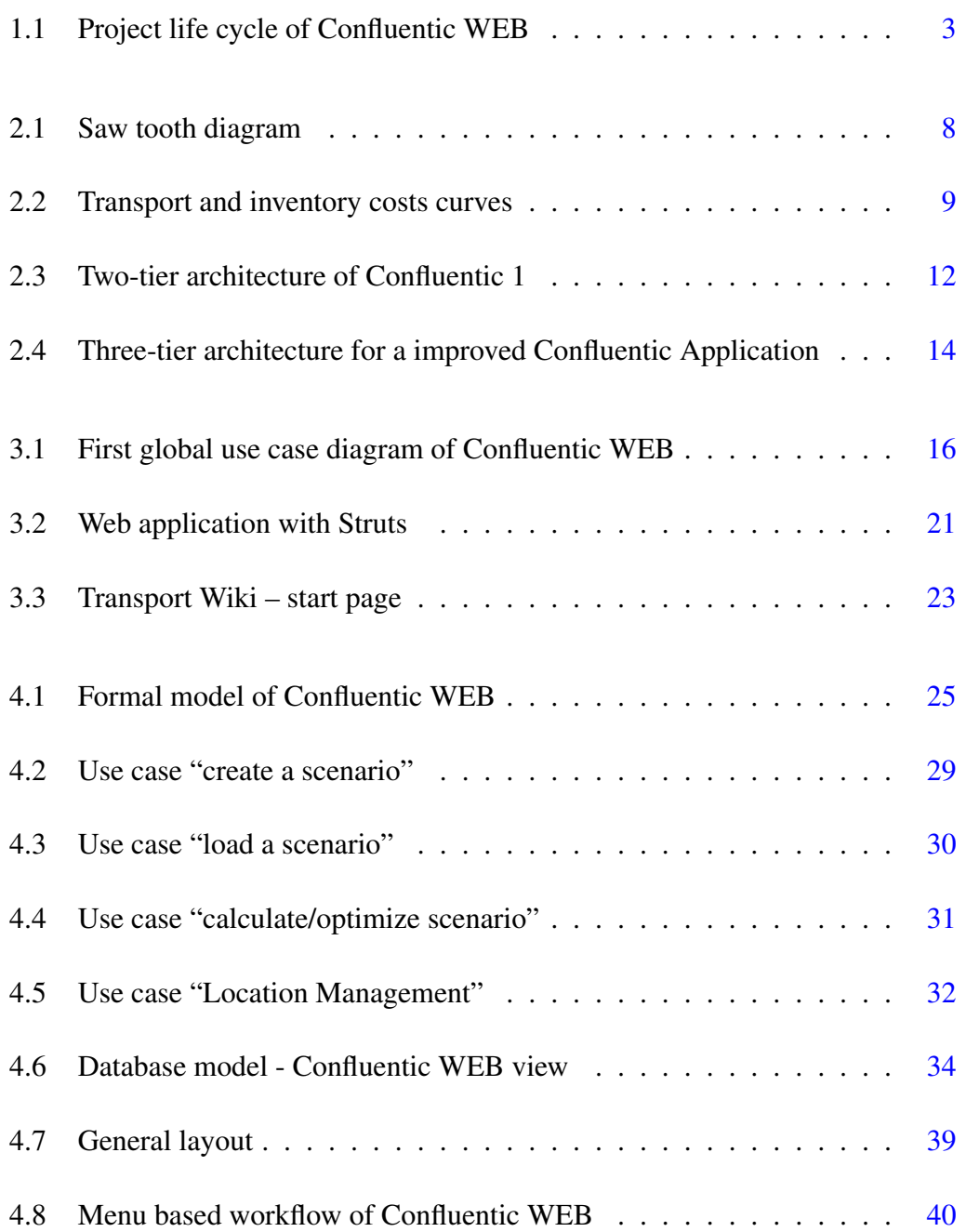

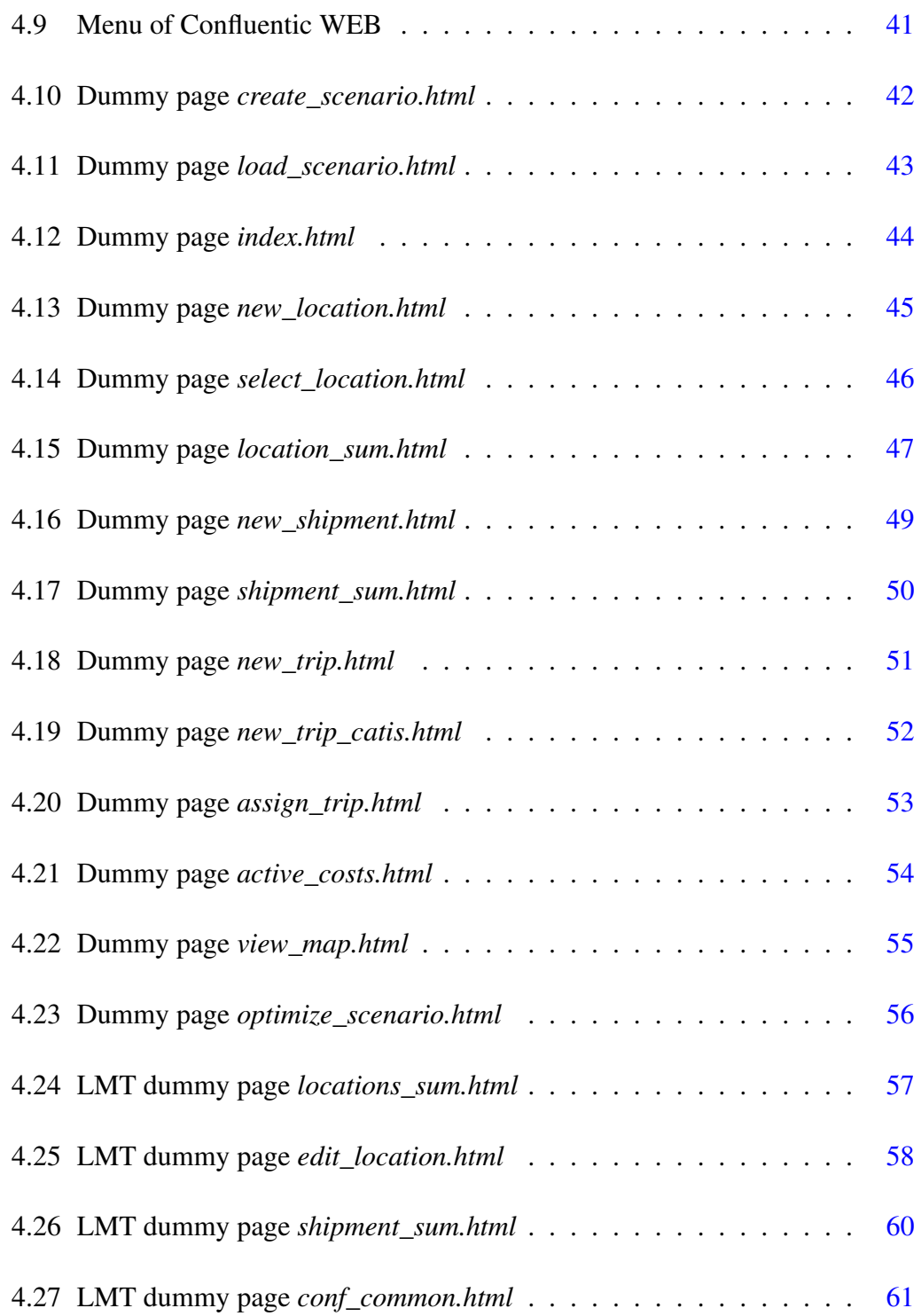

# List of Tables

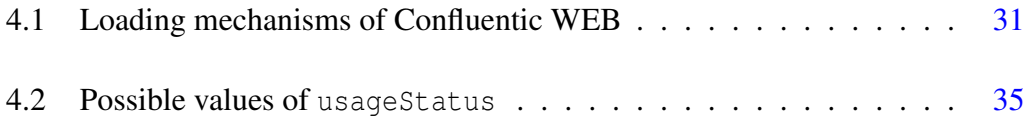

## <span id="page-10-0"></span>Chapter 1

## Introduction

This Diploma Thesis arose from the cooperation between the Institute for Information Systems Research<sup>1</sup>, Department of Computer Science<sup>2</sup> at the University of Koblenz-Landau<sup>3</sup> (Campus Koblenz<sup>4</sup>) and Tenneco Automotive<sup>5</sup>.

### <span id="page-10-1"></span>1.1 Outline

Tenneco Automotive is one of the world's leading producers of Emission Control  $(EC)^6$  and Ride Control  $(RC)^7$  products and manufactures both kinds of products for original equipment (OE) and aftermarket (AM).

The company is a \$4.4 billion global manufacturing company based in Lake Forest, Illinois, with some about 19,000 employees and nearby 80 facilities in 24 countries on 6 continents (see [\[Ten06b\]](#page-104-0)). Tenneco supplies about 30 OE-customers and more than 500 AM-customers spread all over the world.

Due to these facts there is no doubt, that there is an enormous amount of supply relationships between Suppliers and Tenneco plants, between Tenneco plants and Customers and a lot of relationships between intercompany (ICY) sites of Tenneco. Logistics departments are confronted with the task to manage/organize all this and

 $\frac{1}{2}$  [\[Ins06\]](#page-103-0)

<sup>2</sup> [\[Dep06\]](#page-102-0)

<sup>3</sup> [\[Uni06a\]](#page-104-1)

<sup>4</sup> [\[Uni06b\]](#page-104-2)

<sup>5</sup> [\[Ten06a\]](#page-104-3)

<sup>6</sup>EC-products are usually known as brands like Walker, Gillet, Fonos etc.

<sup>7</sup>RC-products are usually known as brands like Monroe, Fric -ROT, Kinetic etc.

therefore they need auxiliary information systems to ease, reduce and optimize their work.

During the cooperation between Tenneco and the Institute several projects have been set up to enhance Tenneco's logistics workflow:

- Confluentic Developing a software application for midterm logistics planning, which examines the relationship between inventory and transport costs (see [\[KLS05\]](#page-103-1))
- CATIS Implementation of a Carrier and Tariff Information System (see [\[Kop06\]](#page-103-2))
- FIONA Implementation of a Freight & Invoice Operations Network Application to provide processing and monitoring of freight bookings in daily business  $(see IDR061)$
- PakMan Conceptual Development of a Packaging Management System (see [\[Her05\]](#page-102-2)  $)^8$

Confluentic calculates cash and cost positions of transport routes between supplier, intercompany (ICY) and customer sites. It is aimed to reduce the sum of transport and inventory costs. The first version of Confluentic<sup>9</sup> was written in  $C#^{10}$  as a client application, which runs on a local machine accessing a shared database.

The aim of this Diploma Thesis is to help porting Confluentic 1 software into Tenneco's client-server environment. This new version is called **Confluentic WEB**<sup>11</sup>.

Therefore this thesis transfers Confluentic 1 from a client application into a clientserver architecture and delivers a reengineered design and programmer's manual according to this new IT infrastructure.

Adjacent to the designated aim to keep all existing features of Confluentic 1, this new design enhances Confluentic WEB to work on real tariffs<sup>12</sup> delivered by CATIS. In doing so, Confluentic WEB shall be qualified to deliver realistic and authentic results, which can be adopted in daily business.

<sup>&</sup>lt;sup>8</sup>Additionally a prototypical web-based implementation was conducted by [\[Mün05\]](#page-103-3).

<sup>9</sup>Further on, this application is called Confluentic 1.

 $10C$ -sharp is a programming language by the Microsoft .NET Framework.

 $11$ The term WEB accrued due to the fact that the new version will be a Web-Application.

<sup>&</sup>lt;sup>12</sup>Confluentic 1 only works on generic tariffs.

In the following the course of action of the project Confluentic WEB is summarized. Chapter [2](#page-14-0) describes the requirements analysis phase concluding in Chapter [3](#page-24-0) with the Requirements Specification. Chapter [4](#page-33-0) consists of the new design or the Programmer's Manual respectively and Chapter [5](#page-75-0) concludes this Diploma Thesis with a short summary and a prospect of the Confluentic WEB project.

### <span id="page-12-0"></span>1.2 Course of action

The whole project *Confluentic WEB* can easily be subdivided and aligned according to the typical phases of the software life cycle (compare [\[Bal01\]](#page-102-3)).

Figure [1.1](#page-12-1) outlines the different phases graphically. Phases are depicted by ellipses and results/documents are pictured by rectangles.

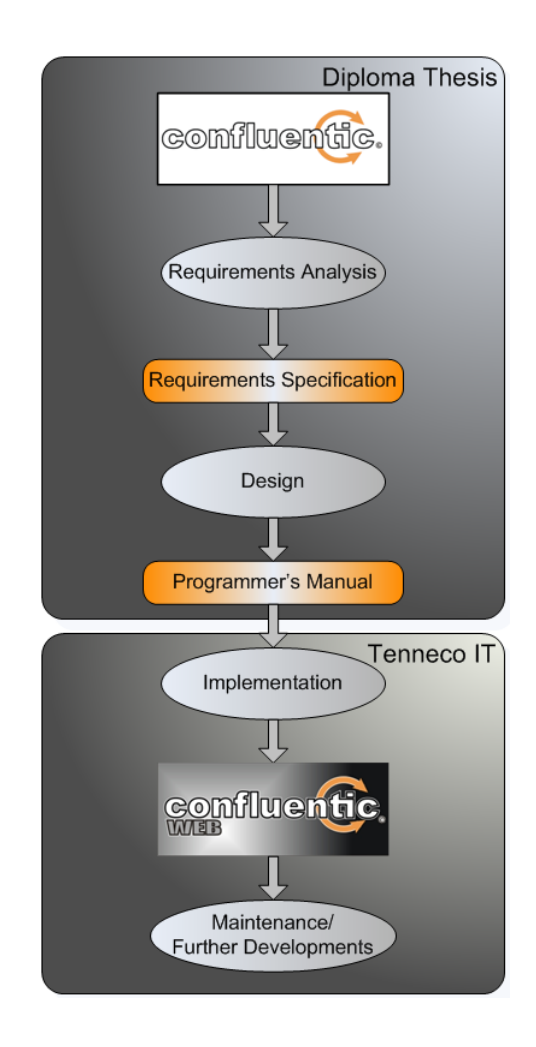

<span id="page-12-1"></span>Figure 1.1: Project life cycle of Confluentic WEB

#### CHAPTER 1. INTRODUCTION 4

This Diploma Thesis describes the first two phases - requirements analysis and design. The resulting Programmer's Manual is seen as starting base for the later implementation carried out by Tenneco's IT department.

The project has been separated in the aforementioned way to involve Tenneco's IT department as soon as possible, because they have to maintain and to improve the finished application in future.

The analysis phase (see Chapter [2\)](#page-14-0) comprised a close examination of Confluentic 1 and all requirements for Confluentic WEB were worked out in cooperation with Tenneco's logisticians and IT department<sup>13</sup>. The resulting requirements specification were revised multiple times before it was finally signed by both, Tenneco and university (see Chapter [3\)](#page-24-0).

Based on this specification the design phase started. Resulting documents (UML-, E/R- Diagrams etc.) are described in Chapter [4.](#page-33-0)  $^{14}$ 

During both phases multiple meetings, conference calls and presentations were held between logistics department, IT department and university. In particular, biweekly conference calls between IT and university took place.

This was done to ensure, that the final design or Programmer's Manual respectively is really applicable and represents a good basis for the later implementation by the IT department.

A detailed Project-Timeline including all relevant documents and minutes of meetings can be found in the Transport Wiki [\[Tra06b\]](#page-104-4).

By handing over this Diploma Thesis responsibility for Confluentic WEB is fully consigned to Tenneco's IT department. Now their task is to implement, maintain and push forward further developments of Confluentic WEB.

<sup>&</sup>lt;sup>13</sup>Logisticians mainly focused on desired features and properties of Confluentic WEB, whereas the IT department focused on technical aspects and necessities.

<sup>14</sup>Chapter [4](#page-33-0) is seen as the desired Programmer's Manual.

## <span id="page-14-0"></span>Chapter 2

## Requirements Analysis

Due to the fact that the main goal of this project - to port Confluentic 1 into Tenneco's IT environment - was given as a base frame, the first phase comprised a detailed analysis of Confluentic 1 and the circumstantial determination of all requirements concerning the desired transfer into Tenneco's client-server architecture.

Section [2.1](#page-15-0) summarizes the general goals for the development of Confluentic WEB.

Subsequently, section [2.2](#page-15-1) will give a brief summary of the general approach and basics of the Confluentic 1 idea<sup>1</sup>. Section [2.3](#page-19-1) considers the software Confluentic 1 from the business point of view, whereas section [2.4](#page-20-1) examines Confluentic 1 from the technical side.

The requirements analysis phase was finished by signing the final version of the requirements specification by Tenneco logisticians and IT department. The specification will be described in chapter [3.](#page-24-0)

<sup>1</sup>For a detailed description of the implementation of Confluentic 1 and an examination of the whole theoretical background, please refer to Diploma Thesis *"Confluentic"* written by Ralf Krechel, Lars List and Daniel Schmidt [\[KLS05\]](#page-103-1).

### <span id="page-15-0"></span>2.1 General project goals of Confluentic WEB

Beneath the main goal - to port Confluentic 1 into Tenneco's IT environment following general sub goals were defined:

- transfer Confluentic 1 into a client-server architecture
- port all existing features of Confluentic 1 to Confluentic WEB
- ease and improve maintenance for Tenneco's IT department
- enable Confluentic WEB to work on real tariffs
- avoid redundancies and use one single database for CATIS, FIONA and Confluentic WEB

### <span id="page-15-1"></span>2.2 Confluentic 1

Transport costs as well as inventory costs always play a key role within the context of logistics. Confluentic  $1^2$  aims to combine these two cost drivers within one tool and allows the concurrent consideration of them with regard of cash and cost savings.

#### <span id="page-15-2"></span>2.2.1 Location, shipment, trip and scenario

In particular, Confluentic 1 models the logistic world or supply relationships respectively with the help of three kinds of entities - location, shipment and trip.

Within a determined period of time locations are sending and receiving certain amounts of goods (raw materials, individual parts and finished goods) to and from other locations<sup>3</sup>.

These collections of goods, which are transported from location A to location B are called shipments. More precisely, a shipment is the demand of goods at one specific location A during a determined time period delivered by another location B (also referred to as sending location).

<sup>&</sup>lt;sup>2</sup>The term CONFLUENTIC derives from CONFLUENT, Transport, Inventory and Cost.

<sup>3</sup>According to the demand of the receiving location

Shipments are transported to their destination via trips. Because of the limited capacity of one  $\text{trip}^4$ , this  $\text{trip}$  has to be run several times during this determined time period, unless the complete shipment is transported. Each time a trip runs, it delivers only a portion or batch of the whole shipment. The number of transports needed to carry out the whole shipment is called frequency.

A trip itself is defined as a connection between two locations or a concatenation of connections<sup>5</sup>. It describes the route and the distance a truck has to drive<sup>6</sup>.

A concrete model of locations, shipments and trips is called a scenario. Scenarios are demand driven models. Meaning that shipments are always associated to their receiving location.

#### <span id="page-16-0"></span>2.2.2 Transport costs

Transport Costs (TC) for running a trip are separated in haulier costs and several location costs.

Haulier costs are calculated out of the truckload and driving distance of a trip. The bigger the batch and the longer the distance is, the more have to be paid for a trip. This correlation between truckload and distance is calculated according to specific tariffs<sup>7</sup>(see [\[KLS05\]](#page-103-1), page 47, definitions 4-23 and 4-24).

Location costs are composed of

• LoadingCosts

Costs, that occur at locations, where a batch is loaded.

• UnloadingCosts

Costs, that occur at locations, where a batch is unloaded.

• IntermediateStopCosts

Costs, that occur at locations, which are within a trip.

• CrossDockCosts

Costs, that have to be paid, if a batch reaches a  $CrossDock^8$ .

For further information, please refer to [\[KLS05\]](#page-103-1), subsection 3.1.1 and definitions 4-15, 4-19, 4-20 and 4-22.

<sup>&</sup>lt;sup>4</sup>e.g. a standard truck transports max. 20 tons payload or 13 loading meters (ldm) respectively <sup>5</sup>Concatenation allows to set up a trip like: A to B, B to C, C to D.

<sup>&</sup>lt;sup>6</sup>Confluentic 1 uses an integrated route planer for geocoding locations and calculating driving distances.

<sup>7</sup>Confluentic 1 allows to set up different generic tariffs.

<sup>8</sup>CrossDockCosts are split in administrative costs and stocking costs.

#### <span id="page-17-0"></span>2.2.3 Inventory cash and costs

At regular intervals during the specified time period a location is receiving batches of the whole shipment. The size of these batches has to be big enough, that they are exhausted when a new batch arrives at earliest. Ideally the batch is fully consumed exactly at the arrival point of the next batch. This time span is called production time or just Production.

At the point just before the new batch arrival, only a Buffer is still in the stock. This Buffer shall take care of transport fluctuations to ensure continuous production.

The sum of Production and Buffer is the Days On Hand (DOH). This is the maximum time period of continuous production without receiving any further batches of the shipment.

When a batch arrives, it is laid on stock and is consumed over time thereafter<sup>9</sup>. At this point of time monetary capital is committed<sup>10</sup>. The sum of these cash positions is called On Hand Euro (OH€).

Inventory costs (IC) are calculated by charging the  $OH\in$  against the inventory cost rate (ICR)<sup>11</sup>. It is clear, that having less goods in stock results in lower inventory  $costs^{12}$ . Therefore a high frequency is desired from the inventory cost point of view.

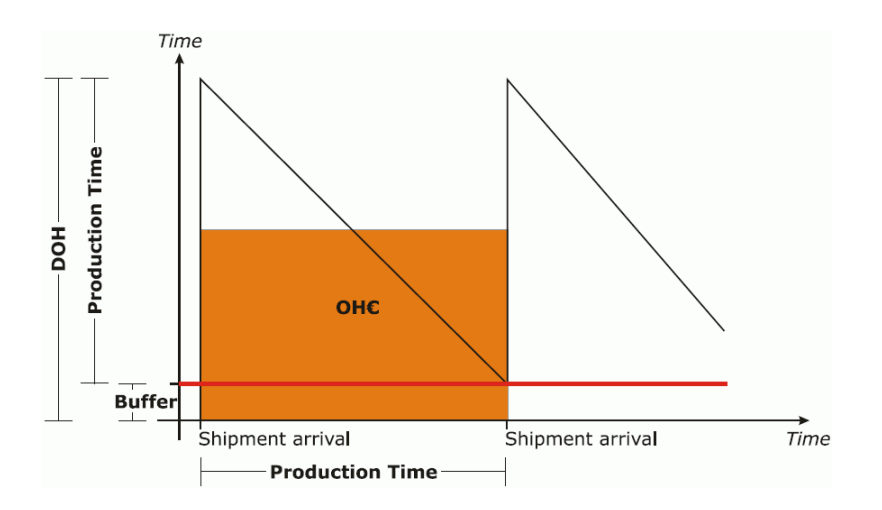

<span id="page-17-1"></span>Figure 2.1: Saw tooth diagram

<sup>&</sup>lt;sup>9</sup>It should be consumed completely a soon as the new batch arrives.

<sup>10</sup>The goods have to be paid and are now laying in stock.

<sup>&</sup>lt;sup>11</sup>see [\[KLS05\]](#page-103-1), subsection 4.3.6, definition 4-18

<sup>&</sup>lt;sup>12</sup>But smaller batches are causing a higher delivery frequency to deliver the whole shipment.

The correlation described above is summarized in Figure [2.1.](#page-17-1) The saw tooth diagram is taken from [\[KLS05\]](#page-103-1), page 21. A detailed description of the figure can be found there as well.

#### <span id="page-18-0"></span>2.2.4 Transport and inventory costs

Now Confluentic 1 tries to consolidate transport and inventory costs by the concurrent consideration of both.

Increasing frequency decreases the dimension of each batch, since the same quantity of goods has to be delivered in the same period of time<sup>13</sup>. Smaller batches obviously result in decreasing inventory costs.

Minor truck utilization may save transport costs for one batch depending on the tariff, but in the same time a higher frequency also increases transport costs .

The other way round a decreased frequency - and thus bigger batches - increases inventory costs.

Truck utilization is rising and may cause higher transport costs. At the same time fewer batches are necessary, which on the other side will decrease transport costs.

In particular Confluentic 1 searches for the optimal frequency of each shipment to reduce the sum of both cost drivers. Figure [2.2](#page-18-1) (taken from [\[KLS05\]](#page-103-1), page 23) illustrates this concurrent consideration of transport and inventory costs.

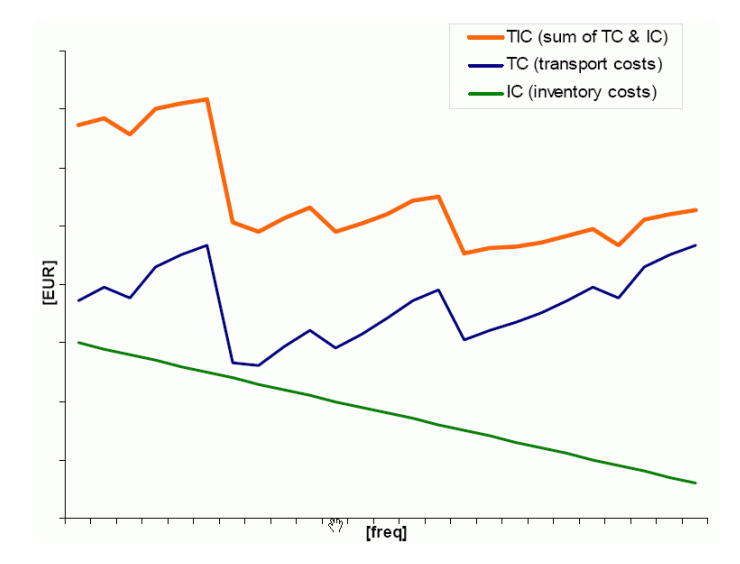

<span id="page-18-1"></span>Figure 2.2: Transport and inventory costs curves

 $13$ The total demand of goods or quantity of a shipment respectively has to remain unchanged.

Usually the resulting cost function (TIC graph) is non-linear and not differentiable<sup>14</sup>. To find the minimum of the cost function anyway, Confluentic 1 solves this problem by iterative processing of each shipment. In particular a recursive method is called, which is narrowing down to the optimal frequency from both sides.<sup>15</sup> The exact algorithm is described in [\[KLS05\]](#page-103-1), page 79ff.

#### <span id="page-19-0"></span>2.2.5 Outcome and benefit

With the help of Confluentic 1 logistics experts are enabled to create different scenarios of their logistic world. The application delivers detailed information and a global view of all supplying relationships between supplier, ICY and customer sites. This allows an easy way for the identification of under-utilizations, redundancies and consequently conveys a better synchronization.

By calculation optimized and cost reduced scenarios are created automatically and can be compared to their baseline scenarios in detail. Logistics experts can modify all scenarios with the goal of finding the optimum overall solution.

### <span id="page-19-1"></span>2.3 Business consideration

Confluentic 1 has always been seen as a prototype. Tenneco's logisticians worked with the software approximately for one year to identify weak points or possible improvements and to gain experiences with the tool.

Following subsections summarize the main encountered shortcomings from the business side of view.

#### <span id="page-19-2"></span>2.3.1 Location master data

Within the software Confluentic 1 no location master data is available<sup>16</sup>. This fact complicates the usage of this tool.

<sup>&</sup>lt;sup>14</sup>Because tariffs are usually block priced (compare [\[KLS05\]](#page-103-1), subsection 3.1.3).

<sup>&</sup>lt;sup>15</sup>This can lead to higher costs at certain locations for specific trips, but point of interest is the total scenario.

<sup>&</sup>lt;sup>16</sup>Also there is no default master data of shipments, generic tariffs etc.

Each time a new scenario is set up by the user, he has to type in all needed location data by hand. Alternatively, he is able to import location data from spread sheets (excel files).

Beside the fact, that both ways of getting location data into a scenario are time consuming and complicated, each user has to care for the correct and up to date location data by himself.

There is no centralized, managed and maintained location master data within Confluentic 1.

#### <span id="page-20-0"></span>2.3.2 Tariffs

During practical work with Confluentic 1 another shortcoming emerged. Tenneco's logistics experts complained that Confluentic 1 is not working on real tariffs.

Indeed, Confluentic 1 allows to create and to edit several generic tariffs<sup>17</sup>, which are used for calculation of  $transport \; costs^{18}$ . But due to the very huge amount of existing tariffs from different hauliers based on various contracts, Confluentic 1 is not capable to reproduce or even to keep up to date these complex relationships and constraints.

Therefore all calculations of Confluentic 1 do not reflect transport costs precisely enough and consequently results of optimized scenarios can not be transferred to the real world.

### <span id="page-20-1"></span>2.4 Technical consideration

As mentioned in the introduction, Confluentic 1 was implemented as a client application. This Confluentic 1 client was written in C# code within the Microsoft .NET framework [\[Mic06c\]](#page-103-4).

#### <span id="page-20-2"></span>2.4.1 Two-tier architecture of Confluentic 1

In particular this client comprises the Graphical User Interface (GUI), the complete application logic and performs all necessary processing self-contained.

<sup>17</sup>. see [\[KLS05\]](#page-103-1), subsection 5.2.4

<sup>&</sup>lt;sup>18</sup> Again these data is not held centralized and have to be maintained for each scenario.

#### CHAPTER 2. REQUIREMENTS ANALYSIS 12

This*fat client* accesses map&guide mapserver 4 - a third party Geographical Information System (GIS) - for geocoding, routing and drawing maps<sup>19</sup> [\[map06\]](#page-103-5). This GIS is also installed on client side and Confluentic 1 is accessing needed GIS components via using the component object model (COM) (compare [\[KLS05\]](#page-103-1), section 5.4).

Data storage was realized by using a centralized Oracle 9i database, where all data is saved [\[Ora06\]](#page-103-6).

According to this infrastructure Confluentic 1 is classified as a two-tier client-server architecture. Figure [2.3](#page-21-1) illustrates it graphically. Please note, that the Confluentic 1 client and the GIS mapserver are installed on client side, whereas the database runs on a single centralized server.

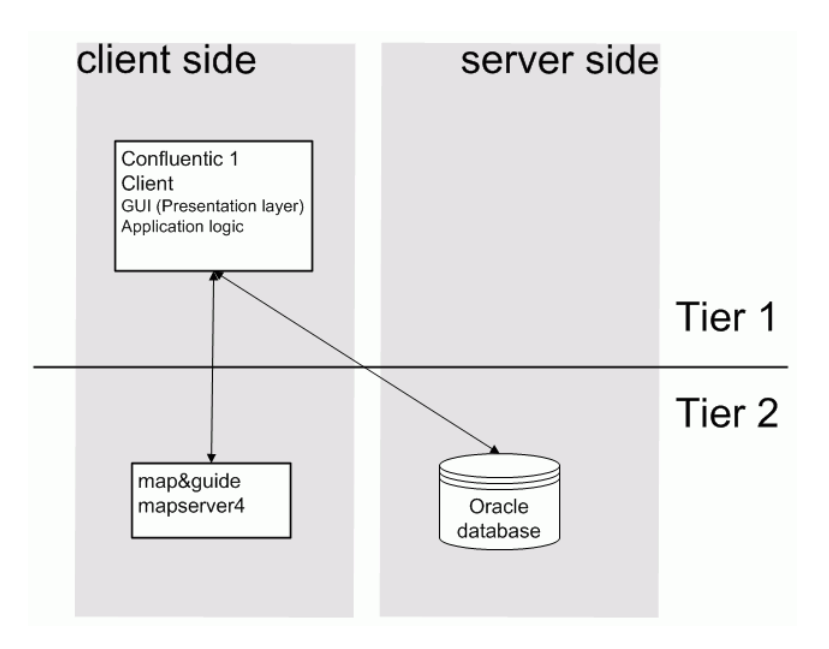

<span id="page-21-1"></span>Figure 2.3: Two-tier architecture of Confluentic 1

#### <span id="page-21-0"></span>2.4.2 Criticism

Beside the experience, that Tenneco's IT department is not familiar with the .NET framework and therefore a lot of problems occurred in the course of installing, setting up and maintaining<sup>20</sup> each Confluentic 1 version, the aforementioned two-tier architecture of Confluentic 1 has got following disadvantages concerning maintenance effort.

<sup>&</sup>lt;sup>19</sup>In particular the GIS is used for the visualization of all supply relationships.

<sup>&</sup>lt;sup>20</sup>In fact maintenance, bug fixing etc. is only done by university and Daniel Schmidt respectively.

The Confluentic 1 client and the map&guide mapserver, have to be installed on each PC, where Confluentic shall be run. Consequently maintenance, updating and installing new versions etc. have to be carried out on each of those computers too.

Another disadvantage is the usage of a fat client for Confluentic 1. Beside locating the presentation layer (GUI) on client side, also the complete application logic is condensed on this client. For example each time something within the application logic is fixed or modified, the whole client and in particular all installed clients on each computer have to be updated too.

#### <span id="page-22-0"></span>2.4.3 Three-tier architecture

To decrease the described maintenance effort, two possible improvements for the architecture of Confluentic 1 have been recognized:

1. Move the mapserver to the server-side.

Thereby only one instance of a map server has to be installed and maintained on one server. There is no need to maintain various number of map servers on each client anymore.

2. Use a *thin client*.

By moving the application logic to the server-side, the application logic and the presentation layer are separated. On the one side the simplified clients have to be updated fewer times (only if the presentation layer is modified) and on the other side only one instance of the application logic has to be maintained on server side.

The aforementioned improvements can be realized with the help of a three-tier architecture. Figure [2.4](#page-23-0) illustrates it graphically.

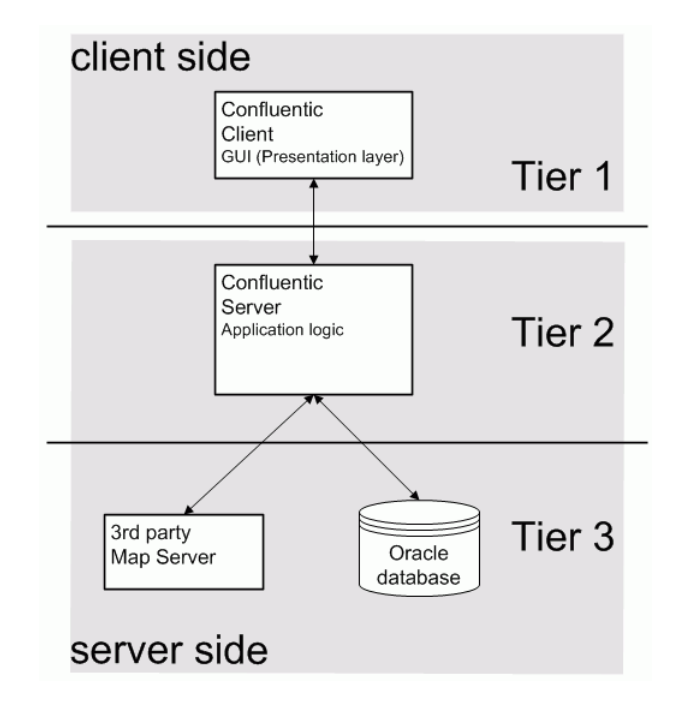

<span id="page-23-0"></span>Figure 2.4: Three-tier architecture for a improved Confluentic Application

Now only on client side the presentation layer is located (tier 1). The whole application logic instead is centralized at one single server (tier 2). This Confluentic Server itself accesses a map server<sup>21</sup> as well as the Oracle database (tier 3).

The concrete chosen architecture of Confluentic WEB is described in subsection [3.2.2.](#page-29-2)

 $21$ Maybe the current used map server has to be removed and exchanged according to the new architectural needs.

## <span id="page-24-0"></span>Chapter 3

## Requirements Specification

Whereas chapter [2](#page-14-0) discusses the analysis phase, this chapter gives an overview of the resulting requirements specification.

The final version 1.8 of the requirements specification was signed by Tenneco's logisticians and IT department and was the result of several revised versions during the analysing process. The origin version 1.8 can be found in Appendix [B.](#page-78-0) Additionally this and all former versions can be found in the Transport Wiki [\[Tra06b\]](#page-104-4).

Following section [3.1](#page-24-1) considers the business requirements of Confluentic WEB, whereas section [3.2](#page-29-0) outlines the technical and IT requirements respectively.

### <span id="page-24-1"></span>3.1 Business requirements

According to the defined general goals (compare section [2.1\)](#page-15-0) the requirements specification shall ensure to transfer all existing features of Confluentic 1 to the new version Confluentic WEB. In particular all features have been revealed and written down piece by piece (see chapter 3 of the requirements specification).

Figure [3.1](#page-25-1) can be seen as a summary of all desired features of Confluentic WEB. The depicted first use case diagram of Confluentic WEB was developed based on the requirements specification. This and all its refinements will be topic within the Design and Programmer's Manual (chapter [4\)](#page-33-0).

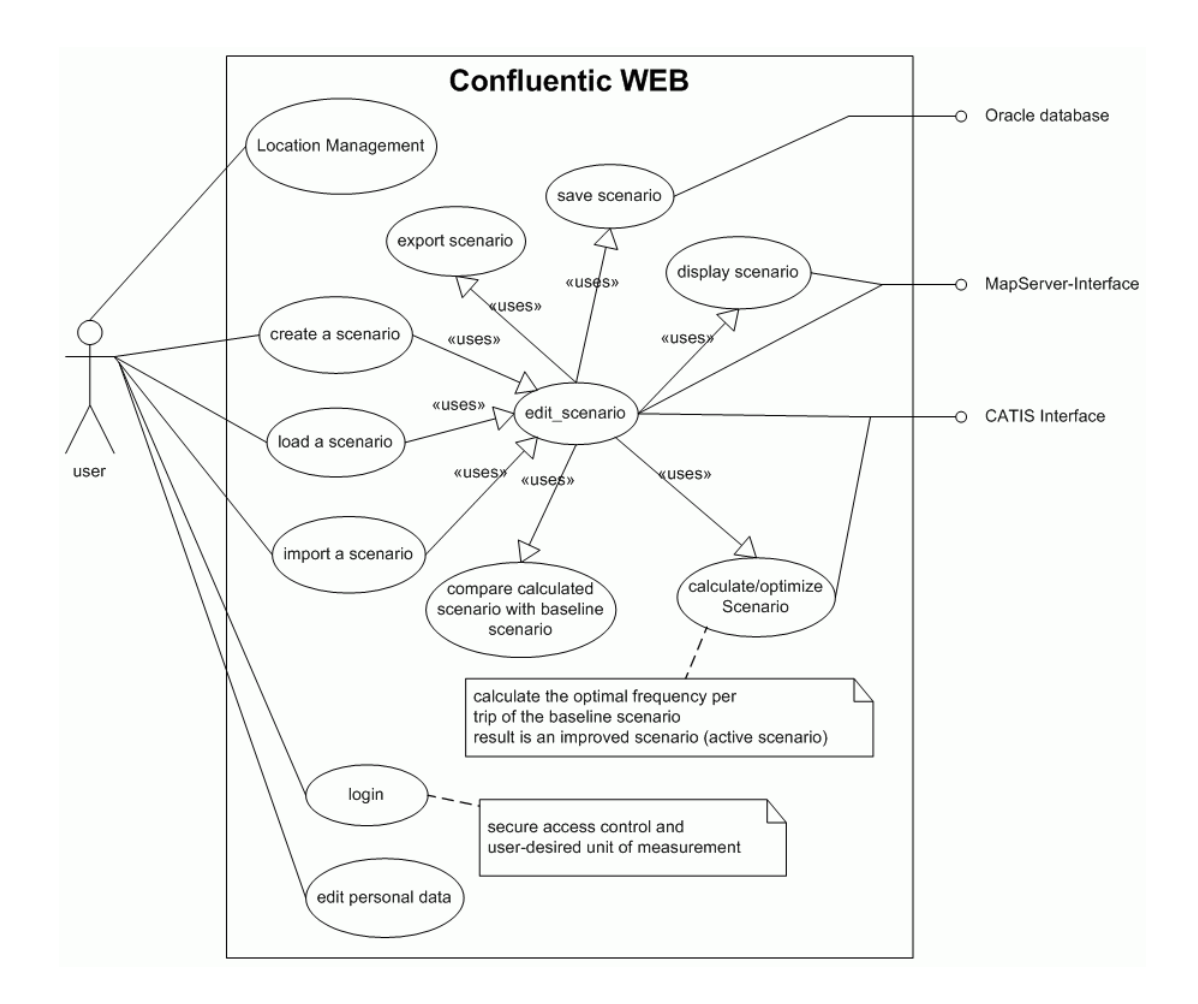

<span id="page-25-1"></span>Figure 3.1: First global use case diagram of Confluentic WEB

#### <span id="page-25-0"></span>3.1.1 Location master data

Beneath Confluentic WEB the two neighboured projects, CATIS and FIONA, have been developed by fellow students in parallel.

Both, the *Carrier and Tariff Information System* (see [\[Kop06\]](#page-103-2)) as well as the *Freight & Invoice Operations Network Application* (see [\[DR06\]](#page-102-1)), have been implemented for the Tenneco company.

In particular CATIS is used to standardize and centralize tariffs and carrier contracts information for all Tenneco plants<sup>1</sup>, whereas FIONA is used for processing and monitoring of freight bookings in daily business.

Since all three projects have got very close relationships<sup>2</sup> and are dealing with the

<sup>&</sup>lt;sup>1</sup>Each Tenneco plant only cared for its own needed tariffs and carrier contracts before.

<sup>2</sup>They all deal about Tenneco's logistic world.

same locations, the requirements were extended to join and unify all location data to master data. These master data have to be used and accessed by CATIS, FIONA and Confluentic WEB corporately.

Therefore all three applications have to store all their data<sup>3</sup> within a single big centralized database.

Along this requirement another big goal was reached concerning Confluentic WEB. The problem/disadvantage of having no location master data (compare section [4.3.1\)](#page-44-0) had been eliminated.

#### <span id="page-26-0"></span>3.1.2 LMT - Location Management Tool

Contributing to the aforementioned requirement of joining the location master data, developing a small *Location Management Tool (LMT)* was added to the requirements of Confluentic WEB. The LMT shall be used to maintain (create, import, edit) common location data<sup>4</sup>, which CATIS, FIONA and Confluentic WEB are accessing corporately.

#### <span id="page-26-1"></span>3.1.3 Virtual locations

Beneath the usage of all existing locations of the Tenneco world (location master data), Confluentic WEB shall be able to create and use locations of its own additionally. These *virtual locations* do not affect FIONA nor CATIS. *Virtual locations* are used within the Confluentic context only.

This feature was required to enable Confluentic WEB to simulate bigger changes within a scenario. In particular transport and inventory cost effect changes could be examined.

For example what will happen, if a whole Tenneco location is moved from A to B? Or what costs would be saved, if a new *virtual* crossdock was set up at location C?

#### <span id="page-26-2"></span>3.1.4 Real tariffs

According to the availability of the new tariff information system CATIS another requirement of Confluentic WEB was to make use of CATIS and thereby to enable

<sup>3</sup>Also the data, which is only needed by one particular application.

<sup>4</sup>Additionally the LMT will be used to maintain default shipment data for Confluentic WEB.

Confluentic WEB to work on real tariffs. In doing so the disadvantage of Confluentic 1 described in subsection [2.3.2](#page-20-0) could have been eliminated.

Therefore the Programmer's Manual will describe the interface needed from CATIS (see [4.5\)](#page-70-0). More precisely it will be specified, what data shall be given as input for CATIS and what receiving data is expected.

In particular two types of tariffs are of interest for Confluentic  $WEB<sup>5</sup>$ :

#### FTL tariffs

*Full Truck Load* tariffs are route based tariffs. This means, a complete dedicated truck has to be paid for a specified trip regardless of its fill rate.

#### Groupage tariffs

In contrast to FTL tariffs, *groupage* tariffs are weight and distance dependent tariffs. This means, only the actual load of a truck is charged and additionally the distance between sender and receiver is taken into account. The bigger the batch and the bigger the distance, the more expensive the transportation costs are.

#### <span id="page-27-0"></span>3.1.5 Fall back and generic tariffs

Current version of CATIS implements FTL tariffs only. Until now, groupage tariffs are just described conceptual within the Diploma Thesis of Jürgen Kopper [\[Kop06\]](#page-103-2). It is planned to implement groupage tariffs by Tenneco's IT department shortly. Therefore groupage tariffs should be available before implementation of Confluentic WEB will be finished.

Thus, Tenneco's logisticians were concerned about the availability of tariffs highly recommended by Confluentic WEB and desired a kind of fall back solution, in case CATIS is not working properly.

Nevertheless the requirement of an additionally tariff system as a fall back was turned down according to the following reasons<sup>6</sup>:

<sup>5</sup>CATIS also maintains premium freight tariffs. Since these tariffs are always expensive and only used for specific urgent deliveries, they are useless within the context of Confluentic WEB.

<sup>6</sup>Discussion of this topic was a very time consuming process.

- 1. A fall back tariff system would mean to build the whole tariff system twice. This would highly increase maintenance effort, because both data sources had to be kept up to date.
- 2. If the database of CATIS is down or not accessible, Confluentic WEB will be down too, because CATIS and Confluentic WEB are using the same database.
- 3. If the application server of CATIS is down, Confluentic WEB will also be down, because both applications will be run on the same server. Thus and because of point 2 a second tariff system would be useless. If CATIS is not working because of a technical reason, Confluentic will not work either.
- 4. If CATIS has got a logical bug, a fall back system will have got the same bug supposedly, because much more time is spent on developing CATIS than on a fallback system.

Instead a simplified *generic tariff* has to be implemented within Confluentic WEB, which can be chosen alternatively to real tariffs. This generic tariff consists of the maximum truck load and costs per kilometer only.

In first place this tariff shall be used, when no real tariffs are available or when the available tariffs for a specific trip are not correct.

The described generic tariff should only be used in particular cases. Otherwise the improvement of Confluentic WEB, to calculate on realistic tariffs (compare [2.3.2\)](#page-20-0), would be abolished.

### <span id="page-29-0"></span>3.2 Technical (IT) requirements

To transfer Confluentic 1 into an appropriate three-tier architecture as described in subsection [2.4.3,](#page-22-0) which also is suited to fit into Tenneco's client-server environment, Tenneco's IT department provided their *"Java Design Guidelines"* [\[Ten05\]](#page-104-5) and *"Tenneco Automotive Java Coding Standards"* [\[TA 05\]](#page-104-6).

#### <span id="page-29-1"></span>3.2.1 Global system requirements

According to these guidelines, Confluentic WEB has to be designed, implemented and maintained under following system environment:

- Operating system: Microsoft Windows 2003 [\[Mic06b\]](#page-103-7)
- IBM WebSphere Application Server 5.1 [\[IBM06\]](#page-102-4)
- Oracle 9i database [\[Ora06\]](#page-103-6)
- Java 1.3 [\[Sun06\]](#page-104-7)
- Jakarta Struts 1.1 [\[Apa06\]](#page-102-5)

#### <span id="page-29-2"></span>3.2.2 MVC and Struts Framework

In particular Confluentic WEB has to be implemented into a MVC-oriented three-tier architecture based on Jakarta Struts<sup>7</sup> and an Oracle database [\[Apa06\]](#page-102-5).

*MVC* or *Model-View-Controller* means to separate a system into three units: Model, View and Controller.

This separation clearly isolates the presentation (view) from the business logic (model). The controller defines application behaviour and maps user actions to the model and vice versa. By this architecture flexibility is enhanced (e.g. substitution of different views). For an introduction of the Model-View-Controller pattern see [\[BMR](#page-102-6)<sup>+96]</sup>.

In particular the Jakarta Struts framework uses *MVC Version 2* or *MVC 2*. This is a specialized type of the Model-View-Controller pattern for the usage in a web application<sup>8</sup>.

<sup>7</sup>This implies the use of Java Server Pages (JSP).

<sup>8</sup> In contrast to the common MVC-model *MVC 2* separates the components more clearly.

Compared to the three-tier architecture described in subsection [2.4.3,](#page-22-0) the presentation layer (view) is moved to the server instance at tier 2. Additionally the thin Confluentic client is replaced by an Internet Explorer (IE). The IE is used for displaying the new Graphical User Interface (GUI): JSPs and HTML-pages respectively, which are delivered by the view component. Figure [3.2](#page-30-0) depicts it graphically.

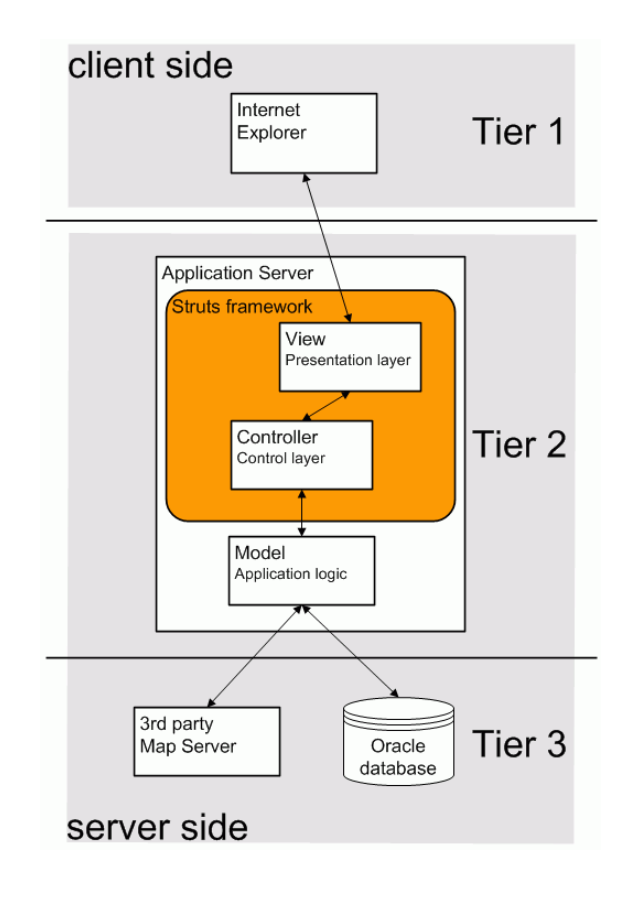

<span id="page-30-0"></span>Figure 3.2: Web application with Struts

Within the Struts framework each HTTP-request is taken by a controller component (ActionServlet), which connects to the model. View components never call other view components directly. The whole workflow is controlled by the controller components.

Struts itself is a Java framework using Java Server Pages (JSPs), JavaServlets and Java Beans. By using this framework maintenance is highly relieved. A good introduction of Struts is delivered by [\[HDFW03\]](#page-102-7).

By the described architecture the maintenance effort of Confluentic WEB is completely reduced to the sever side. All clients are only using Internet Explorer (IE), which are installed on each PC anyway. The IE is only responsible for visualization of the view.

#### <span id="page-31-0"></span>3.2.3 Visualization

The graphical representation and visualization of all supply relationships of scenarios is one of the key features of Confluentic 1. Each scenario can be displayed on a map. Additionally truck utilization and capacity aspects are visualized by the appearance of the trips  $\text{(arrows)}^9$ .

This visualization allows the user to get an overview of a scenario and delivers indications on which shipments his attention should concentrate on for improvements (compare [\[KLS05\]](#page-103-1) subsection 5.2.6 and 5.2.7).

Confluentic 1 uses map&guide mapserver4 as third party GIS. Because of the new architecture and consequently totally new design of Confluentic WEB, a gap analysis of possible alternatives to mapserver4 should take place and suggest a preferred GIS to Tenneco's IT department. The gap analysis is summarized in section [4.6.](#page-72-0)

### <span id="page-31-1"></span>3.3 Programmer's Manual

Because this Diploma Thesis shall be used as a Programmer's Manual by Tenneco's IT during implementation, several needed documents were specified:

- process diagrams
- UML-Diagrams class-diagrams, use cases, dataflow etc.
- signature descriptions for methods, classes etc. including input/output descriptions
- sample code, pseudo-code, flow charts, formulas etc. to sufficiently describe the processing within each method
- web page and menu layouts, behaviour and data validation descriptions
- user authentication and authorization rules
- Entity-Relationship diagram (UML notation)

<sup>&</sup>lt;sup>9</sup>Scenario dependent worst 50% are colored red, next 25% are colored yellow and best 25% are colored green. Also the higher the value of a shipment is, the wider the arrow is painted.

In fact not all of these items are part of this thesis. In consideration of the limited range, capacity and time of a diploma thesis, focus was laid on those items, thought to be most useful for Tenneco's IT department. IT was constantly involved in the design process to take care that all important issues are touched by this thesis.

### <span id="page-32-0"></span>3.4 Transport Wiki

Another general requirement was to set up a Transport Wiki for CATIS, FIONA, Confluentic 1 and Confluentic WEB. It serves as a glossary and general information base for Tenneco's IT department. The Transport Wiki is accessible at:

<http://www.uni-koblenz.de/~confluentic/wiki/>

It has been enriched, maintained and expanded over the whole project time.

<span id="page-32-1"></span>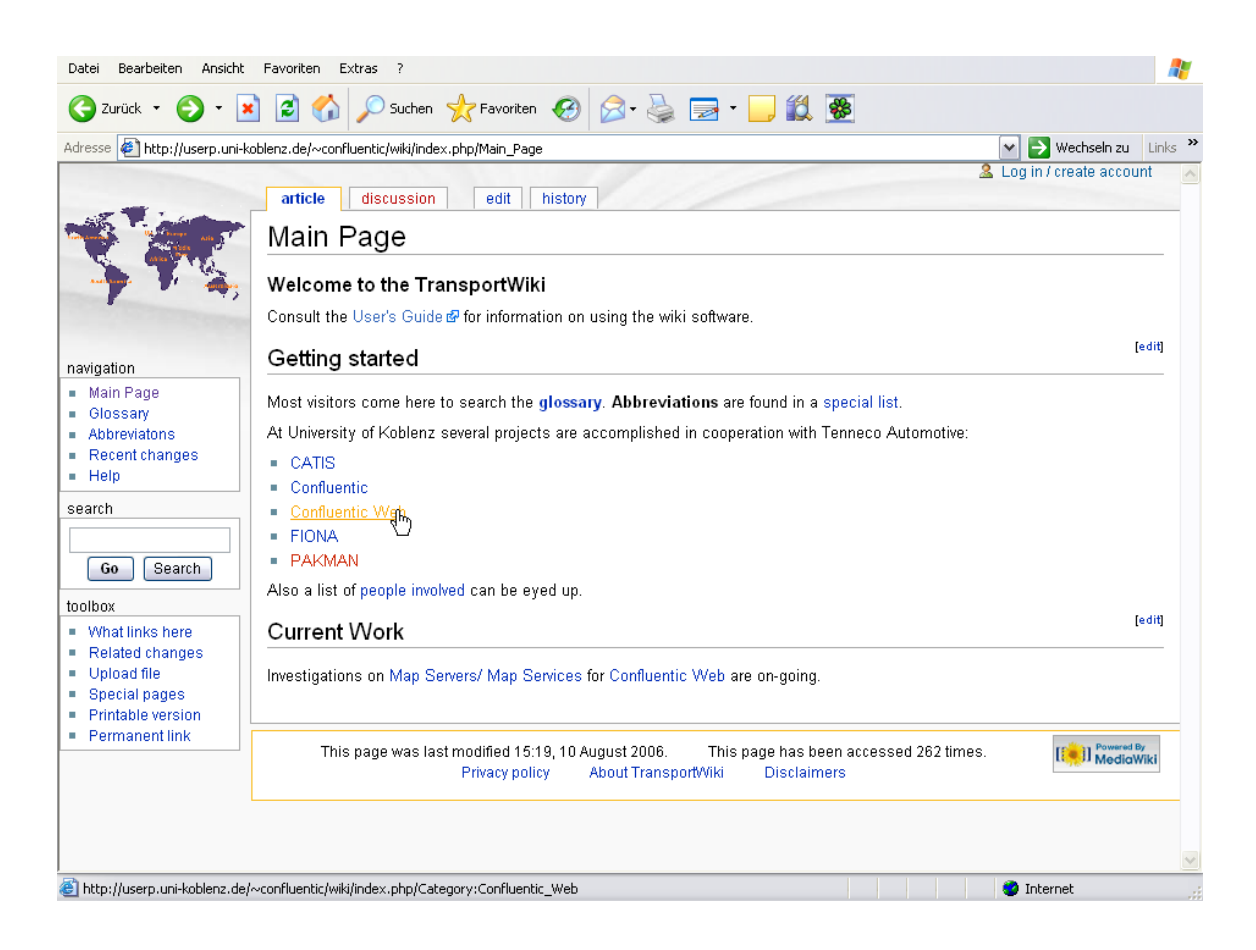

Figure 3.3: Transport Wiki – start page

## <span id="page-33-0"></span>Chapter 4

## Design and Programmer's Manual

This chapter is seen as the desired *Programmer's Manual*. It provides all postulated documents, which shall help in implementing Confluentic WEB by Tenneco's IT department.

Since the changes to the new three-tier architecture of Confluentic WEB were already described in subsections [2.4.3](#page-22-0) and [3.2.2,](#page-29-2) this chapter contains the formal model (section [4.1\)](#page-33-1), use case diagrams (section [4.2\)](#page-37-0), the database model (section [4.3\)](#page-42-0) as well as the developed dummy pages for Confluentic WEB and for the Location Management Tool (section [4.4\)](#page-47-1). All of this documents were developed within this Diploma Thesis.

Additionally the desired interface of CATIS is described in section [4.5](#page-70-0) and a gap analysis of alternative map servers is presented in section [4.6.](#page-72-0)

### <span id="page-33-1"></span>4.1 Formal model

After the requirement analysis was finished by the signed requirements specification, the design phase started with examining and adjusting the former developed formal model of Confluentic 1 to Confluentic WEB needs. For example the representation of hauliers and tariffs had to be changed caused by the desired new interface to CATIS.

In particular the model was rebuild based on the definitions given in section 4.3 of the Confluentic 1 thesis (see [\[KLS05\]](#page-103-1), pages 37ff.). Afterwards the resulting UML diagram was compared with the UML diagram of Confluentic 1 (see Appendix [C\)](#page-88-0).

This kind of *"double checking"* should ensure to find the optimal representation of the conceptual model of Confluentic WEB.

Figure [4.1](#page-34-0) depicts the redesigned UML diagram and final formal model of Confluentic WEB. The origin visio-file can be found in the Transport Wiki [\[Tra06a\]](#page-104-8).

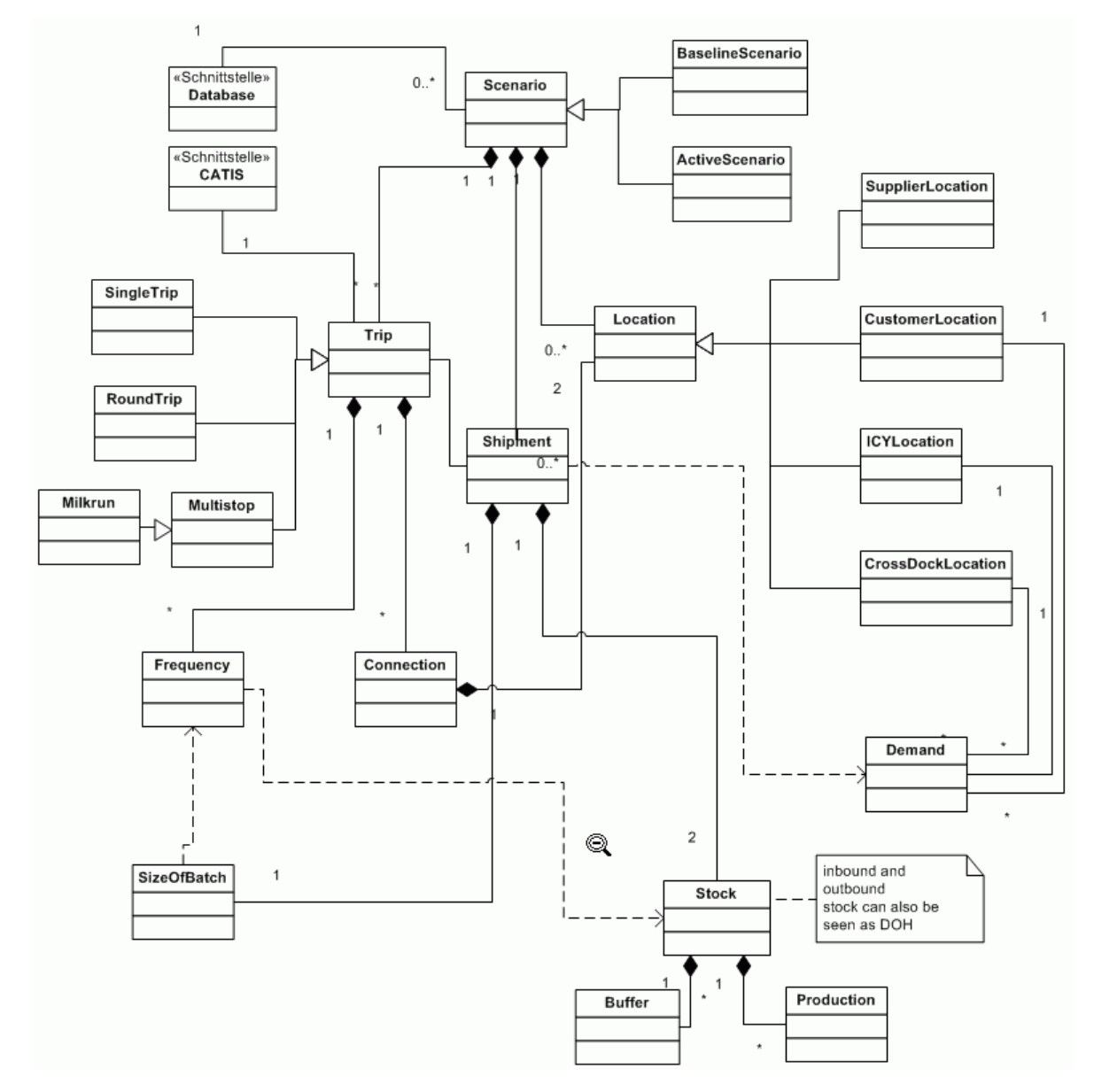

<span id="page-34-0"></span>Figure 4.1: Formal model of Confluentic WEB

In general this UML diagram resembles the UML diagram of Confluentic 1. Except of the entity configuration. This entity has been omitted, because there is seen no reason to distinguish between configuration and scenario anymore $^{\rm l}$ .

<sup>&</sup>lt;sup>1</sup>Of course entities like tariff, haulier etc. are omitted too. Instead the new interface to CATIS is used.

#### <span id="page-35-0"></span>4.1.1 Scenario

A scenario represents a concrete model of the logistic world (see subsection [2.2.1\)](#page-15-2). In particular it is composed of locations, shipments and trips.

Scenarios are divided into activeScenarios and baselineScenarios. BaselineScenarios are always*freezed* and are not allowed to be edited or modified. Instead a copy of this baselineScenario is created and which can be edited. This scenario is called activeScenario.

Within Confluentic WEB both kinds of scenarios can be compared concerning of costs improvements (compare subsection [2.2.4\)](#page-18-0).

All scenarios are saved in a database.

#### <span id="page-35-1"></span>4.1.2 Location

A location represents a plant, which receives shipments from other locations according to its demand. In other words: "A location is a place where shipments can be loaded, unloaded or transshipped." (see [\[KLS05\]](#page-103-1), page 39). There are four sub entities of a location:

• SupplierLocation

Generally speaking a plant/company, which delivers raw materials or individual parts to Tenneco plants (ICYLocations). According to model only the Tenneco relating logistic world supplierLocations do not have a demand.

• CustomerLocation

A plant, which receives finished goods from a Tenneco plant (ICYLocation).

• ICYLocation

A plant owned by Tenneco. It receives goods from supplierLocations, other ICYLocations and CrossDockLocations. Additionally it sends goods to Customers as well as to other ICYLocations.

• CrossDockLocation

A hub, which receives and delivers shipments. At these hubs shipments are laid on stock and are reassigned to other trips in order to reach the destined location. CrossDockLocations do not produce or consume anything (except for empties). But however they also have a demand according to fulfill shipments, which have to be send to other locations.
# <span id="page-36-0"></span>4.1.3 Shipment

A shipment is defined as a specified amount of one kind of goods, which is needed or consumed by location B within a determined time period (demand).

Because the goods are originated at location A, this shipment has to be transported from A to B.

Shipments are assigned to trips. Meaning that a shipment is transported via a trip or a concatenation of trips respectively.

Depending on the frequency of a trip, the sizeOfBatch is directly affected. The higher the frequency is, the smaller the batches are, since the total size of the shipment has to remain unchanged.

Another component of a shipment is stock. It represents the inbound or outbound side of a shipment. The outbound stock refers to the sending location whereas the inbound stock refers to the receiving location.

A stock is composed of buffer and production. Buffer represents and borders the security stock, which is ought to be available at a location to ensure continuous production (compare subsection [2.2.3\)](#page-17-0). Production instead specifies the minimum and maximum size (time span) of production stock, which should be located at a location<sup>2</sup>.

In particular a stock restricts and affects the frequency of a trip by setting up boundary conditions for each shipment.

# 4.1.4 Trip

Trips are used to transport the aforementioned shipments and are composed of a connection or a concatenation of connections. A connection connects two locations and describes the route e.g. a truck has to drive.

Additionally a trip is run with a specified frequency. This amount specifies how often e.g. the tuck drives during the determined time period of the scenario.

Four different  $\text{trip types}$  are defined<sup>3</sup>:

 $2$ In terms of an outbound location a stock specifies the average stock size remaining in house just after a new batch has been sent out.

<sup>&</sup>lt;sup>3</sup>Additionally CATIS defines a trip type "distribution", but this type of trip is not covered by Confluentic WEB (see [\[Kop06\]](#page-103-0), section 2.2)

• SingleTrip

is a on way trip between two locations

• RoundTrip

is a two way trip between two locations (one forward and one backward trip)

- Multistop is trip between three or more locations.
- Milkrun is a multistop. Additionally the start location equals the end location.

Trip types do not have to be differentiated within Confluentic WEB. They arise out of their composition. Nevertheless Confluentic 1 already delivers algorithms (pseudo code) for the determination of a trip type if needed (refer to  $[KLS05]$ , subsection 5.1.7.6).

The CATIS interface is used to get transportation costs delivered according to real tariffs maintained by CATIS.

# 4.2 Use cases

First use case diagrams were developed based on the requirements specification as well as on Confluentic 1 itself. Outgoing from the main use case diagram, which is already depicted in section [3.1,](#page-24-0) further use cases were developed to refine and specify Confluentic WEB in detail.

Since most use case diagrams are self-explanatory, this section only picks up those use cases, which need to be described additionally. The whole set of use case diagrams can be found in Appendix [D.](#page-90-0) The corresponding visio-file can be found in the Transport Wiki [\[Tra06a\]](#page-104-0).

# <span id="page-37-0"></span>4.2.1 Create a scenario

To create a scenario general data like scenario\_name, description, time\_period etc. have to be entered, before the new/created scenario can be edited. The use case diagram is shown in figure [4.2.](#page-38-0)

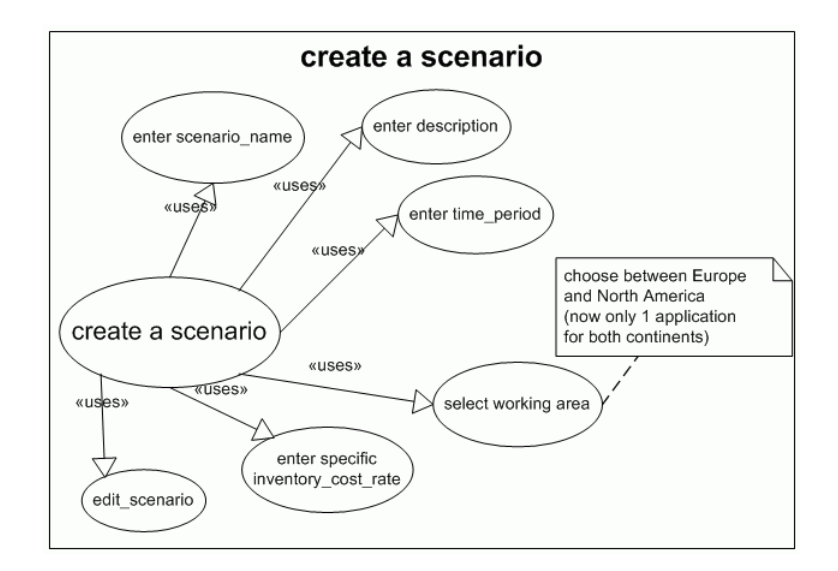

<span id="page-38-0"></span>Figure 4.2: Use case "create a scenario"

In contrast to Confluentic 1 a working area have to be selected additionally. At present two versions of Confluentic 1 exist: One version for Europe and one version for North America<sup>4</sup>. Now only one centralized version of Confluentic WEB will exist (compare subsection [3.2.2\)](#page-29-0).

Since Confluentic WEB either covers pan-European or pan-American scenarios<sup>5</sup>, a new scenario have to be restricted to Europe or North America respectively. According to the selected working area only locations (master location data) of the respective continent shall be accessible within this scenario.

## <span id="page-38-1"></span>4.2.2 Load a scenario

Confluentic WEB is able to compare two scenarios with each other. In particular an active scenario is compared with its freezed baseline scenario (see subsections [2.2.5](#page-19-0) and  $(4.1.1)^6$  $(4.1.1)^6$  $(4.1.1)^6$ .

To allow all possible ways in manipulating scenarios, four different use cases have to be supported to load an existing scenario from the database.

Figure [4.3](#page-39-0) depicts the corresponding diagram.

<sup>&</sup>lt;sup>4</sup>In particular different maps are used within the mapserver4.

<sup>5</sup>No global scenarios will be available.

<sup>&</sup>lt;sup>6</sup>In general the active scenario was edited to achieve improvements before.

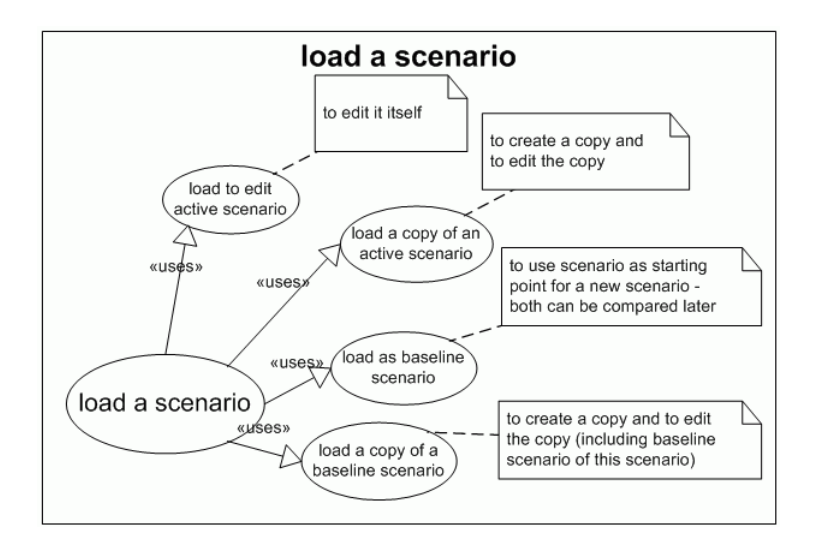

<span id="page-39-0"></span>Figure 4.3: Use case "load a scenario"

Please remember, that only *freezed* scenarios can be used as a baseline scenario and therefore they must not be edited anymore. This restriction is necessary to ensure, that all active scenarios keep their unchanged baseline scenario.

The different use cases can be described as follows:

1. load to edit an active scenario

Means to load an active scenario to edit it itself. The user edits the loaded scenario and changes are saved in the database.

2. load a copy of an active scenario

Means that a clone or a copy of the active scenario will be created on which the user performs his changes and modifications. The original active scenario remains untouched and is still available in the database<sup>7</sup>. A complete new scenario is created within the database. The baseline scenario of the loaded scenario will be the baseline scenario of the new created scenario too.

3. load as baseline scenario

Means that a new copy of the selected scenario will be created. The loaded scenario becomes to the baseline scenario, whereas the copy becomes to the active scenario. This active scenario can be edited and adjusted by the user. Later both scenarios can be compared as usual and it will be recognized, if modifications caused improvements and cost reductions respectively.

<sup>&</sup>lt;sup>7</sup>It is not freezed and still can be modified.

4. load a copy of a baseline scenario

Means that a copy of a freezed baseline scenario will be created. But in contrast to use case number 3, the baseline scenario of this new scenario will be the same baseline scenario as the loaded one. In other words, the scenario is copied and this copy is not freezed anymore and can be edited again. By this construct the user is able to even compare a changed baseline scenario with its own origin baseline scenario.

Table [4.1](#page-40-0) tries to summarize the different loading mechanisms described above. It quickly shows, which scenario will be the active one and which will be the baseline scenario respectively.

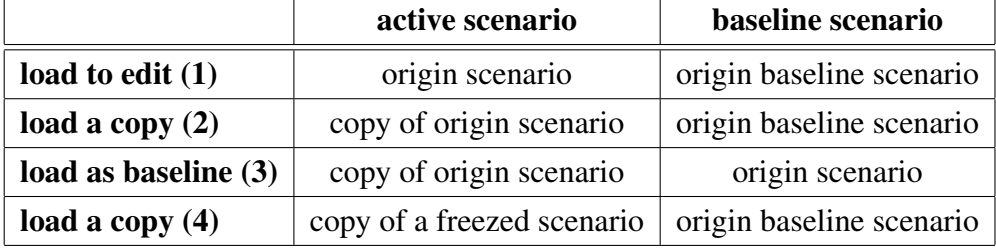

<span id="page-40-0"></span>Table 4.1: Loading mechanisms of Confluentic WEB

# <span id="page-40-2"></span>4.2.3 Calculate/optimize scenario

According to the Confluentic approach, Confluentic WEB shall be able to find the optimal frequencies of each shipment or trip respectively by calculation (compare subsection [2.2.4\)](#page-18-0). As seen in figure [4.4,](#page-40-1) Confluentic WEB offers two possible types in saving the optimized scenario within the database.

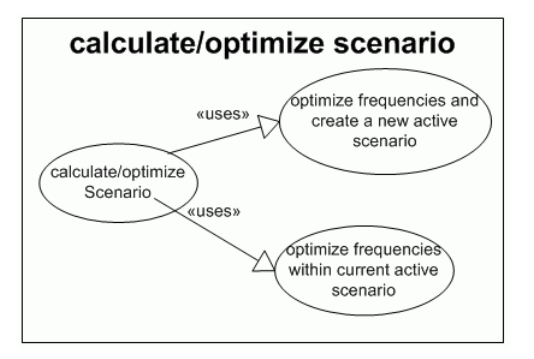

<span id="page-40-1"></span>Figure 4.4: Use case "calculate/optimize scenario"

The first possibility is to save the optimized scenario as a new active scenario. The origin scenario, on which the calculation is based, remains unchanged. Instead it is marked as the baseline scenario of the new active scenario.

The second possible way in saving the optimized scenario is to overwrite the origin active scenario with the optimized one. In doing so the origin active scenario is lost on the one hand, but on the other hand the optimized scenario can be compared to the origin baseline scenario.

This allows an easy way to improve a scenario step by step, without the need of creation a new scenario for each optimization run. The user edits the scenario and subsequently "clicks" for the automatic optimization iteratively.

# <span id="page-41-1"></span>4.2.4 Location Management

According to the requirements specification a Location Management Tool (LMT) has to be set up within Confluentic WEB (compare subsection [4.4.4\)](#page-65-0). It will be used to manage master location data corporately used by CATIS, FIONA and Confluentic WEB. Figure [4.5](#page-41-0) depicts the corresponding use case diagram.

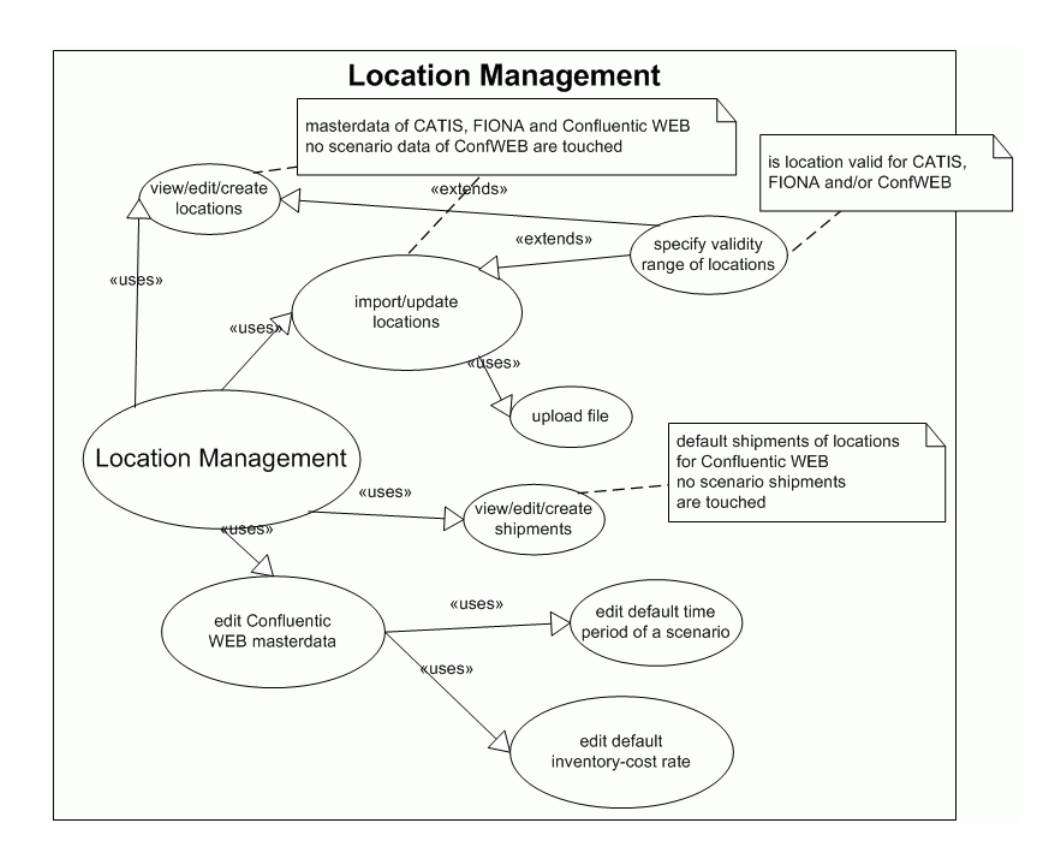

<span id="page-41-0"></span>Figure 4.5: Use case "Location Management"

Location data can be imported, viewed, created and updated etc. Please consider, that the LMT is the only tool to access master data. $8$ 

Instead Confluentic WEB always works on a copy of these master data only. These copies are saved separately for each scenario (compare section [4.3\)](#page-42-0).

Additionally the validity range of location have to be set for each master location. This means it has to be specified, which applications (CATIS, FIONA and/or Confluentic WEB) are allowed to access the respective location data. E.g. validity for Confluentic WEB only means, that FIONA and CATIS do not "see" the corresponding location. Only Confluentic WEB can work with it<sup>9</sup>.

Beside the new feature of location master data, default shipments of each location shall be maintained as master data by the LMT as well. In contrast to the location master data, default shipments are of interest of Confluentic WEB only. In particular the user shall be enabled to transfer location master data as well as the corresponding default shipment data to each scenario<sup>10</sup>. Thus, the user does not need to input location and shipment data for each scenario again and again.

# <span id="page-42-0"></span>4.3 Database model

As mentioned in subsection [3.1.1](#page-25-0) the database model was designed to be used corporately by CATIS, FIONA and Confluentic WEB.

The E/R diagram depicted in figure [4.6](#page-43-0) shows all relations/tables, which directly affect Confluentic WEB or are accessed by the Location Management Tool. Additionally, all tables of CATIS are pictured, that are necessary to describe the relationship between Confluentic WEB and CATIS.

Colours indicate the intended affiliation of the tables. White tables belong to Confluentic WEB, orange tables are mainly used by CATIS. The yellow tables are dedicated for common use.

Tables of FIONA and CATIS, which are of minor interest for Confluentic WEB, have been removed to keep focus on most relevant issues. The complete E/R diagram of the developed database can be found in Appendix  $E$ . The corresponding visio-file is

<sup>&</sup>lt;sup>8</sup>It is highly recommended, that only privileged users are allowed to use the LMT. Wrong changes (e.g. deleting a location) could cause crashes in all applications (FIONA, CATIS and Confluentic WEB).

 $9$ In particular such a location would be a virtual location (compare subsection  $3.1.3$ ).

<sup>10</sup>Again each scenario works on o copy of the default shipments only.

maintained at the Transport Wiki [\[Tra06a\]](#page-104-0). For a detailed description of the tables and relations of CATIS and FIONA, please refer to the writings of [\[Kop06\]](#page-103-0) and [\[DR06\]](#page-102-0).

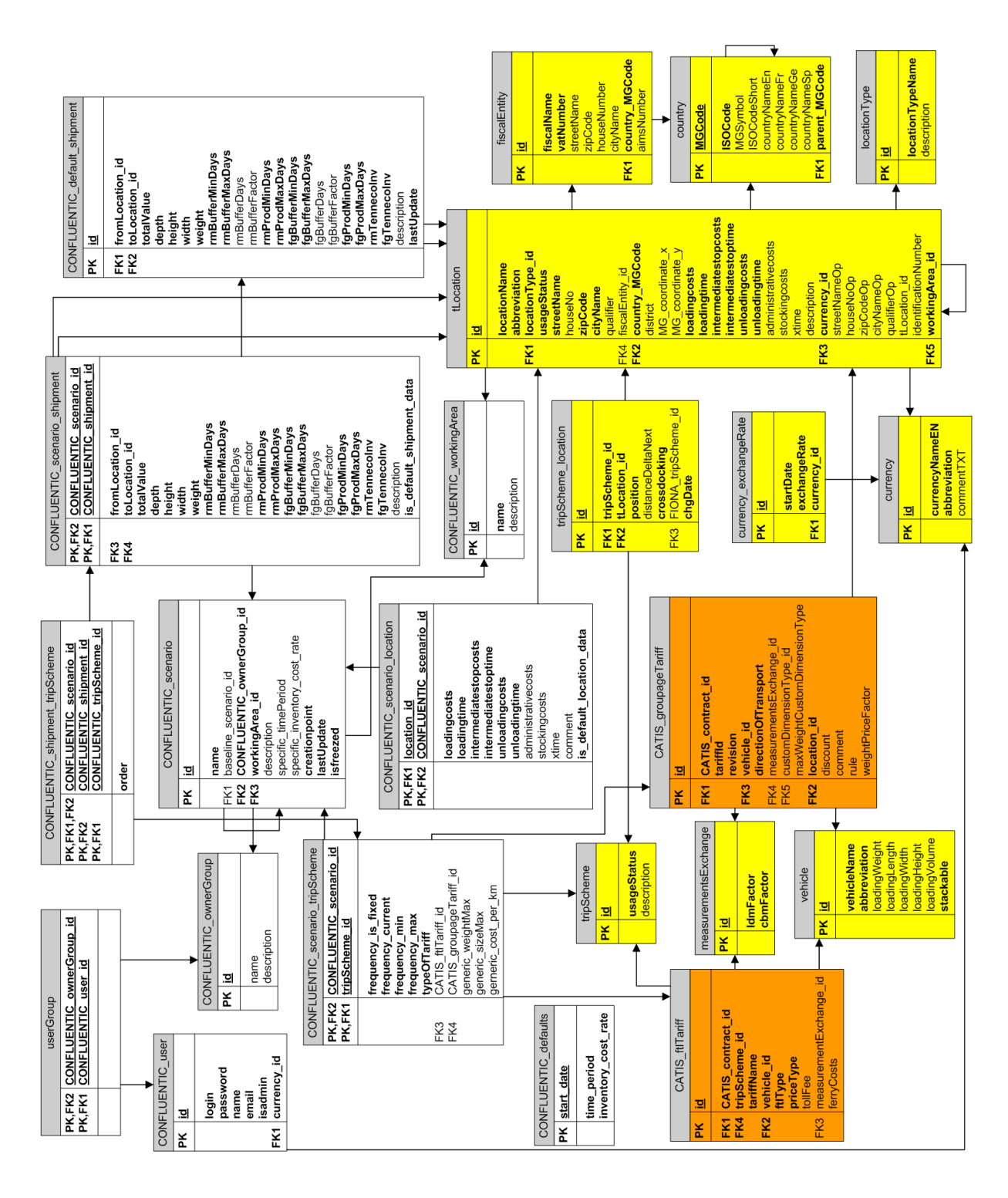

<span id="page-43-0"></span>Figure 4.6: Database model - Confluentic WEB view

Subsections [4.3.1](#page-44-0) to [4.3.4](#page-47-0) describe the E/R diagram from the Confluentic WEB point of view. Since most attributes are self-explanatory and are explained in the visiofile respectively, following sections focus on the overall concept and relationships between each table.

## <span id="page-44-0"></span>4.3.1 Location master data and default shipments

Location master data is located at the **tLocation** table. In particular location attributes like locationName, streetName, zipCode etc. are saved there to describe each location.

LocationType\_id references to table **locationType**, which specifies whether a location is a Supplier-, Customer-, ICY- or CrossDock-Location (compare subsection [4.1.2\)](#page-35-1).

Attribute usageStatus specifies the validity range of a location, meaning whether a location is accessible by FIONA, CATIS and/or Confluentic WEB or not. Following table [4.2](#page-44-1) summarizes all possible values.

Please keep in mind, that each location is a real existing location. Just locations with usageStatus = CONF are imaginary virtual locations.

| value                 | validity range                       |
|-----------------------|--------------------------------------|
| <b>CATIS</b>          | <b>CATIS</b>                         |
| <b>CATISFIONA</b>     | <b>CATIS and FIONA</b>               |
| <b>CATISCONF</b>      | <b>CATIS</b> and Confluentic WEB     |
| <b>CATISFIONACONF</b> | CATIS, FIONA and Confluentic WEB     |
| CONF                  | Confluentic WEB (a virtual location) |

<span id="page-44-1"></span>Table 4.2: Possible values of usageStatus

Since the described attributes above are of interest of all applications, the attributes like loadingcosts, loadingtime, administrativecosts etc. are used by Confluentic WEB only<sup>11</sup>. In particular these attributes are used for calculation of transport costs. All cash values are saved in the original currency (currency\_id) used by each particular location. Current and past exchange rates are kept in the database too (table **currency\_exchangeRate**).

 $11$ In particular administrativecosts, stockingcosts and xtime are only used by CrossDockLocations.

The attribute workingArea\_id references to table **CONFLUENTIC\_workingArea** and is only used by Confluentic WEB until now. It specifies to which working area a location belongs. In particular the two areas *Europe* and *NorthAmerica* are provided to distinguish between European and American locations (compare subsection [4.2.1\)](#page-37-0). But a more granular classification would be possible.

Default shipments of each location (master data) are stored in table **CONFLUENTIC\_ default\_shipment**. A shipment is described by its receiving and sending location (from\_Location\_id, to\_Location\_id)<sup>12</sup>, by its dimensions (depth, height, width and weight) and by the totalValue.

Additionally several buffer and production attributes are defined (e.g. rmBufferMinDays,  $f \circ P$ rodMaxDays etc.). These attributes<sup>13</sup> set boundary conditions of inbound<sup>14</sup> and outbound<sup>15</sup> stock respectively. According to this conditions possible frequencies for a trip, which delivers batches of the shipment are bordered. This correlation is already described in subsection [4.1.3.](#page-36-0)

Confluentic 1 also introduced a BufferFactor, which measures the buffer size according the number of missed batches. For example a factor of 1 means, that the buffer is that big, that the location is able to continue production, as long as only one batch is missing. After the second delivery is missed too, stock will run empty. A detailed definition of a buffer factor can be found in [\[KLS05\]](#page-103-1), definitions 4.6 and 4.7.

TennecoInv states, whether the goods of a shipment are owned by Tenneco or not.

## <span id="page-45-0"></span>4.3.2 Scenarios, scenario locations and scenario shipments

Table **CONFLUENTIC** scenario is seen as the central table of Confluentic WEB. Beneath general data like name and description, the working\_area of a scenario is specified (compare subsection [4.3.1\)](#page-44-0) too. According to the chosen area, locations with the same working area are accessible only. Also every scenario can be linked to its baseline\_scenario.

The attribute isfreezed indicates, whether it is allowed to edit a scenario or not. Only freezed scenarios can be used as baseline scenarios.

 $12$ Note, that shipments are always associated to their receiving locations.

<sup>&</sup>lt;sup>13</sup>Detailed definitions for calculation of buffer days etc. can be found in [\[KLS05\]](#page-103-1), subsection 4.3.5.

<sup>14</sup>*rm* stands for *raw material*

<sup>15</sup>*fg* stands for *finished goods*

**CONFLUENTIC\_scenario\_location** connects locations (master data) to a scenario. Since the master data must not be edited on scenario level, a *copy* of each used location is stored for each scenario. Now attributes of these location copies can be edited within each scenario and the location master data remain unchanged. Is\_default\_location\_data indicates, whether the copy has been edited yet or not.

The same approach is used for default shipments. The user has got the possibility to include the corresponding default shipments of each selected location. The copies of the default shipments are stored in table **CONFLUENTIC\_scenario\_shipment**. Also new shipments (not default shipments), which are created on scenario level, are stored there. Note, that these shipments are only accessible for the corresponding scenario.

## <span id="page-46-0"></span>4.3.3 TripSchemes

A trip is represented by a **tripScheme**. In particular a tripScheme consists of a concatenation or sequence of locations, which have to be visited one after the other (compare subsection [2.2.1\)](#page-15-0). The sequence of locations is stored in table **tripScheme\_ location**, whereas position specifies the order.

Table **CONFLUENTIC** scenario tripScheme connects trips to a scenario. Adjacent to the Confluentic\_scenario\_id and tripScheme\_id all needed frequency attributes are specified additionally. In particular frequency\_is\_fixed indicates, whether the frequency of a trip is excluded for optimization or not.

Each trip can be associated to a tariff. Possible tariffs are **CATIS\_ftlTariff**, **CATIS** groupageTariff or genericTariff. According to the chosen typeOfTariff, the corresponding reference is stored. In case of a generic tariff, maximum weight and size of a truck is saved as well as a cost\_per\_km price.

Last but not least table **CONFLUENTIC\_shipment\_tripScheme** connects **CONFLUENTIC\_scenario\_shipment** to **CONFLUENTIC\_scenario\_tripScheme**. In particular a scenario shipment is assigned to a trip or a concatenation of trips.

# <span id="page-47-0"></span>4.3.4 User rights

Each scenario is owned by one **CONFLUENTIC\_ownerGroup**. Only members of the group are allowed to view and edit the corresponding scenario. A **CONFLUENTIC\_user** can become a member of several groups<sup>16</sup>.

For convenience a user is able to set his preferred currency. Consequently all cash values will be converted and displayed in the desired currency.

# 4.4 Graphical User Interface

According the chosen MVC-oriented three-tier architecture based on Jakarta Struts (compare subsection [3.2.2\)](#page-29-0), web pages represent the GUI of Confluentic WEB displayed by an Internet Explorer.

To specify how the GUI will look like and how a user will interact with Confluentic WEB, HTML dummy pages were developed. In particular a sequence of HTMLpages were set up to simulate all possible features and properties, that occur within a typical Confluentic workflow.<sup>17</sup>

On the one hand Tenneco's logisticians should get a clear idea of what Confluentic WEB will do. Thereby they were enabled to give suggestions to improve Confluentic WEB from the user point of view.

On the other hand the dummy pages deliver all important information and thereby enable Tenneco's IT department to implement Confluentic WEB in the desired manner. The complete set of the dummy pages can be found in the Transport Wiki [\[Tra06a\]](#page-104-0).

## 4.4.1 General layout

Since the struts framework is used for Confluentic WEB, the general layout of the webpages is defined according the *tiles* framework delivered by struts. *Tiles* is a template extension for inclusion and reuse of page fragments. In particular it allows to build component based webpages, whereas each component can composed of other components<sup>18</sup>. Figure [4.7](#page-48-0) depicts the general layout for Confluentic WEB.

<sup>&</sup>lt;sup>16</sup>Creating a public group for all users with public baseline scenarios may be a good idea.

<sup>&</sup>lt;sup>17</sup>The dummy pages only fake interaction with Confluentic WEB, but nevertheless a complete run through the workflow is possible by clicking the right buttons.

<sup>&</sup>lt;sup>18</sup>Tiles are described very well in [\[HDFW03\]](#page-102-1).

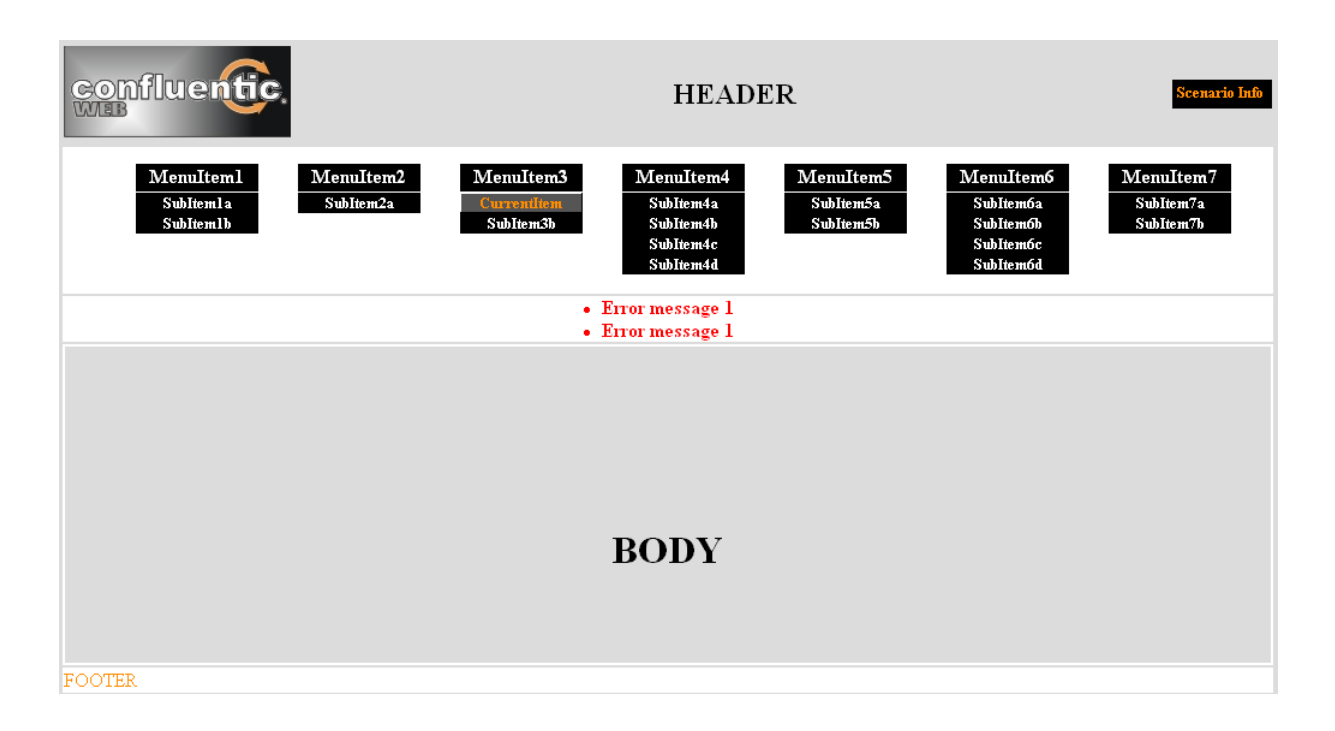

<span id="page-48-0"></span>Figure 4.7: General layout

In particular a Confluentic WEB page consists of a *header*19, a *menu*, a small *row* to display error messages, the *body* and a *footer*. This composition of tiles is adapted to the general layout of FIONA and CATIS, which shall foster uniformity of all applications.

The menu is used for navigation and calls all available features of Confluentic WEB. According Tenneco's design guidelines (refer to [\[Ten05\]](#page-104-1)) use of javascript shall be avoided. Therefore the menu is created using Cascading Style Sheets (CSS) to avoid a static menu.

In particular only *MenuItems* are visible. *SubItems* of a MenuItem only become visible by hovering the mouse over the corresponding MenuItem.

If a feature is currently displayed within the body, the corresponding Item will become visible and will be highlighted additionally.

# 4.4.2 Menu based workflow

As already indicated with the general layout, the Confluentic WEB workflow will be menu based.

<sup>&</sup>lt;sup>19</sup>Area *Scenario Info* will be used to display the name of the active and baseline scenario respectively.

This means, that there is no fixed sequence of visited webpages. Instead a menu is used to navigate within the application.

This kind of organization of the workflow was chosen to keep the work with the tool as flexible as possible. The user is enabled to access every single feature of Confluentic WEB at any point of time.

Figure [4.8.](#page-49-0) summarizes the menu based workflow graphically.

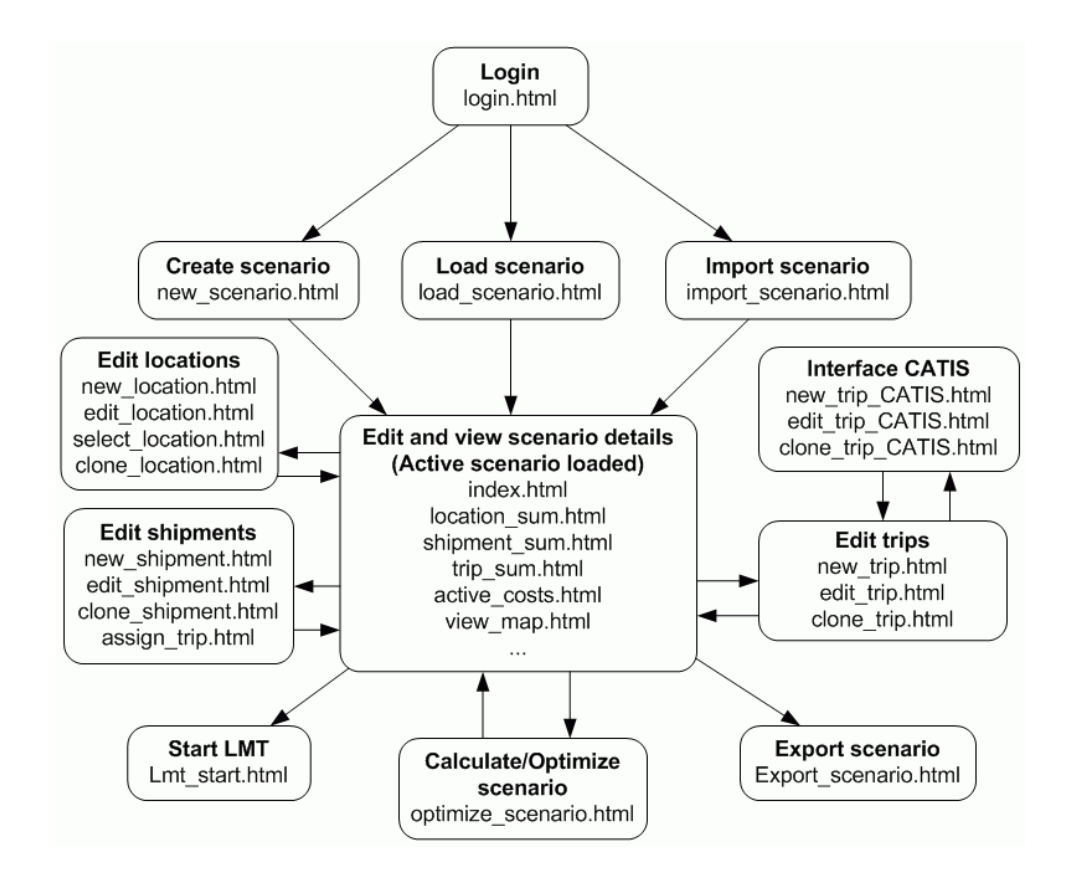

<span id="page-49-0"></span>Figure 4.8: Menu based workflow of Confluentic WEB

After the user is logged in, he is able to either load, import or create a scenario. Through this the corresponding scenario becomes the active scenario and subsequently all scenario details are accessible to be viewed and edited respectively. It is up to the user to decide in which order he wants to for example create a scenario.

The concrete menu is depicted in below.

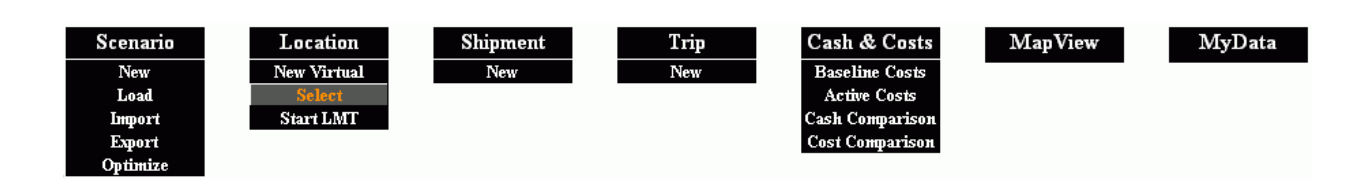

Figure 4.9: Menu of Confluentic WEB

Top MenuItems are always used to represent a kind of summary. All SubItems instead are used to create and to edit entities of the scenario.

Here is an example:

By clicking MenuItem *Location* all locations of the scenario are summarized (location\_sum.html). By clicking SubItem *Select* - below MenuItem Location - locations can be added to the scenario (select\_location.html).

Features concerning the same kind of entity are located within one column. For example all features concerning locations are located at column 2.

The columns are arranged in a specific order. It is assumed, that a user usually will go through the menu from left to right. In particular first a scenario will be created, secondly locations are added, subsequently shipments are created and trips are developed etc.

Another quirk of the menu is, that it *grows* during the creation of a new scenario according accessible features.

For example right after a user has logged in, no scenario is loaded, imported or created. Therefore he has to do so. Since features of locations, shipment and trips etc. make no sense at this point of time, the corresponding columns are set invisible. Once the user creates a new scenario, column Location will appear.

Furthermore columns shipment and trip remain invisible, until the first location is created or selected. The reason is, that shipments and trips require locations. Without existing locations the creation of shipments and trips is not possible within a scenario.

Following subsection will describe the developed dummy pages in detail and thereby the workflow at the same time.

## 4.4.3 Dummy pages of Confluentic WEB

Since the dummy pages are not able to simulate the described flexible workflow, they represent only one typical example, how Confluentic WEB should be used. In particular it is simulated, how to create and edit a new scenario.

First an empty scenario is created and subsequently locations, shipments and trips are added and modified. Afterwards results of Cash&Cost comparisons are listed and all supply relationships are visualized graphically. In particular this shall show, how the map server has to be used within Confluentic WEB.

Finally it is shown, how a scenario can be calculated and optimized by the application. In the following all important dummy pages are described in detail.

After the user has logged in, he is able to either create a *new* scenario, *load* an existing scenario or alternatively he is able to *import* a scenario from an excel file.

#### new\_scenario.html

To create a new scenario the user has to input a Name of the new scenario, a Description and the desired Time Period. By selection the Working Area is specified (compare subsection [4.2.1\)](#page-37-0).

Additionally the user is able to set a specific inventory-cost-rate, which will be valid for this one scenario. If the input field remains empty, the default rate will be used. By clicking the Save button the scenario will be created and saved in the database.

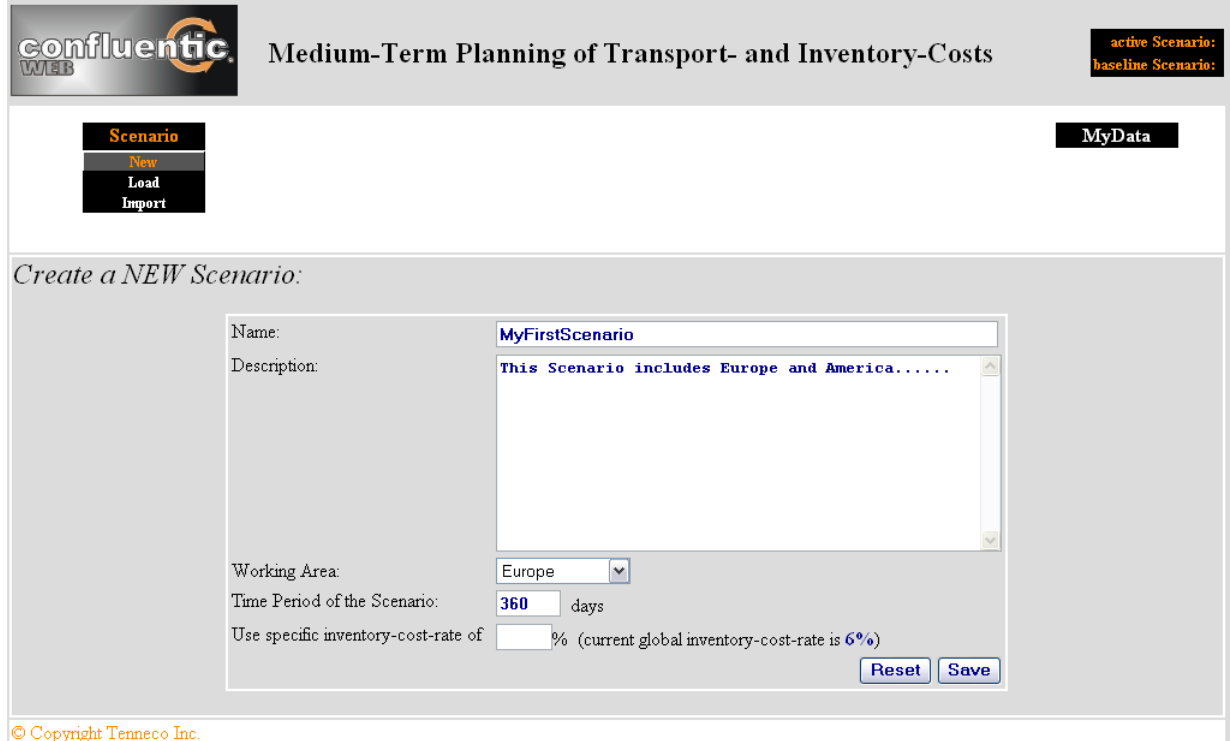

Figure 4.10: Dummy page *create\_scenario.html*

## load\_scenario.html

Alternatively also an existing scenario can be loaded out of the database<sup>20</sup>. A detailed description of the different types of loading a scenario is omitted, since they are already described in subsection [4.2.2.](#page-38-1)

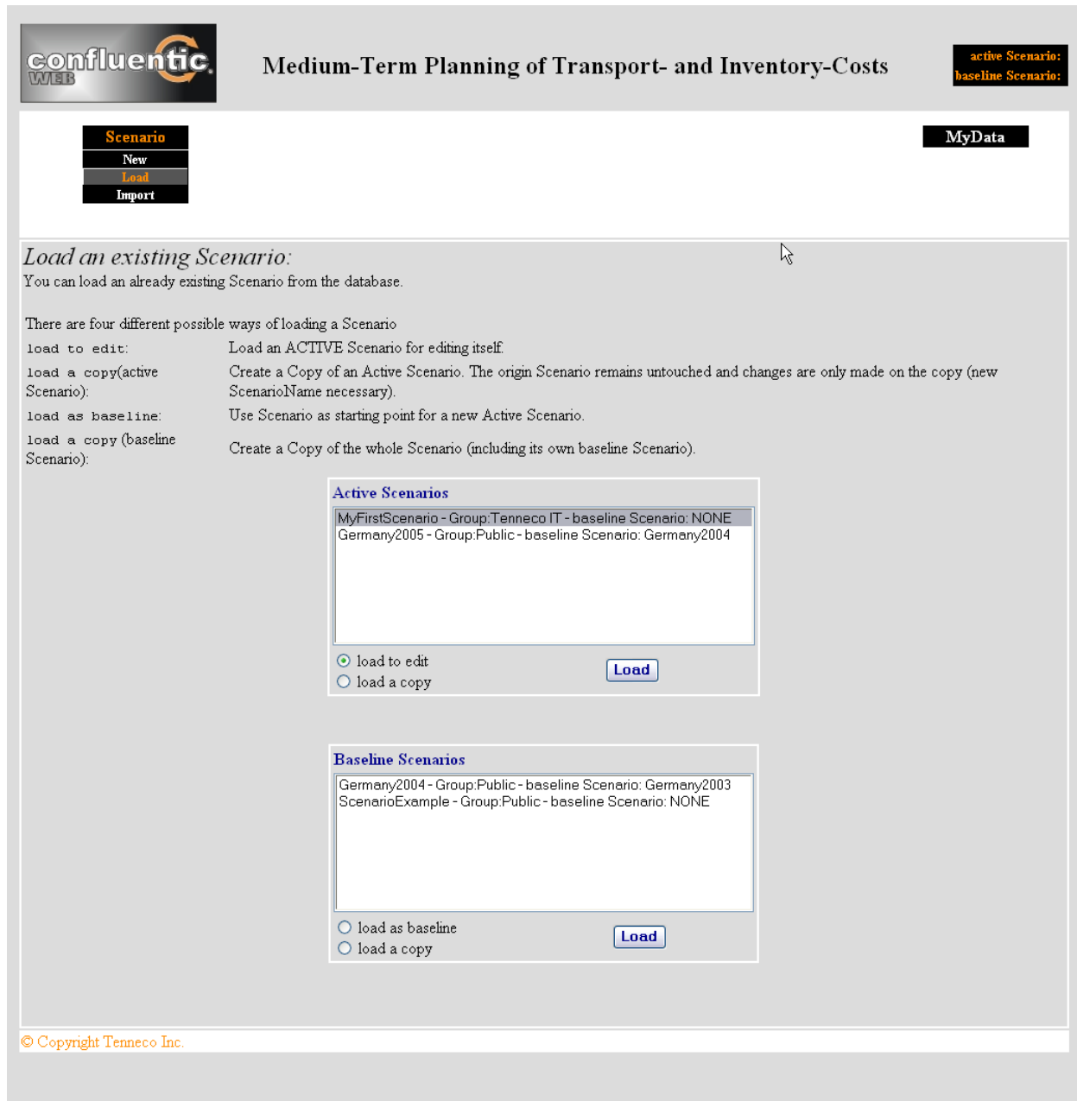

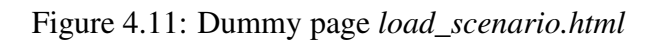

 $20$ Only scenarios will be displayed, which are owned by those usergroups the user is a member of.

## index.html (scenario\_sum)

This page will appear, if the user clicks on MenuItem *Scenario*. General scenario data is shown and can be edited there. Name, Working Area, CreationDate and Last Updated are excluded from manipulation by the editor, since changes are not allowed there.

By checking a checkbox Freeze the active scenario becomes to a baseline scenario and no more modifications are allowed anymore.

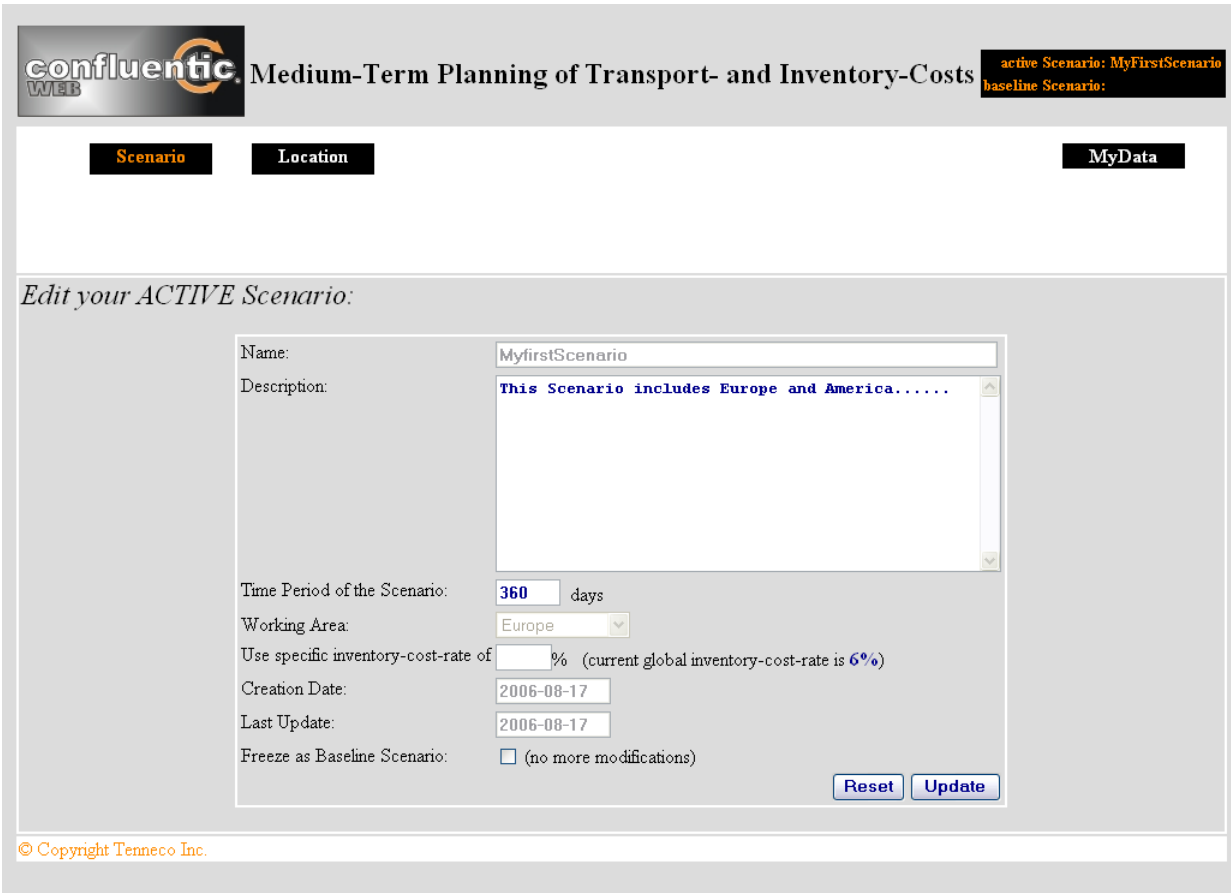

Figure 4.12: Dummy page *index.html*

## new\_location.html

A new location can be created by clicking on SubItem *New Virtual*. Subsequently all needed location data has to be input. Note, that only virtual locations (usageStatus=CONF) can be created within Confluentic WEB. To create real existing locations the LMT (see subsectio[n4.4.4\)](#page-65-0) has to be used.

By clicking the *Save* button the virtual location is saved to the database. In particular it is saved to table **tLocation** (master location data). Thus, this new virtual location can also be used by all other scenarios. Of course a copy of the location for this scenario is created as well and saved in table **CONFLUENTIC\_scenario\_location** (compare subsection [4.3.2\)](#page-45-0).

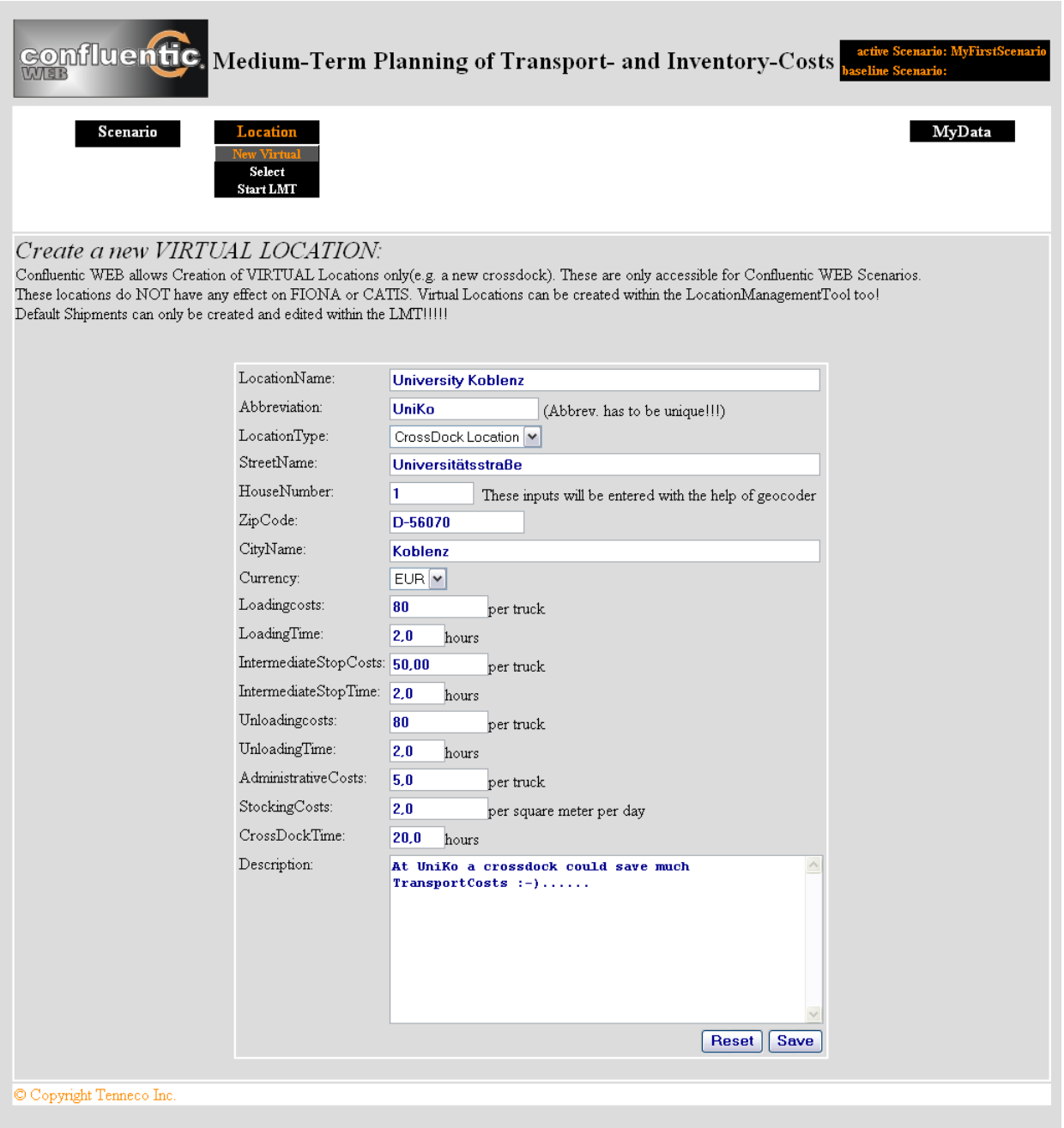

Figure 4.13: Dummy page *new\_location.html*

### select\_location.html

By clicking on SubItem *Select* all existing locations (master location data)<sup>21</sup> of the database are listed. Most important attributes like Abbreviation, Name and Loc Type etc. are displayed. Button *ViewDetails* has to be clicked to view all details of the corresponding location (location\_details.html).

Each location can be selected to be part of the active scenario by checking the corresponding checkbox. Additionally default shipments of the corresponding location can be included to the scenario as well. If the corresponding checkbox is disabled, it indicates, that there will be no default shipments for this particular location.

After clicking the *Add* button all selected locations and shipments are associated to the active scenario. This means, that copies of the master data are saved in table **CONFLUENTIC\_scenario\_location** and **CONFLUENTIC\_scenario\_shipment** respectively (compare [4.3.2\)](#page-45-0).

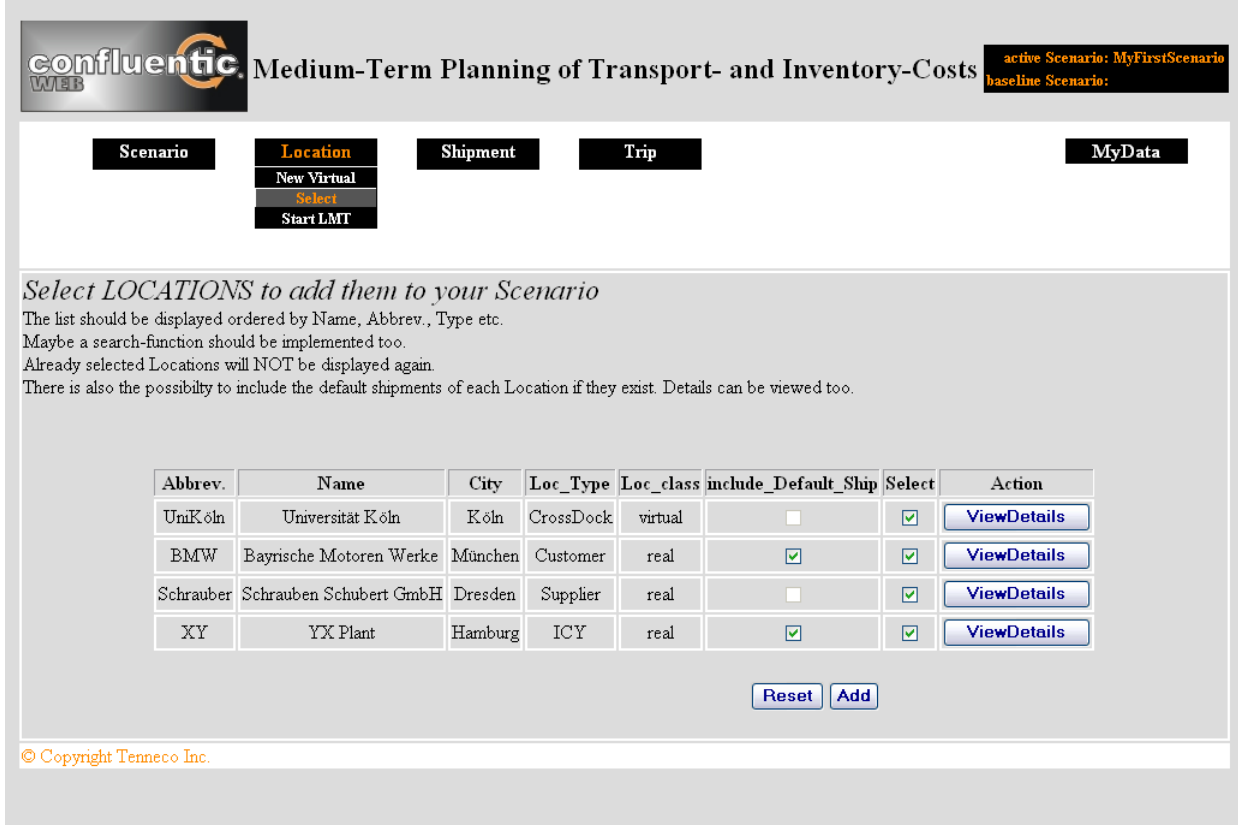

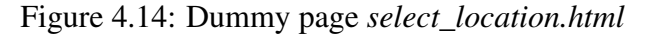

<sup>21</sup>According the chosen Working Area.

### location\_sum.html

This page appears by clicking MenuItem *Location*. It lists all locations, which are associated to the scenario.

In particular use\_Loc\_Data indicates, whether current location data (table **CONFLUENTIC\_ scenario\_location**) equals master location data (table **tLocation**) or whether the data has been modified for this scenario yet. This feature shall help the user to keep an overview about all locations, which have been modified already.

Additionally has\_Shipments provides information about the shipments of each location. *No* indicates, that there are no shipments of the corresponding location yet. *Default* indicates, that there are only default shipments used, which have not been modified yet. And last but not least *Custom* indicates, that custom or modified default shipments are used.

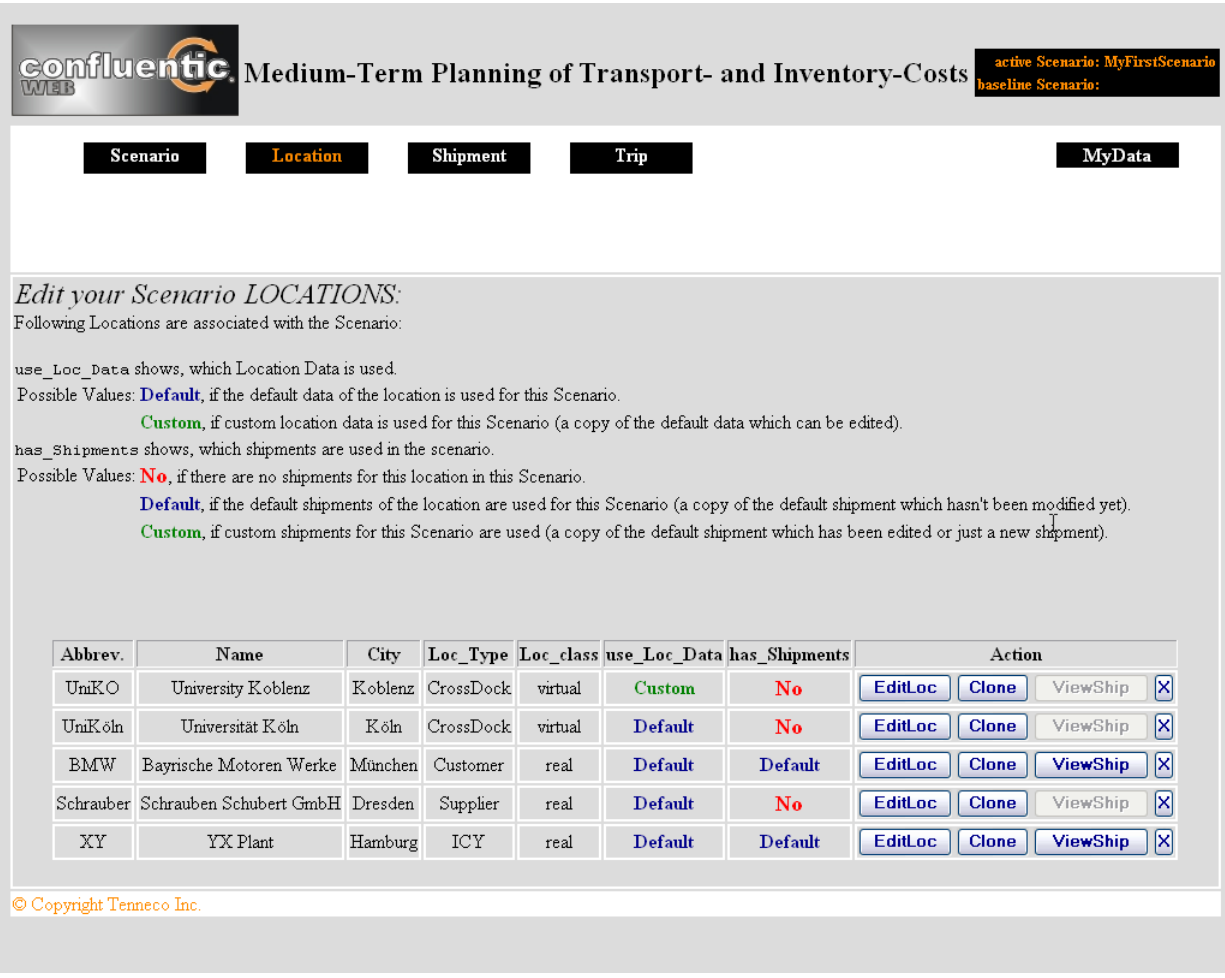

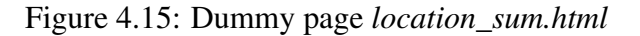

By clicking the corresponding button within the Action column each location can be edited, copied and deleted. Additionally all shipments of the corresponding location can be viewed up.

Editing a location ( $EditLoc^{22}$ ) implies, that only data concerning Confluentic WEB (loadingcosts etc.) can be edited. No master location data like StreetName etc. can be edited. In particular only the copy (table **CONFLUENTIC\_scenario\_location**) is edited. Changes only affect this one scenario and location master data (table **tLocation**) is not touched.

To  $C$ lone<sup>23</sup> a location equals to create a new virtual location described above. In particular a new location is created out of the copied data. Additionally the user has got the possibility to *"move the Origin Location"*. If the corresponding checkbox is checked, the origin location will be deleted and only the clone will exist. This feature enables Confluentic WEB to move locations around.

Note, that all changes only affect the current scenario, because changes are always made on scenario level only.

#### new\_shipment.html

New shipments can be created by clicking SubItem *New* in column Shipment. Subsequently all needed data have to be input (compare subsections [4.3.1](#page-44-0) and [4.3.2\)](#page-45-0).

Note, that those locations can be selected only, which have been associated to the current scenario already.

By clicking the *Save* button a new shipment is stored on scenario level. In particular the shipment is stored in table **CONFLUENTIC\_scenario\_shipment**. Note, that it is never stored in table **CONFLUENTIC\_default\_shipment**, because the created shipment is a custom shipment and not a default one.

<sup>22</sup>This will call up dummy page edit\_location.html

 $^{23}$ This button references to clone location.html.

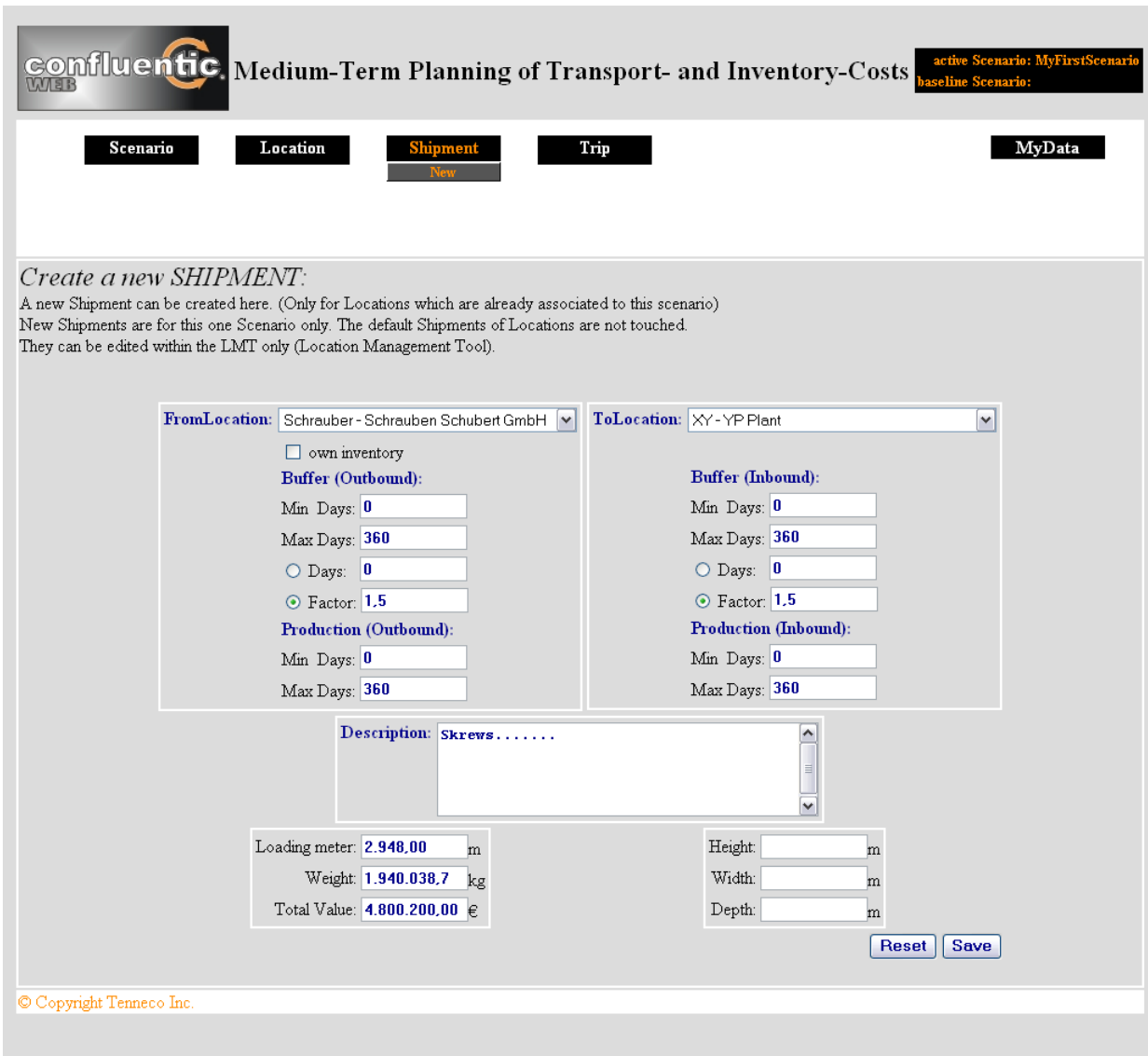

Figure 4.16: Dummy page *new\_shipment.html*

## shipment\_sum.html

This page appears by clicking MenuItem *Shipment*. Similar to location\_sum.html all shipments of the scenario are listed. Each shipment can be edited, cloned and deleted like it is already described for locations.

Additionally each shipment can be assigned to a trip, meaning to specify which trip or concatenation of trips are used to deliver the shipment from A to B.

Column is\_shipped indicates, whether a shipment has been assigned to a trip or not. Buttons *AssignTrip* are disabled at this point of time, because there have not been set up any trips so far.

| Scenario                               | Location<br>Edit your Scenario SHIPMENTS:<br>All Shipments of all selected Locations are listed below. Shipments can be created, existing ones can be edited and removed on Scenario level! | <b>Shipment</b> | Trip         |                                                                                                    |                                                                                            |                         |                 | MvData     |                                                                                                    |
|----------------------------------------|----------------------------------------------------------------------------------------------------|-----------------|--------------|----------------------------------------------------------------------------------------------------|--------------------------------------------------------------------------------------------|-------------------------|-----------------|------------|----------------------------------------------------------------------------------------------------|
|                                        |                                                                                                    |                 |              |                                                                                                    |                                                                                            |                         |                 |            |                                                                                                    |
|                                        |                                                                                                    |                 |              |                                                                                                    |                                                                                            |                         |                 |            |                                                                                                    |
|                                        |                                                                                                    |                 |              |                                                                                                    |                                                                                            |                         |                 |            |                                                                                                    |
|                                        |                                                                                                    |                 |              |                                                                                                    |                                                                                            |                         |                 |            |                                                                                                    |
| status shows the type of the Shipment. |                                                                                                    |                 |              |                                                                                                    |                                                                                            |                         |                 |            |                                                                                                    |
|                                        |                                                                                                    |                 |              |                                                                                                    |                                                                                            |                         |                 |            |                                                                                                    |
|                                        |                                                                                                    |                 |              |                                                                                                    |                                                                                            |                         |                 |            |                                                                                                    |
|                                        |                                                                                                    |                 |              |                                                                                                    |                                                                                            |                         |                 |            |                                                                                                    |
|                                        |                                                                                                    |                 |              |                                                                                                    |                                                                                            |                         |                 |            |                                                                                                    |
|                                        |                                                                                                    |                 |              |                                                                                                    |                                                                                            |                         |                 |            |                                                                                                    |
|                                        |                                                                                                    |                 |              |                                                                                                    |                                                                                            |                         |                 |            |                                                                                                    |
|                                        |                                                                                                    |                 |              |                                                                                                    |                                                                                            |                         |                 |            | ×                                                                                                    |
|                                        |                                                                                                    |                 |              |                                                                                                    |                                                                                            |                         |                 |            |                                                                                                    |
|                                        |                                                                                                    |                 |              |                                                                                                    |                                                                                            |                         |                 |            |                                                                                                    |
| <b>BMW</b>                             | 1.896,80                                                                                                    | 2.010.111,00    | 2.538.136,00 | <b>Default</b>                                                                                                    | No                                                                                         | <b>EditShip</b>         | <b>Clone</b>    | AssignTrip | X                                                                                                    |
| Schrauber UniHUB                       | 2.948,00                                                                                                    | 1.940.038,7     | 4.800.200,00 | Custom                                                                                                    | No                                                                                         | <b>EditShip</b>         | Clone           | AssignTrip | 冈                                                                                                    |
| XY                                     | 896,80                                                                                                    | 40.111,00       | 538.136,00   | Custom                                                                                                    | No                                                                                         | <b>EditShip</b>         | Clone           | AssignTrip | <b>x</b>                                                                                                    |
|                                        | <b>BMW</b>                                                                                                    | 3.844.70        | 3.051.111,00 | is shipped shows, if the Shipment is assigned to a Trip or TripScheme.<br>Possible Values: No, the Shipment is not assigned to a Trip or TripScheme.<br>Yes, if the Shipment is already assigned to a Trip or TripScheme.<br>8.158.156,00 | From Loc To Loc total Load [ldm] total Weight [kg] total Value [ $\varepsilon$ ]<br>Custom | Status is shipped<br>No | <b>EditShip</b> | Clone      | Possible Values: Default, the default data of the shipment is used for this Scenario (a copy of the default shipment which hasn't been modified yet).<br>Custom, if custom shipment data for this Scenario is used (a copy of the default shipment which has been edited or just a new shipment).<br>Action<br>AssignTrip |

Figure 4.17: Dummy page *shipment\_sum.html*

#### new\_trip.html and new\_trip\_catis.html

Setting up a trip is performed in two steps. It first starts with new\_trip.html, which is called up by clicking SubItem *New* in column Trip.

In particular a tripScheme is set up, meaning the order of all visited locations between *Start* and *Destination* are specified (compare subsection [4.3.3\)](#page-46-0). Note, that only locations can be part of the tripScheme, which have been associated to the scenario already.

Beneath setting up all frequency values, additionally the trip can be excluded from the later optimization performed by Confluentic WEB. This means, that the *Actual Frequency* of the trip is fixed and can not be changed by the application to optimize the sum of transport an inventory costs.

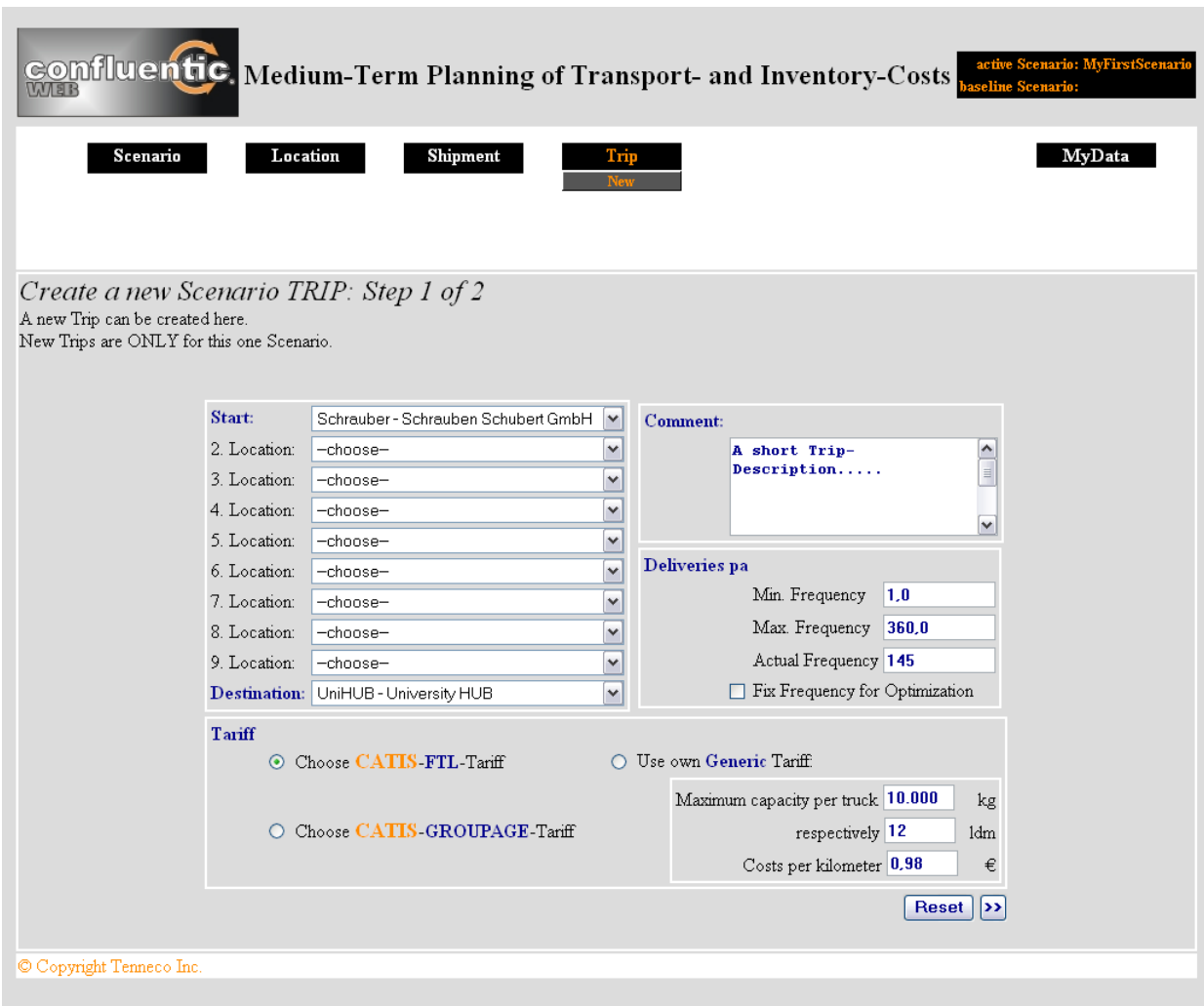

Figure 4.18: Dummy page *new\_trip.html*

Additionally the user has to specify, whether a *CATIS-FTL-Tariff* or a *CATIS-GROUPAGE-Tariff* shall be used by the trip. According this decision and clicking the *> >* button the CATIS interface (described in section [4.5\)](#page-70-0) is called to search for suitable tariffs. Alternatively a *Generic Tariff* can be chosen and specified. But it is highly recommended to make use of it in a few individual cases only. Otherwise the new benefit of using realistic tariffs will get lost (compare subsection [3.1.4\)](#page-26-1).

The second step is to choose one tariff delivered by the CATIS interface. This is done on page new\_trip\_CATIS.html. By clicking *Save* the new trip is stored in the database.

| COMfluentic, Medium-Term Planning of Transport- and Inventory-Costs                                                                                           |          |                    |            |            |        |          |                                                            | active Scenario: MyFirstScenari |   |
|----------------------------------------------------------------------------------------------------|----------|--------------------|------------|------------|--------|----------|------------------------------------------------------------|---------------------------------|---|
| Scenario                                                                                                    | Location |                    | Shipment   |            | Trip   |          |                                                            | MyData                          |   |
|                                                                                                    |          |                    |            |            |        |          |                                                            |                                 |   |
| Create a new Scenario TRIP: Step 2 of 2<br>You can set up a new Trip here.<br>New Trips are for this Scenario only.                                           |          |                    |            |            |        |          |                                                            |                                 |   |
| Following CATIS-FTL-Tariffs have been found for Trip Schrauber-->UniHUB: (Distance: 445 km, Stops:0, Frequency: 145, Kind: SingleTrip)<br>Please, select one. |          |                    |            |            |        |          |                                                            |                                 |   |
|                                                                                                    |          | Select Tariff Name |            |            |        |          | Haulier FTL Type Price Type Vehicle Type Costs (per truck) |                                 |   |
|                                                                                                    | $\odot$  | XSKLAO             | Schenker   | <b>FTL</b> | normal | 7,5t MAN | 576,58€                                                    |                                 | Ŋ |
|                                                                                                    | $\circ$  | <b>OUEJIDJD</b>    | Worldtrans | <b>FTL</b> | normal | 7.5t MAN | 632,47€                                                    |                                 |   |
|                                                                                                    |          |                    |            |            |        |          | Save<br>k                                                  |                                 |   |
| © Copyright Tenneco Inc.                                                                                                    |          |                    |            |            |        |          |                                                            |                                 |   |

Figure 4.19: Dummy page *new\_trip\_catis.html*

Of course all created tariffs can be viewed up and edited as usual by clicking MenuItem *Trip* too. But since trip\_sum.html almost looks like shipment\_sum.html and location\_sum.html respectively, the page is not described here.

### assign\_trip.html

After trips and shipments have been set up, now it is possible to assign trips to shipments. After clicking on a *AssignTrip* button on shipment sum.html (see above), the user is able to specify, which trip shall be used for the corresponding shipment.

In addition to assign one single trip, the user is also enabled to assign a concatenation of trips to the shipment.

Spoken on database level: By this feature it is possible to create a tripScheme of several tripSchemes. The assignment of trips and shipments is stored in table **CONFLUENTIC\_ shipment\_tripScheme**.

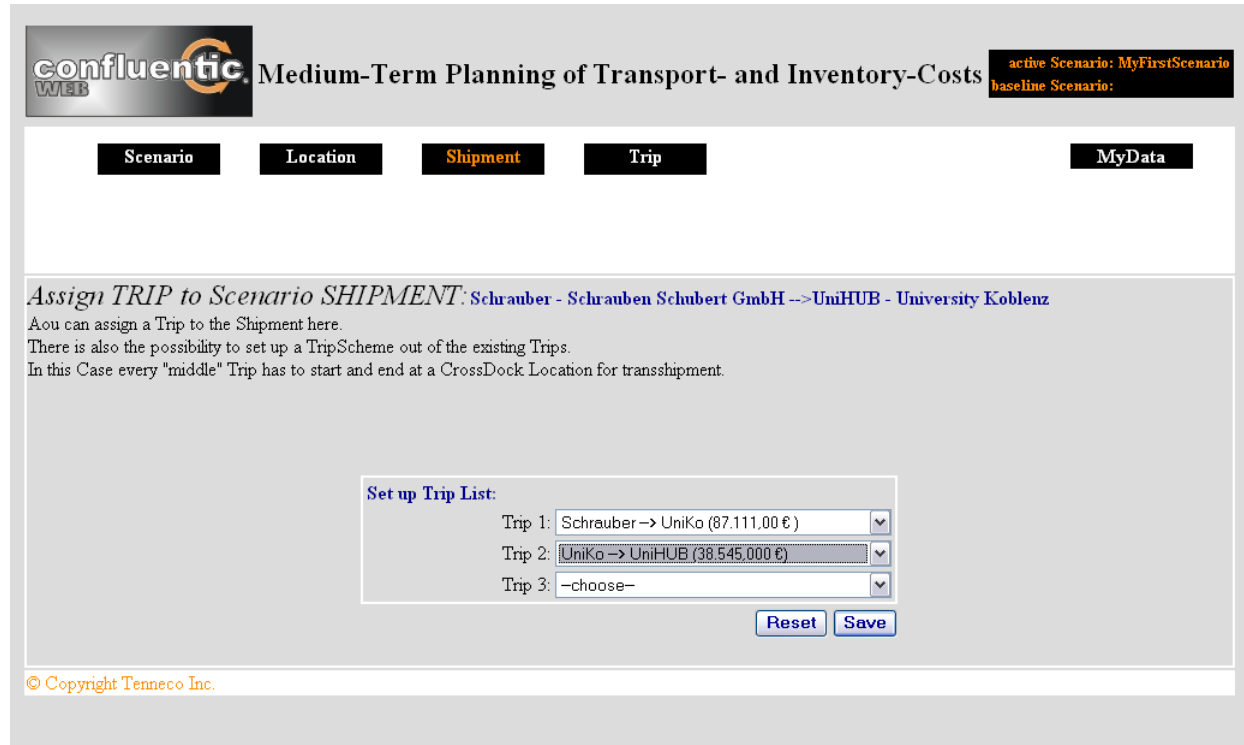

Figure 4.20: Dummy page *assign\_trip.html*

#### active\_costs.html

Confluentic WEB lists all trips concerning frequency, truck utilization, sum of transported values, transport costs and inventory costs within a spreadsheet. This is possible for the baseline scenario as well as for the active scenario. Since both are build in the same way, only  $\texttt{active\_costs.html}$  is described here $^{24}.$ 

This sheet can be used as indicator, at which position the user should think about modifying the scenario.

In particular the frequencies are marked red, where a trip is overloaded. Additionally the utilization values of each trip are differently coloured according their utilization degree.

Best degrees are coloured green (25%), next 25% are coloured orange and worst 50% are coloured red.

<sup>&</sup>lt;sup>24</sup>Cash and Costs comparison sheets aren't described either, because they look similar except they are dealing about the locations instead and compare active and baseline scenario.

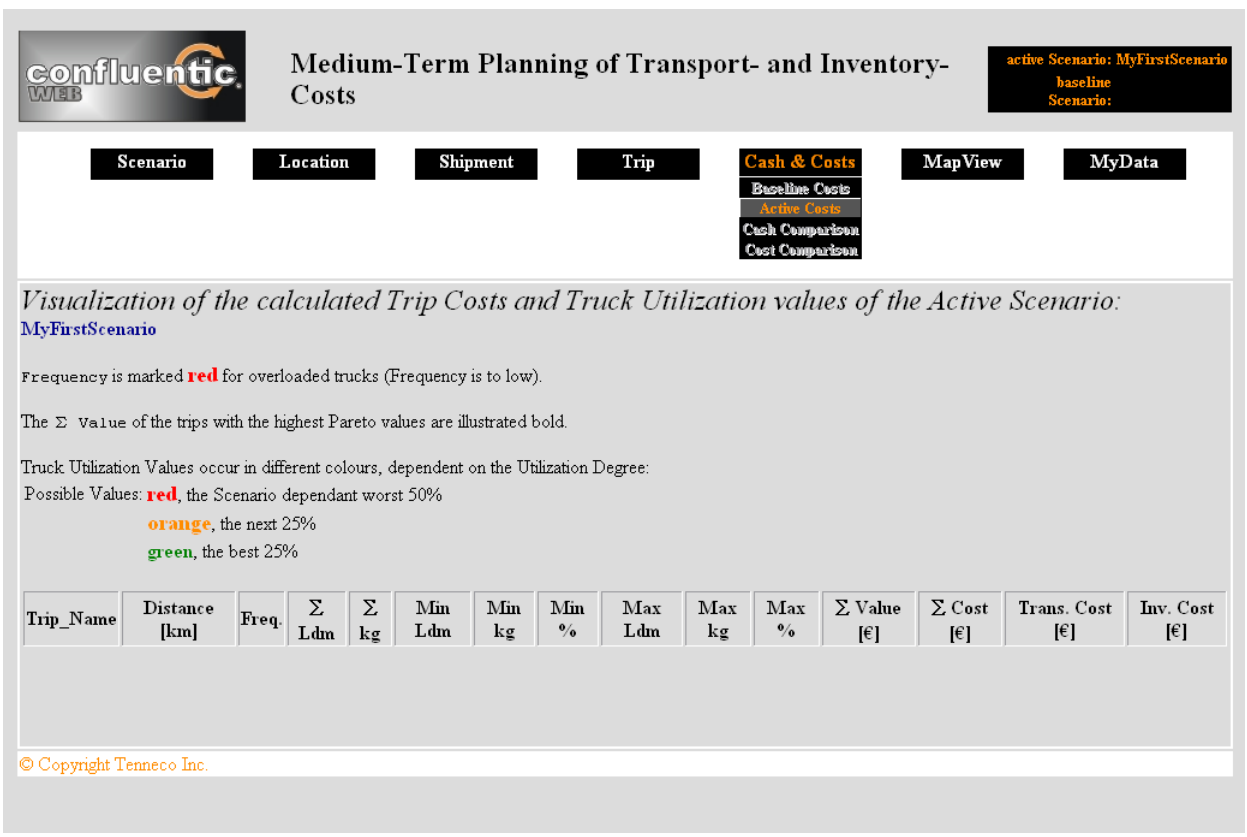

Figure 4.21: Dummy page *active\_costs.html*

Best practice for the user is to focus on those trips, which are coloured red and having the highest Pareto values. Improving these costs will have the biggest overall effect.

Calculation algorithms and the detailed mathematical background is already described at [\[KLS05\]](#page-103-1) section 4.3.

#### view\_map.html

Like Confluentic 1 Confluentic Web shall visualize all supply relationships within a map as well (compare subsection [3.2.3\)](#page-31-0). The visualization with the help of a map server shall be triggered by clicking MenuItem *MapView*.

To get a detailed understanding of how the visualization should be realized, please refer to [\[KLS05\]](#page-103-1) subsection 5.2.7.

In particular the map view should be used to hint at possible improvements in the same way, as active\_costs.html does.

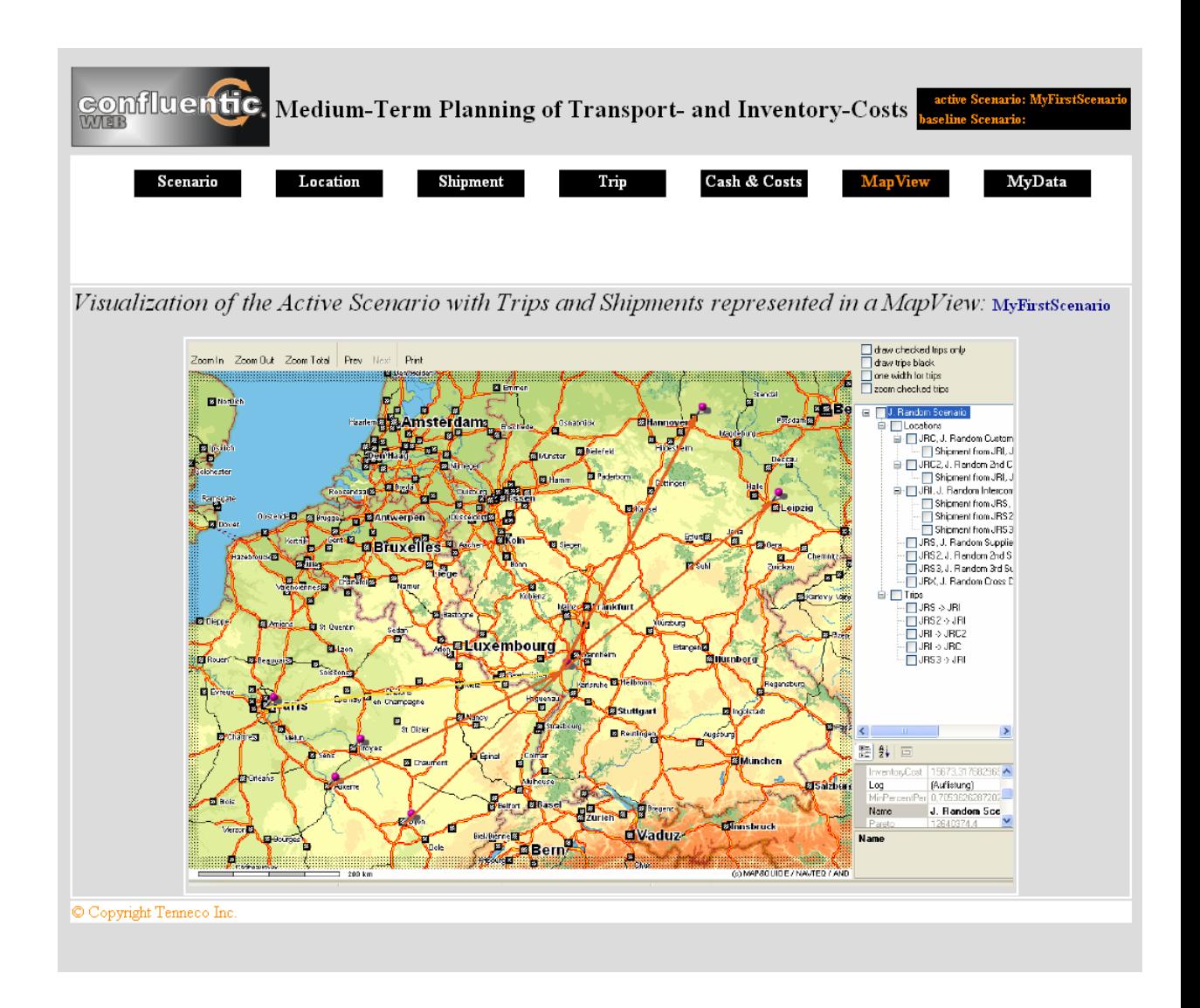

Figure 4.22: Dummy page *view\_map.html*

## optimize\_scenario.html

The optimization feature of Confluentic WEB can be called by clicking SubItem *Optimize* at column Scenario. The user can choose, how optimization shall be performed (compare subsection [4.2.3\)](#page-40-2).

In case the user wants to receive a new scenario, he has to input a new ScenarioName as well as a Description. Note, that the current active scenario has to be freezed first according the constraint, that baseline scenarios always have to be freezed. Otherwise inconsistencies could occur within the database, if a baseline scenario was modified afterwards.

By clicking *Optimize* calculation starts. Details how the optimized frequencies are calculated is already described in subsection [2.2.4.](#page-18-0)

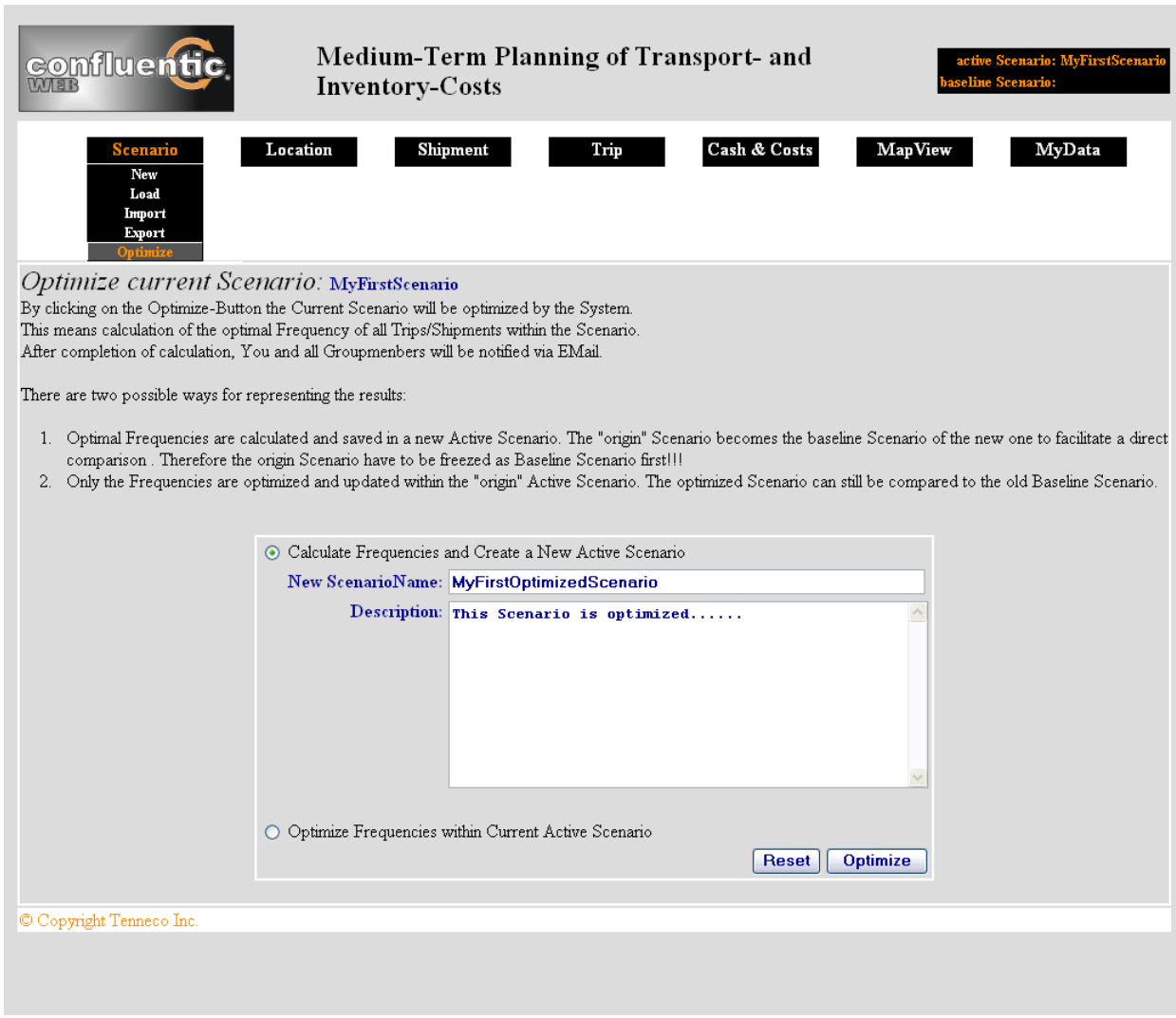

Figure 4.23: Dummy page *optimize\_scenario.html*

# <span id="page-65-0"></span>4.4.4 LMT - Location Management Tool

As described in subsection [4.2.4](#page-41-1) the Location Management Tool is used to maintain and manage location master data of CATIS, FIONA and Confluentic WEB. In particular layout and usage is completely aligned according Confluentic WEB.

Starting from Confluentic WEB, the LMT is reached by clicking SubItem *Start LMT* at column Location. Concerning, that master data can be modified directly, access is granted to high privileged users only.

### locations\_sum.html

By clicking MenuItem *Location* all master locations are listed and each location can be edited. In contrast to Confluentic WEB column usage\_Status is shown additionally, which states the validity range of each location (compare subsection [4.3.1\)](#page-44-0).

Regard, that it is not allowed to delete a location.

|            | confluentic                                                                                          |         |                           |          |                                   | <b>LMT</b> - Location Management Tool |                |                |                 |
|------------|----------------------------------------------------------------------------------------------------|---------|---------------------------|----------|-----------------------------------|---------------------------------------|----------------|----------------|-----------------|
|            | Shipment<br>Location                                                                                 |         | MasterData                |          |                                   |                                       |                |                |                 |
|            |                                                                                                    |         |                           |          |                                   |                                       |                |                |                 |
|            |                                                                                                    |         |                           |          |                                   |                                       |                |                |                 |
|            | <i>Edit LOCATIONS:</i>                                                                               |         |                           |          |                                   |                                       |                |                |                 |
|            |                                                                                                    |         |                           |          |                                   |                                       |                |                |                 |
|            | All Locations used by CATIS, FIONA and Confluentic WEB are listed here:                              |         |                           |          |                                   |                                       |                |                |                 |
|            | has Shipments states, if there are Default Shipments for a Location (used only for Confluentic WEB). |         |                           |          |                                   |                                       |                |                |                 |
|            | usage Status states for which Applications a Location is valid.                                      |         |                           |          |                                   |                                       |                |                |                 |
|            | If location is only valid for Confluentic WEB this location is a virtual location                    |         |                           |          |                                   |                                       |                |                |                 |
|            |                                                                                                    |         |                           |          |                                   |                                       |                |                |                 |
| Abbrev.    | Name                                                                                                 | City    |                           |          | Loc Type IdNo./Type Fiscal Entity | usage Status                          | has Shipments  |                | Action          |
| UniKO      | University Koblenz                                                                                   |         | Koblenz CrossDock         | -----    | $- - - - -$                       | $-/-/CONF$                            | N <sub>0</sub> | <b>EditLoc</b> | ViewShip        |
|            | Universität Köln                                                                                     | Köln    | CrossDock                 | -----    | -----                             | $-/-/CONF$                            | $N_0$          | <b>EditLoc</b> | ViewShip        |
| <b>BMW</b> | Bayrische Motoren Werke                                                                              | München | Customer                  | 47477/CN | -----                             | CATIS/--/CONF                         | Yes            | <b>EditLoc</b> | <b>ViewShip</b> |
| UniKöln    | Schrauber Schrauben Schubert GmbH Dresden                                                            |         | Supplier                  | 35532/SN | -----                             | <b>CATIS/FIONA/CONF</b>               | $N_0$          | <b>EditLoc</b> | ViewShip        |
| XY         | YX Plant                                                                                             | Hamburg | $\ensuremath{\text{ICY}}$ | 234/PN   | Gillet GmbH                       | CATIS/FIONA/CONF                      | Yes            | <b>EditLoc</b> | <b>ViewShip</b> |

Figure 4.24: LMT dummy page *locations\_sum.html*

#### edit\_location.html

Additionally to Confluentic WEB the *Validity Range* of a location can be modified here too<sup>25</sup>. Please note, that it is highly recommended to increase this range only. If the range is decreased instead, one or more applications won't see the corresponding

 $^{25}$ Dummy page create\_location.html exactly looks like this page, therefore the description is omitted.

location anymore and the effect would be the same, as if the location was deleted. For example already created scenarios, which use the corresponding location will crash.

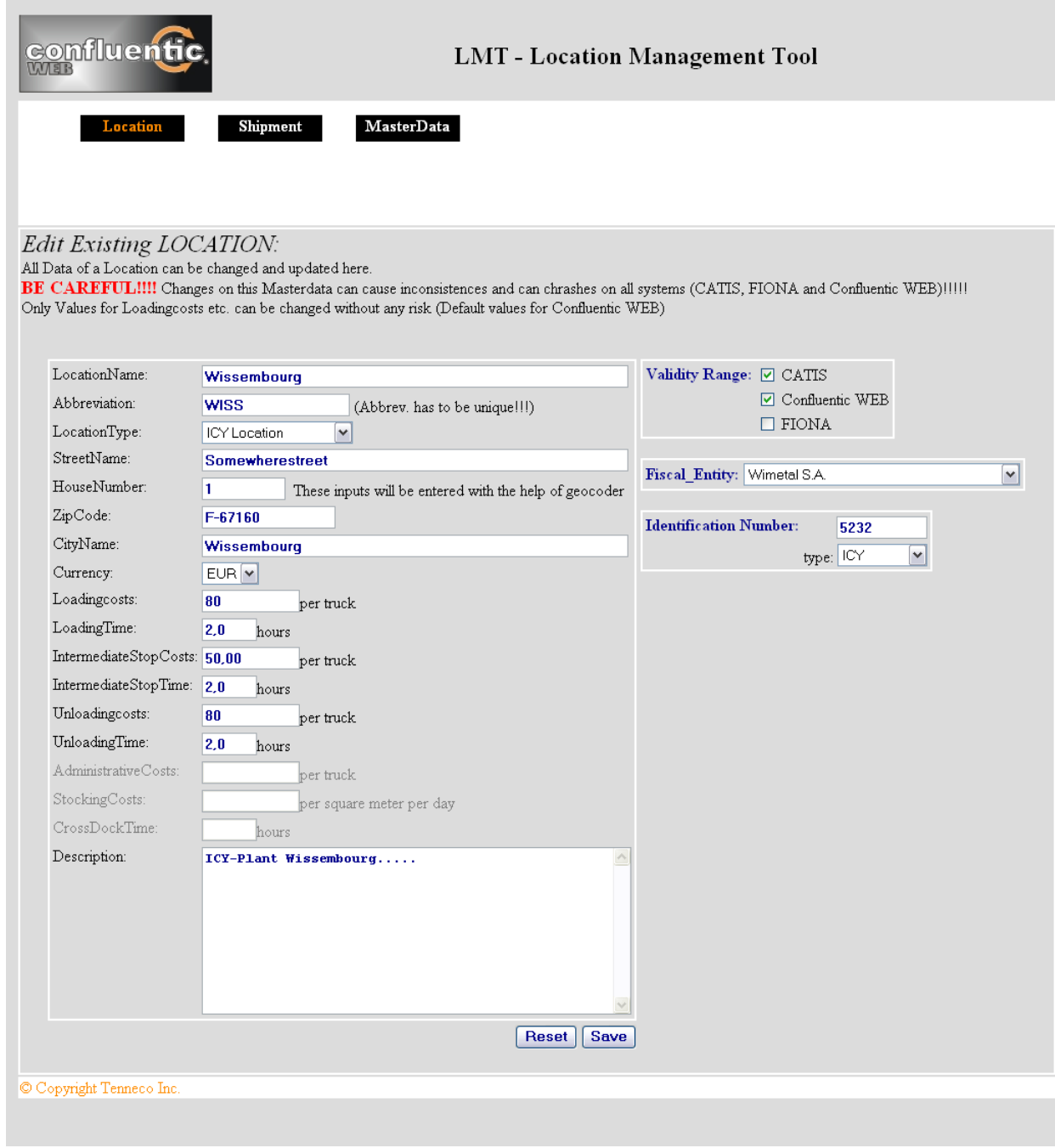

Figure 4.25: LMT dummy page *edit\_location.html*

Another dangerous modification is to edit attributes concerning the address. This means to "move" a location and consequently existing scenarios of Confluentic WEB would become corrupt<sup>26</sup>. Therefore only corrections of the spell should take place.

In case, that a location is really moved, a better way is to create a new location instead. Otherwise history states will get lost too.

Also a *Fiscal Entity* and a *Identification Number* can be specified. Until now, these attributes are used by FIONA and CATIS only.

All changes are directly saved in table **tLocation**.

#### shipment\_sum.html

The Location Management Tool is also used to edit and maintain the default shipments. They are only used by Confluentic WEB.

A list of all existing default shipments is provided by clicking MenuItem *Shipment*. Editing and copying is completely organized in the same way, as it is done within Confluentic WEB $^{27}$ . The only difference is, that now all changes are stored in table **CONFLUENTIC\_default\_shipment**, where the master default shipments are located.

Please note, that in contrast to edit master locations, it is allowed to delete default shipments. Since for each scenario a copy of the default shipment is created in table **CONFLUENTIC\_scenario\_shipment**, no data will get lost, if a default shipment is deleted.

For example a good procedure would be to update all default shipments once a year. Thus, a scenario can be easily created with actual data. Additionally former created scenarios aren't touched and remain, as they were created.

<sup>&</sup>lt;sup>26</sup>FIONA and CATIS will be affected too and this will cause a lot of corrupt data as well.

 $27$ Therefore a description of new\_shipment.html is omitted, since it is similar to the description provided for Confluentic WEB.

| confluentic                                                                                                    | <b>LMT</b> - Location Management Tool |            |                                                               |              |                 |               |              |  |  |  |
|----------------------------------------------------------------------------------------------------|---------------------------------------|------------|---------------------------------------------------------------|--------------|-----------------|---------------|--------------|--|--|--|
| Location                                                                                                    | <b>Shipment</b>                       | MasterData |                                                               |              |                 |               |              |  |  |  |
| Edit DEFAULT SHIPMENTS:<br>All Default Shipments of all Locations are listed below. Shipments can be created, existing ones can be edited and removed. |                                       |            |                                                               |              |                 |               |              |  |  |  |
|                                                                                                    |                                       |            | From Loc To Loc total Load [ldm] total Weight [kg] is shipped |              | Action          |               |              |  |  |  |
| XY                                                                                                    | <b>BMW</b>                            | 3.844,70   | 3.051.111,00                                                  | 8.158.156,00 | <b>EditShip</b> | <b>Clone</b>  | lx           |  |  |  |
| <b>EDE</b>                                                                                                    | <b>BMW</b>                            | 1.896,80   | 2.010.111,00                                                  | 2.538.136,00 | <b>EditShip</b> | <b>Clone</b>  | $\mathbf{K}$ |  |  |  |
|                                                                                                    | Schrauber UniHUB                      | 2.948,00   | 1.940.038,7                                                   | 4.800.200,00 | <b>EditShip</b> | <b>Clone</b>  | $\mathbf{x}$ |  |  |  |
| LXT                                                                                                    | XY                                    | 896,80     | 40.111,00                                                     | 538.136,00   | <b>EditShip</b> | Clone $  X  $ |              |  |  |  |
| FAM                                                                                                    | <b>XY</b>                             | 2, 282, 80 | 240.111,00                                                    | 1.832.632,00 | <b>EditShip</b> | Clone $  X  $ |              |  |  |  |
|                                                                                                    |                                       |            |                                                               |              |                 |               |              |  |  |  |

Figure 4.26: LMT dummy page *shipment\_sum.html*

## conf\_common.html

This page shall enable to update and modify the common master data of Confluentic WEB. In particular common master data are defined as the default values for TimePeriod of a scenario and the default current inventory-cost-rate, on which all calculations are based on.

A complete history of the default values is stored in table **CONFLUENTIC\_defaults**. In doing so, all former created scenarios are still based on the inventory cost rate, which was valid at this point of time.

Additionally it is possible to edit the history, but this will cause the just described side effects. On the other side this feature may be used to correct wrong input.

| Location<br><b>MasterData</b><br>Shipment<br>View/Edit Confluentic WEB Common MasterData:<br>Following Masterdata can be changed.<br>To ensure Data-Consistency all history values aren't lost. Therefore all changes do not touch older Scenarios.<br>History:<br>Start_Date Period [days] Cost-Rate [%] Action<br>2004-05-23<br>263<br>5.<br>edit<br>2004-11-13<br>250<br>$\overline{4}$<br>edit<br>2005-08-01<br>6<br>edit<br>260<br>2006-01-01<br>edit<br>259<br>6<br><b>Create new Entry:</b><br>$360$<br>Change Default Time Period of Scenarios to<br>days and<br>change current inventory-cost-rate to 7<br>% starting from 2006-09-09<br>(yyyy-mm-dd)<br>Save<br><b>Reset</b><br>C Copyright Tenneco Inc. | <b>confluentic</b> |  | <b>LMT</b> - Location Management Tool |  |  |  |
|----------------------------------------------------------------------------------------------------|--------------------|--|---------------------------------------|--|--|--|
|                                                                                                    |                    |  |                                       |  |  |  |
|                                                                                                    |                    |  |                                       |  |  |  |
|                                                                                                    |                    |  |                                       |  |  |  |
|                                                                                                    |                    |  |                                       |  |  |  |
|                                                                                                    |                    |  |                                       |  |  |  |
|                                                                                                    |                    |  |                                       |  |  |  |
|                                                                                                    |                    |  |                                       |  |  |  |
|                                                                                                    |                    |  |                                       |  |  |  |
|                                                                                                    |                    |  |                                       |  |  |  |
|                                                                                                    |                    |  |                                       |  |  |  |
|                                                                                                    |                    |  |                                       |  |  |  |
|                                                                                                    |                    |  |                                       |  |  |  |
|                                                                                                    |                    |  |                                       |  |  |  |
|                                                                                                    |                    |  |                                       |  |  |  |
|                                                                                                    |                    |  |                                       |  |  |  |
|                                                                                                    |                    |  |                                       |  |  |  |

Figure 4.27: LMT dummy page *conf\_common.html*

# <span id="page-70-0"></span>4.5 CATIS interface

As required in subsection [3.1.4](#page-26-1) and described in subsection [4.2.3](#page-40-2) Confluentic WEB needs access to an interface provided by CATIS to benefit of the feature of real tariffs.

Of course Confluentic WEB is accessing the same database and therefore could grab the needed information directly<sup>28</sup>. But this has to be avoided from the maintenance effort point of view.

First this would mean, that people, who are involved maintaining Confluentic WEB, also must have got a deep understanding of CATIS.

And secondly if something is changed within CATIS, Confluentic WEB needs to be

<sup>28</sup>Like first version of FIONA does.

adopted according to these changes too. Otherwise gained information may become wrong or in worst case, Confluentic WEB may not work anymore.

Therefore a interface should be provided by CATIS. Different applications are able to use it and retrieve information, without knowing how the data is collected internally. If changes occur, only CATIS is affected. Other applications do not need to know, since they still use the interface, which is called and used as usual.

Since the interface is not implemented yet, this section specifies, which information is needed by Confluentic WEB and what data is required by the CATIS interface to execute a corresponding search.

Whereas FTL tariffs are route based tariffs, groupage tariffs are weight and distance dependent tariffs instead (compare subsection [3.1.4\)](#page-26-1). Consequently the CATIS interface requires different input to be able to provide both types of tariff information.

## FTL tariff

Concerning FTL tariffs Confluentic WEB always needs to know, which tariffs exist according a specific tripScheme. Therefore the CATIS interface needs input, for which particular tripScheme tariff information is requested. Additionally a date has to be provided, so the interface is able to deliver the correct price<sup>29</sup>.

Output of the interface should be a list of all available tariffs, which suites to the tripScheme. In particular each tariff has to cover following attributes:

- tariffName
- haulier
- FTLType (this in fact arises out of the tripScheme already)
- vehicleType (to determine the maximum loading capacity)
- priceType (normal, express, backtrip)
- costs including the corresponding currency

<sup>&</sup>lt;sup>29</sup>In fact CATIS holds different prices of the same tariff, concerning that prices are changing over time, because new contracts were made.
### <span id="page-72-0"></span>Groupage tariff

To get all suitable groupage tariffs the interface needs to know in particular:

- StartLocation id and DestinationLocation id Both locations are needed to provide both, outbound and inbound tariffs. Additionally CATIS now knows the corresponding zipCodes to provide zone priced tariffs.
- Distance between StartLocation and DestinationLocation This is needed to search for distance based tariffs.
- date This is needed to find the correct revision of a tariff.

Output of the interface should be several tariffs, consisting of

- the corresponding weight-based matrix,
- whether it is an inbound or an outbound tariff
- and what the maximum weight is.

For a detailed description of groupage tariffs, please refer to [\[Kop06\]](#page-103-0).

### 4.6 Map server

Concerning the new architecture of Confluentic WEB (compare subsection [3.2.2\)](#page-29-0) a gap analysis according a suitable map server or map service took place. This was done to offer Tenneco's IT department a few possible alternatives to Map&Guide mapserver4, which is used by Confluentic 1.

First of all mandatory and nice-to-have features of a map server were specified, which are necessary to be used within Confluentic WEB.

#### Mandatory features

• Usability within the Struts framework

Which API will be used? Is it working with Struts and can maps be displayed within a web application?

- Routing It has to be possible to calculate distances, routes and driving times etc.
- Geocoding Map coordinates have to be able to be translated in addresses and vice versa.
- Visualization

Drawing of routes, locations and arrows etc. have to be drawn within a map to visualize supply relationships.

• Global Maps

Either a global map has to be provided or alternatively one European and one map of North America is required.

### Nice-to-have features

- Ability of displaying several attributes of each object For example unloadingcosts of each location could be shown within the map.
- Calculation based on toll-free-only routes
- Interaction

The user is able to edit objects within the map. Changes are passed through the application logic of Confluentic WEB.

During the analysis several map servers and map services have been investigated according the features described above. Finally three different alternatives to Map&Guide mapserver4 were suggested to Tenneco's IT department.

1. Mapsolute's MapTP server Provides an API particular for the Java Platform, using java and XML and seems to be very well documented.

<span id="page-74-0"></span>2. Map&Guide web services

Provides an XML/SOAP API. Since it is a web service, no server has to be maintained by Tenneco.

3. Map&Guide iNETServer

is a server similar to mapserver4, but enhanced for usage in a intranet. In particular the API supports DCOM objects and a TCP/IP-Interface.

Other server and services were excluded concerning their features and licenses. For example Microsoft Mappoint, google maps etc.

A complete list of all investigated map server and services can be found in the Transport Wiki [\[Tra06a\]](#page-104-0).

## Chapter 5

# Conclusion

By handing over this Diploma Thesis first two phases of the project *Confluentic WEB* have been completed and all basics are prepared for a followed implementation phase conducted by Tenneco's IT department.

## 5.1 Summary

Starting from the client application of Confluentic 1 a complete new design was developed to contribute to the desired transfer into Tenneco's client-server architecture.

Due to a close examination and analysis of Confluentic 1 all features were named and specified according to the new architecture and according to the desired enhancements concerning master location data and real tariffs.

In particular Tenneco's logisticians were highly involved in this process to ensure to design an applicable application covering all needs from the business point of view.

During design phase several documents were developed and were viewed up by Tenneco's IT department afterwards. In return missing things were pointed out, which subsequently have been added in the following delivered document version.

Thus, this thesis should contain all documents, which are thought to be useful to help implementing Confluentic WEB.

This thesis maybe do not pay enough attention on the mathematical background and needed algorithms. But it is thought, that this was already introduced and explained within the thesis of Confluentic 1 in detail. Nevertheless Tenneco's IT department should use this document as a very valuable information base in addition.

Recapitulating it can be said, that in addition of porting Confluentic 1 into a new architecture, the new design of Confluentic WEB enhances maintenance effort by the usage of a centralized databases. From the business point of view it is highly enriched by the feature of location master data as well as by the usage of CATIS tariffs.

## 5.2 Prospects

After Confluentic WEB is implemented further enhancements could be possible to improve the application more and more.

The working area of scenarios could be extended. On the one hand working areas could be narrowed down to country level . On the other hand a global scenario would be possible too.

Due to the corporately used database a foundation is laid for a closer interconnection and interaction between CATIS, FIONA and Confluentic WEB.

Beneath master location data tripSchemes of CATIS could be seen as master data too. For example a shipment could be assigned to a CATIS tripScheme directly. Thereby a trip would have got a tariff immediately, without the need of creating trips on scenario level before.

Additionally FIONA could be treated as data source for Confluentic WEB. In particular default shipments could be set up and could be updated regularly, based on authentic data provided by FIONA.

In return Confluentic WEB could suggest truck routes to FIONA. After a scenario, which uses the aforementioned authentic default shipments, was optimized by Confluentic WEB, FIONA could adjust future truck routes accordingly.

All this possibilities could lead to a very powerful information system, based on CATIS, FIONA and Confluentic WEB.

## <span id="page-77-1"></span><span id="page-77-0"></span>Appendix A

# Used applications

This thesis was written in L<sub>Y</sub>X [ $Pro06$ ], a L<sup>AT</sup>EX based document processor whereas the requirements specification was created in Microsoft Office Word 2003 [\[Mic06a\]](#page-103-1).

All diagrams were developed in Microsoft Office Visio 2003 [\[Mic06a\]](#page-103-1). The Dummy Pages (see Chapter [4\)](#page-33-0) were written with UltraEdit [\[IDM06\]](#page-103-2), a simple text editor.

The E/R-Diagram for the relational database was also developed with the help of Microsoft Office Visio 2003 [\[Mic06a\]](#page-103-1).

Version control for the projects CATIS, FIONA and Confluentic WEB was done in Subversion. TortoiseSVN was used as client front end [\[Col06\]](#page-102-0).

Communication between Tenneco's logisticians, IT department and university was mainly conducted via telephone and email. Additionally a Transport Wiki (see Chapter [4\)](#page-33-0) was set up to deal as information base and glossary [\[Med06\]](#page-103-3). The Wiki contains all noteworthy documents of the project.

# Appendix B

# Requirements Specification 1.8

Following pages contain the original final Requirements Specification version 1.8 which has been developed during the Requirements Analysis. Version 1.8 has been freezed and signed by Tenneco Logistics experts and Tenneco IT department at the monthly Review Meeting on July the 28th, 2006.

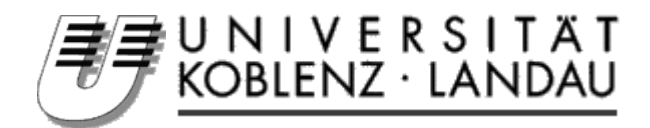

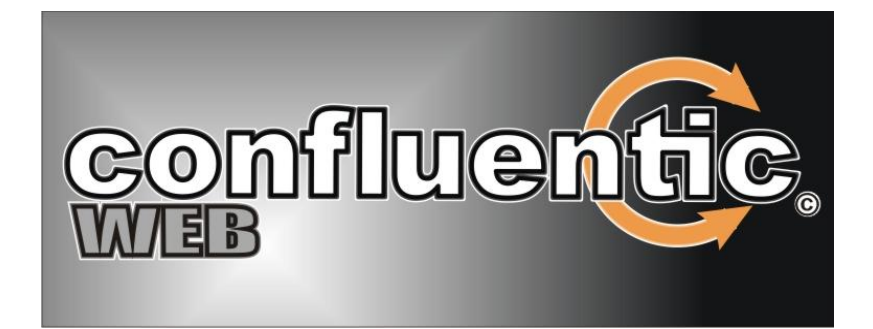

## REQUIREMENT SPECIFICATION - VERSION 1.8 - (FINAL)

Prof. Dr. Klaus G. Troitzsch Daniel Schmidt

Jens Drogi

Institute of Information Systems Research

Department of Computer Science

University of Koblenz-Landau

http://www.uni-koblenz.de/FB4/Institutes/IWVI

2006-07-28

## *1. Statement of work*

This document is part of the diploma thesis of Jens Drogi supervised by Prof. Dr. Klaus G. Troitzsch and Daniel Schmidt. Further on, these three people are called project group.

The project is based on the cooperation between the Institute of Information Systems Research, Faculty of Computer Science at the University of Koblenz-Landau, and Tenneco Automotive.

## *1.1. Project goal*

The existing *Confluentic 1* Software has to be ported into Tenneco's IT Infrastructure.

Therefore the designated aim is to transfer all existing features of *Confluentic 1* into *Confluentic WEB*.

Delivering a reengineered design according to the new IT Infrastructure is the main target of this diploma thesis.

In addition a "programmer's manual" will be set up to ease later implementation for Tenneco's IT-staff (see 12).

## *2. Scope of Confluentic WEB application*

The application supports a medium-term advancement of transport and inventory costs by calculating an improved scenario of a given configuration. This means the optimal frequencies per connections are computed.

## *2.1. Operative range / Application area*

The application automatically detects an improved scenario of a configuration. In addition the user has the possibility to vary different attributes of the scenario. The budget planning and decision making in medium-term strategy of logistics is provided by the results of calculation. Scenarios are displayed graphically and in table form.

## *2.2. Target group*

Users of the application are the members of Tenneco Automotive Europe cooperate logistics staff (GSCM).

A User-profile will be used and maintained by Confluentic WEB to ensure secure access control, user roles etc. Especially this Userprofile will be used to ensure displaying data in the user-desired unit of measurement (see 10.1).

## *2.3. Operating conditions*

The application is used in a client-server environment. On the client side, only a Web-Browser is required.

## *3. Transferred features of Confluentic 1*

The following features of Confluentic 1 will be transferred to Confluentic WEB:

## *3.1. Import of locations, trips and shipments with their parameters from excel files*

- The parameters are given as well-defined excel sheets.
- These well-defined files can be imported into the application.

## *3.2. Calculation of route distances between locations*

- Route distances for trucks are calculated automatically by an interface to a GIS-Server like mapserver4 (map&guide) or Microsoft Mappoint.
- Which GIS-Server will be selected, has to be cleared with Tenneco's IT according to System Requirement boundaries, available features and cost aspects.(*see 10.2 Map-Server*).

## *3.3. Graphical development and editing of configurations and scenarios*

- Configurations are input and displayed as a digraph (a directed graph).
- The edges (arrows) are attributed with frequencies and are connecting two nodes (locations).
- The parameters of a scenario (attributes of trips and shipments, frequencies, Min-Max-rates of frequencies, timespans, cost rates etc.) can be edited manually.
- The scenario can be displayed on a map.
- With the zoom functionality it is possible to enlarge sections of the graph and the map.
- Connections between locations can be input and edited by keyboard entry.

## *3.4. Load and save configurations and scenarios*

 Configurations and scenarios (e.g. baseline scenario) can be loaded and saved at any time.

## *3.5. Improvement of transportation and inventory costs*

- The lowest sum of transportation and inventory costs is computed by varying the parameters of a scenario, especially by varying the frequencies of trucks. In consequence, the other parameters are modified, too.
- The calculation of inventory costs depends on the underlying inventory cost rate. Transportation costs, inventory costs and savings are given as time period amounts. Calculation of transportation costs depends on the tariffs which are maintained by CATIS. (see 6 Tariff system)

## *3.6. Automatically attributed configurations (scenarios) can be edited manually*

- The parameters of connections (frequencies, Min-Max-frequencies) and locations (Security Stock) can be edited manually.
- The user can set the frequency constant to exclude it from calculation.

## *3.7. Recalculation of manually edited scenarios*

 After manually editing a calculated scenario the user can start a recalculation (see 3.6).

## *3.8. Comparison of the alternative scenario to the baseline scenario*

 After calculating an alternative scenario the user has the possibility to compare the results with the baseline scenario.

### *3.9. Master data*

- The parameters of locations and tariffs are defined as master data (see 8 Application data).
- Tariffs are defined and maintained by CATIS. They are not maintained by the Confluentic WEB application (see 6 Tariff system). Tariff-information will be given (read-only) through an interface delivered by CATIS.
- The master data are not subject to automatic improvement, but they can be manually edited at any time.
- Route distances between locations are calculated automatically.

## *3.10. Input and Output (I/O)*

- The output of the application can be visualized graphically (in a map) or in table form (spread sheet). This output can be printed (hard copy) or copied to other applications (especially Microsoft Excel) via copy-paste-functionality (soft copy). Savings and extracosts are displayed for each location and connection.
- In addition, the application provides the opportunity to save and load configurations and scenarios at any time.
- Further on, the master data can be imported from excel sheets and exported by simple copy-paste.

## *4. Additional features*

Additional features will only be considered and adopted in the new design if they have been approved and accepted by both, Tenneco and the project group until 25th of July, 2006. Also this requirement specification has to be finalized at this date.

## *4.1. Suggestions for additional features*

Following features suggested by the project group are clearly marked as "Niceto-have" by Tenneco. Thus they are not mandatory to reach the project goal.

- For calculation of route distances between locations, routes can be restricted to ordinary highways or to toll-free motorways (if the map supports this feature).
- Import und maintenance of virtual locations (e.g. a new cross dock). The new location then can be included for calculation of better scenarios. Virtual locations do not affect CATIS or FIONA. They are only used by Confluentic WEB.
- In a later step Confluentic WEB may be linked with FIONA to transfer routes to it.
- Routes implemented in the FIONA tool could also serve as data supplier for Confluentic WEB as FIONA deals with up-to-date data.

## *5. Limitations*

- The application does not automatically optimize the attributes of locations (e. g. supply, demand). They have to be input and edited by the user.
- The application does not communicate online with other applications (e.g. ERP system, office application). It only gets tariffs from CATIS (see 6 Tariff system).
- The application calculates with the data provided in the well-defined excel sheets, given that these are error-free.
- Imported locations can not be edited by the application. They are set as "read-only". Locations can only be edited by updating the well-defined excel sheets and importing (uploading) them to the application again.

## *6. Tariff system (CATIS)*

- Tariffs are defined and maintained by CATIS. They are not maintained by the Confluentic WEB application
- Tariff information will be given (read-only) through an interface delivered by CATIS.
- Within the scope of the diploma thesis "CATIS" of Jürgen Kopper only FTL (Full Truck Load) tariffs are implemented yet. Groupage tariffs will only be described and designed in his diploma thesis to ensure an easy and quick implementation by Tenneco's IT. Thus groupage tariffs will be available, when Confluentic WEB is completely implemented.
- The Programmer's manual of Confluentic WEB will also describe the interface to CATIS. In especially the interface will define what data are given to CATIS and what data Confluentic WEB are expected from CATIS.

## *7. Level of abstraction*

´

- The calculation considers a year by default with 250 working days. The working days can be modified by the user.
- Inventory and transportation costs calculation is based on calendar days.
- The smallest time unit is a day.
- The flow of goods in a user specified period is considered as a constant and is used to calculate the volume of the individual delivery.

## *8. Application data*

Relevant data for locations, tariffs (master data), connections and others are handled by the application.

## *8.1. Locations*

For locations the following data are stored: name and address (street, number, ZIP code, city, district, country, coordinates) . Locations are subdivided into Supplier, Cross Dock, Plant and Customer Locations.

## *8.2. Supplier*

In addition a supplier location has a supplier number.

## *8.3. Cross Dock*

A cross dock location does not need further information except of cross dock costs and transit inventory costs.

## *8.4. Plant*

The demand (supplier, weight, loading meter, value), DOH and OH€ of a plant location is stored.

## *8.5. Customer*

For costumer locations the costumer number, their demand (supplier, weight, loading meter, value), DOH and OH€ are stored.

## *8.6. Tariffs*

The tariffs are given by CAT-IS. Confluentic WEB only reads this data.

## *8.7. Connections*

Beside start point and end point the following data are stored for connections:

frequency, routing [preferred route (fastest; shortest; toll-free\_restricted; ordinary highway\_restricted) and type of routing (single trip; milk run; round trip)].

## *8.8. Inventory cost rate*

The inventory cost rate is input as a percentage rate.

## *9. System Requirements*

- Operating System: Microsoft Windows 2003
- IBM WebSphere Application Server V5.1
- Oracle 9i database
- Java 1.3
- Jakarta Struts 1.1

## *10. Guidelines and Code Conventions*

The New Design and the Programmer's manual will be developed with respect to Tenneco IT Java Design Guidelines and Tenneco Automotive Java Coding Standards.

## *11. New Design*

## *11.1. Client Server Architecture*

The new design will be client-server based. This will ease usability and maintenance. On the client side, only a Web-Browser is required. On the server side, java server pages will be used (Struts-Framwork).

Data will be stored in the existing database of the CATIS and FIONA projects (Oracle-Database). During design the database may be modified according to Confluentic WEB needs. Data will be stored in its original unit of measurement (value and unit of measurement). The necessary transformation tables will be kept in the database, too.

### *11.2. Mapserver*

Confluentic 1 uses map&guide mapserver as GIS (Geographical Information System). During the design phase alternative possibilities, such as Microsoft MapPoint, will be examined and the advantages, disadvantages, costs and boundary conditions of competitive products will be documented. Maybe a competitive product will be chosen.

## *11.3. Graphical-User-Interface (GUI)*

Server-based web pages will be used (java server pages) to interact with the system. No logics or calculations are performed on the client side. Therefore only a Internet Browser is used.

## *12. Programmer's manual*

The programmer's manual will lead through the implementation. It will consist of the new Design, especially:

- Process diagramms
- UML-Diagramms class-diagramms, use-case-diagramms, dataflow etc.
- Signature descriptions for methods, classes etc. including input/output descriptions
- Sample-code, pseudo-code, flow charts, formulas, etc. to sufficiently describe the processing within each method
- Web page and menu layouts, behaviour and data validation rules
- User authentification and authorization rules
- Entity-Realtionship Diagramms (UML-notation)
- Implementation suggestions, especially for items 3.1, 3.2, 3.3 and 3.10

## *13. Roughly Estimated Project-Timeline*

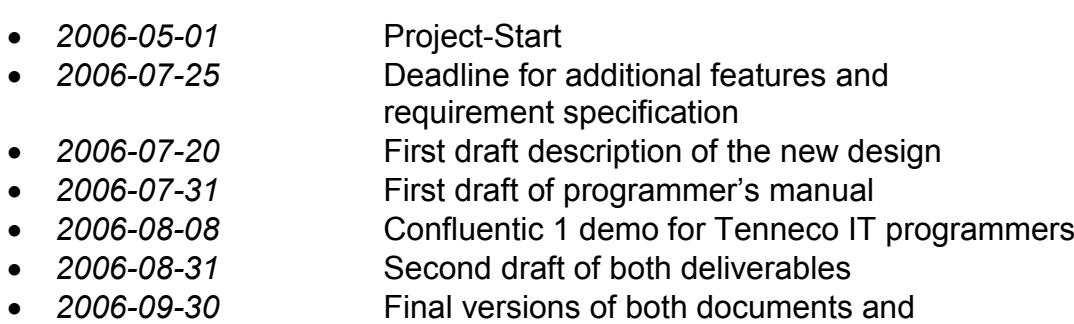

End of Project

After finalizing this requirement specification biweekly conference calls will be arranged to keep track on the design progress. First conference call is dated on July 06<sup>th</sup>, 2006.

## *14. Transport-Wiki*

A Transport-Wiki for FIONA, CAT-IS, Confluentic 1 and Confluentic WEB will be set up. It will serve as glossary and general information base for Tenneco's IT staff. The Transport-Wiki is available at:

http://www.uni-koblenz.de/~confluentic/wiki/

It will be enriched and maintained over the whole project time.

# Appendix C

# UML diagram of Confluentic 1

The formal model of Confluentic 1 was used for developing, comparing and proofing the formal model of Confluentic WEB (see section [4.1\)](#page-33-1). This UML diagram can also be a valuable information base during implementation of Confluentic WEB.

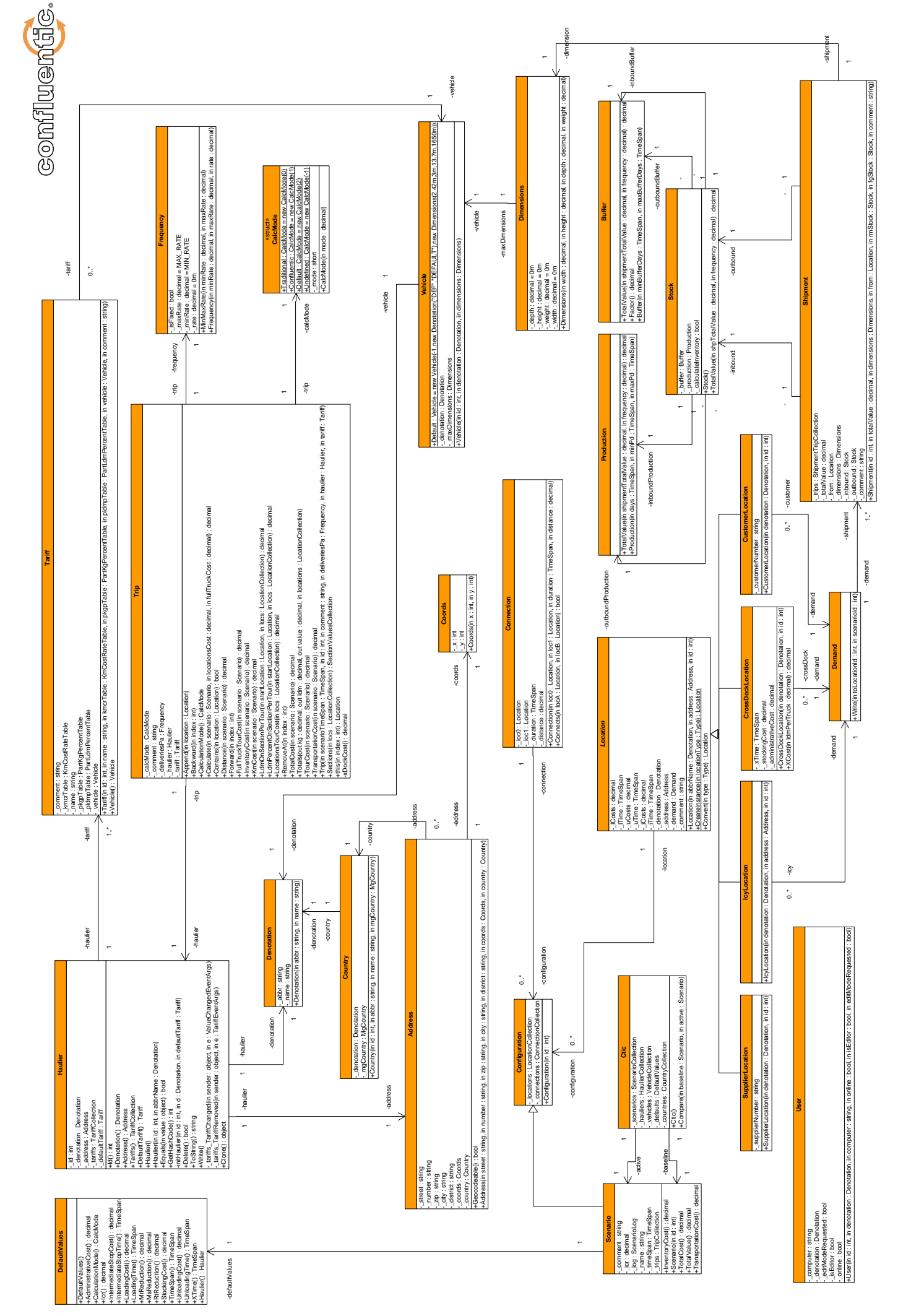

University of Koblenz-Landau, Department of Computer Science, Institute of Information Systems Research, Confluentic Team University of Koblenz-Landau, Department of Computer Science, Institute of Information Systems Research, Confluentic Team

# <span id="page-90-0"></span>Appendix D

# Use Case diagrams

All developed use case diagrams are depicted below. The corresponding visio-file can be found at [\[Tra06a\]](#page-104-0).

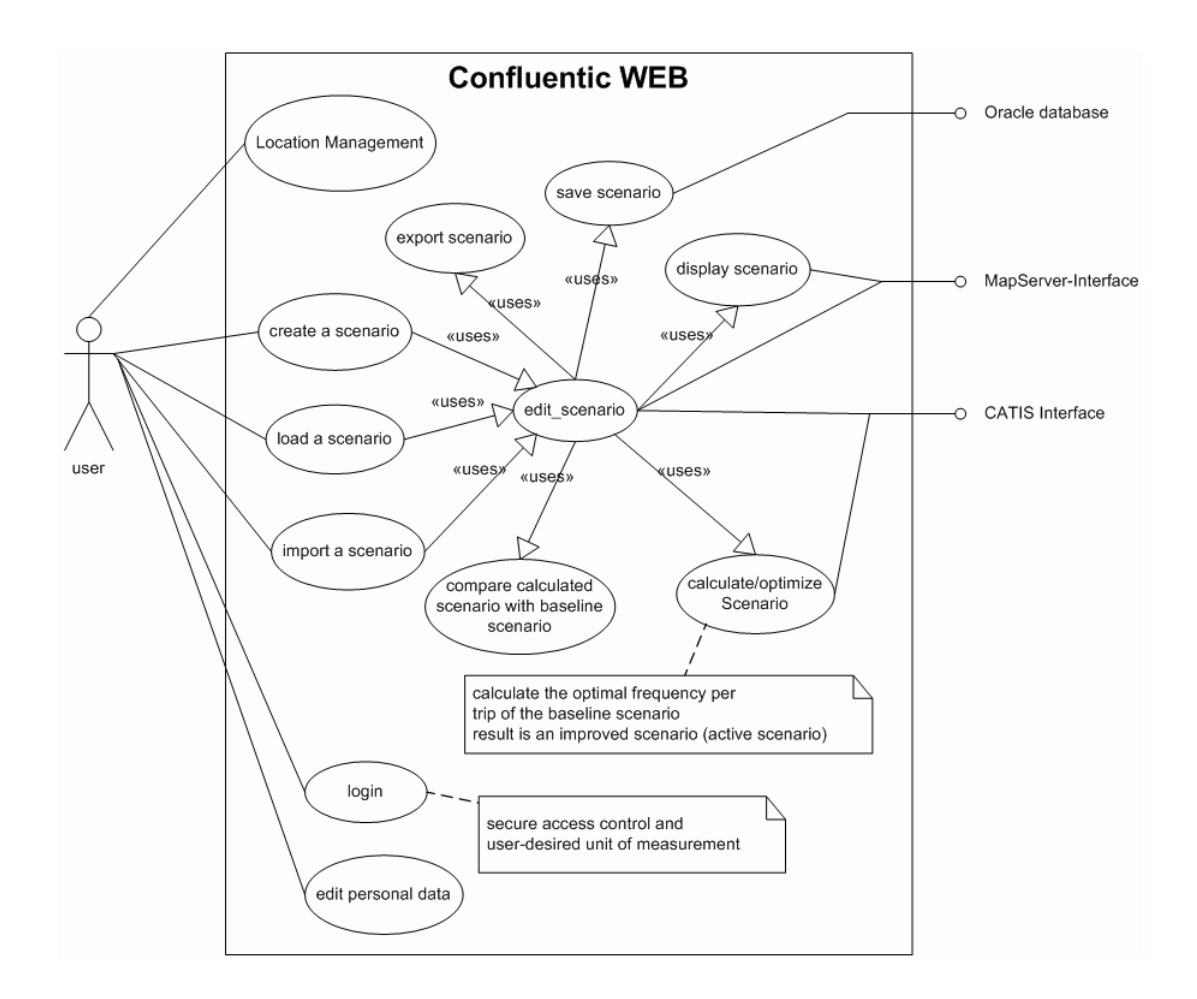

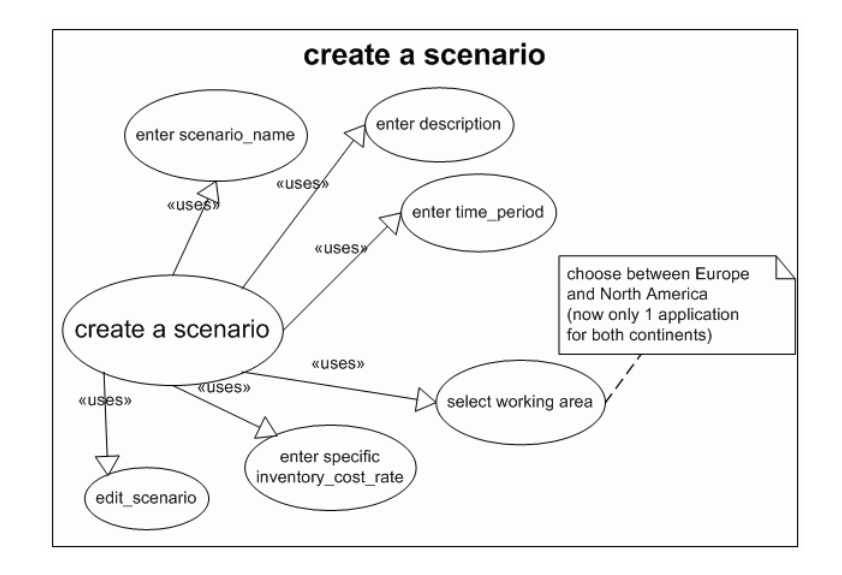

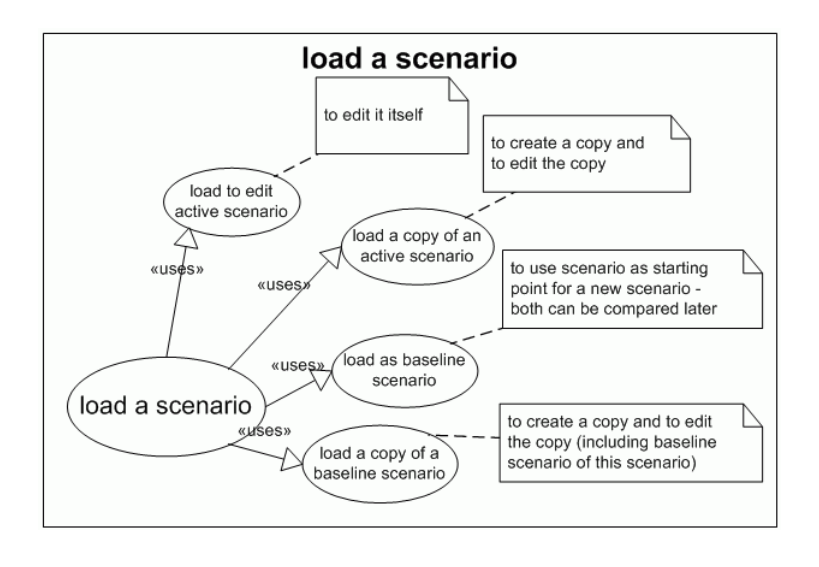

### APPENDIX D. USE CASE DIAGRAMS 83

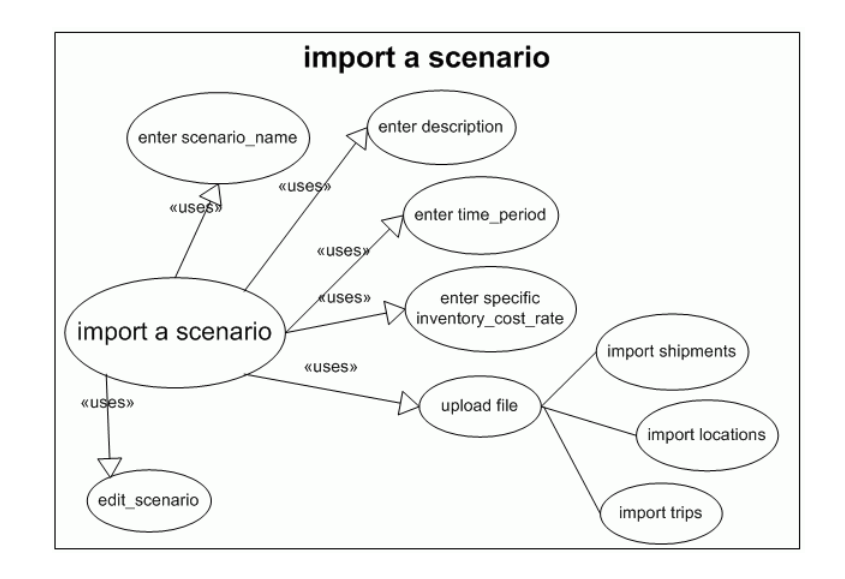

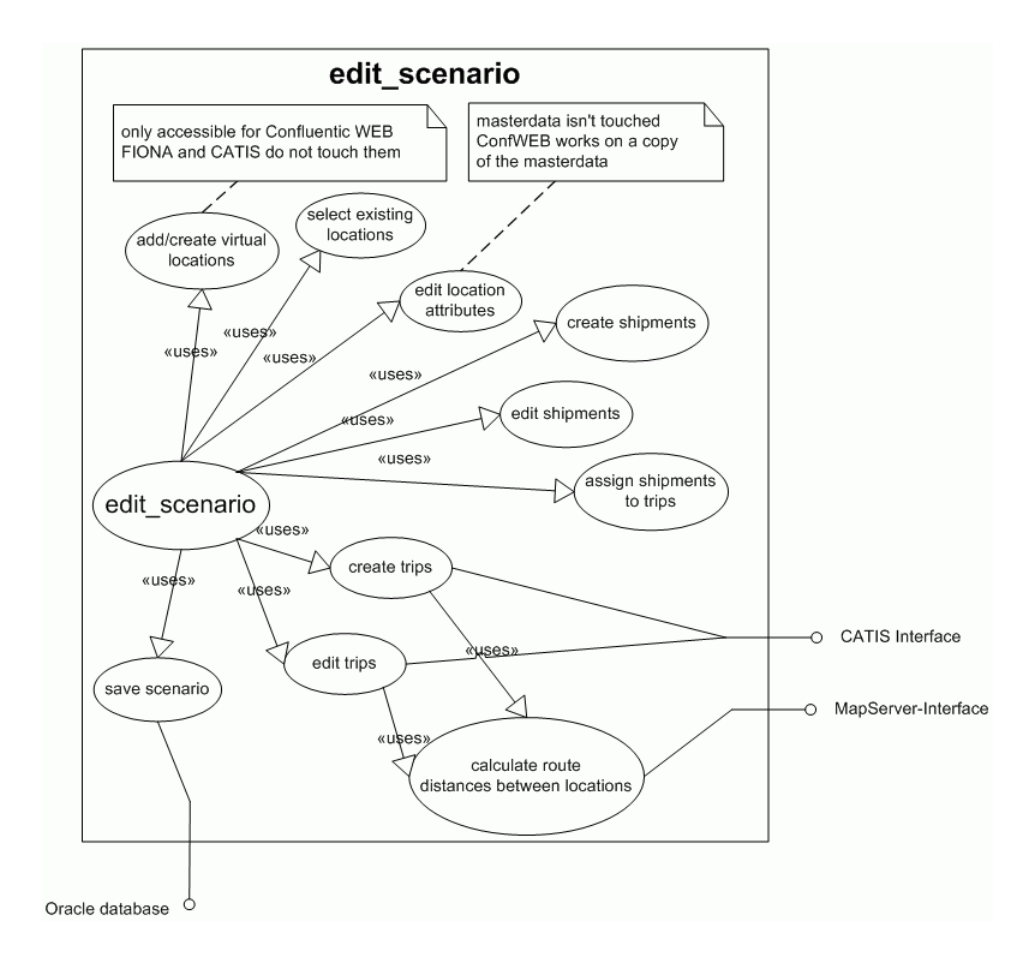

### APPENDIX D. USE CASE DIAGRAMS 84

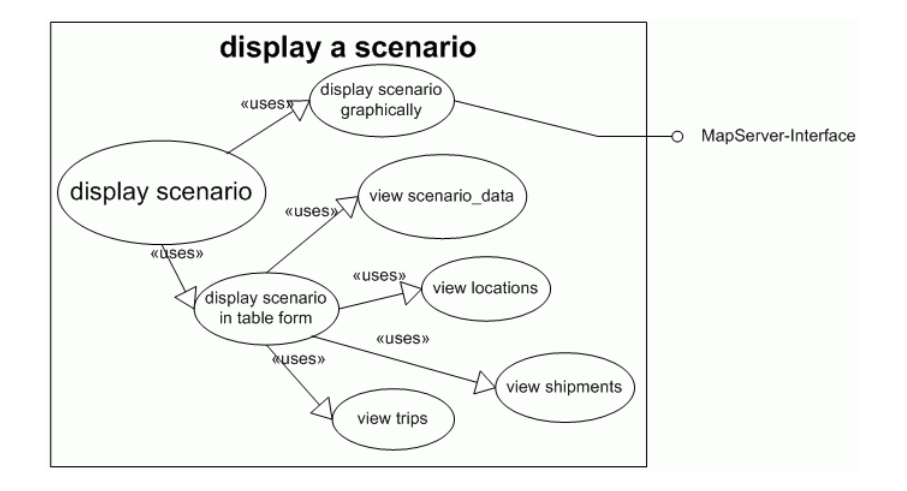

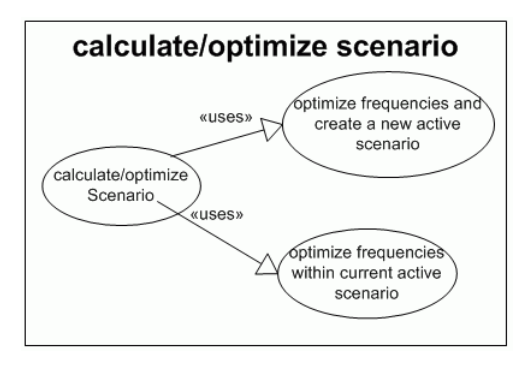

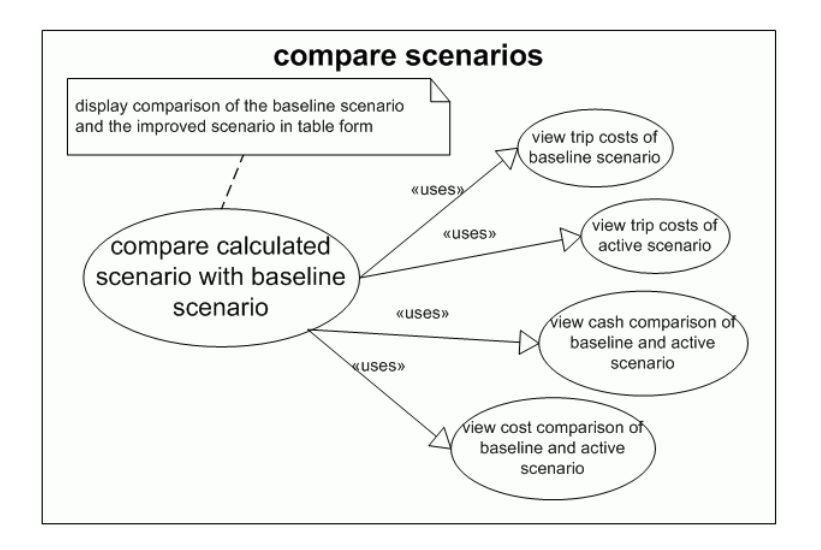

### APPENDIX D. USE CASE DIAGRAMS 85

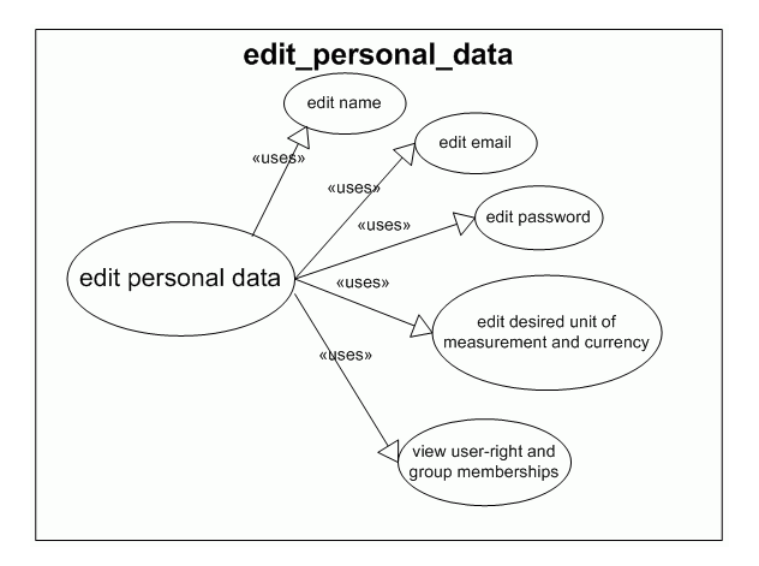

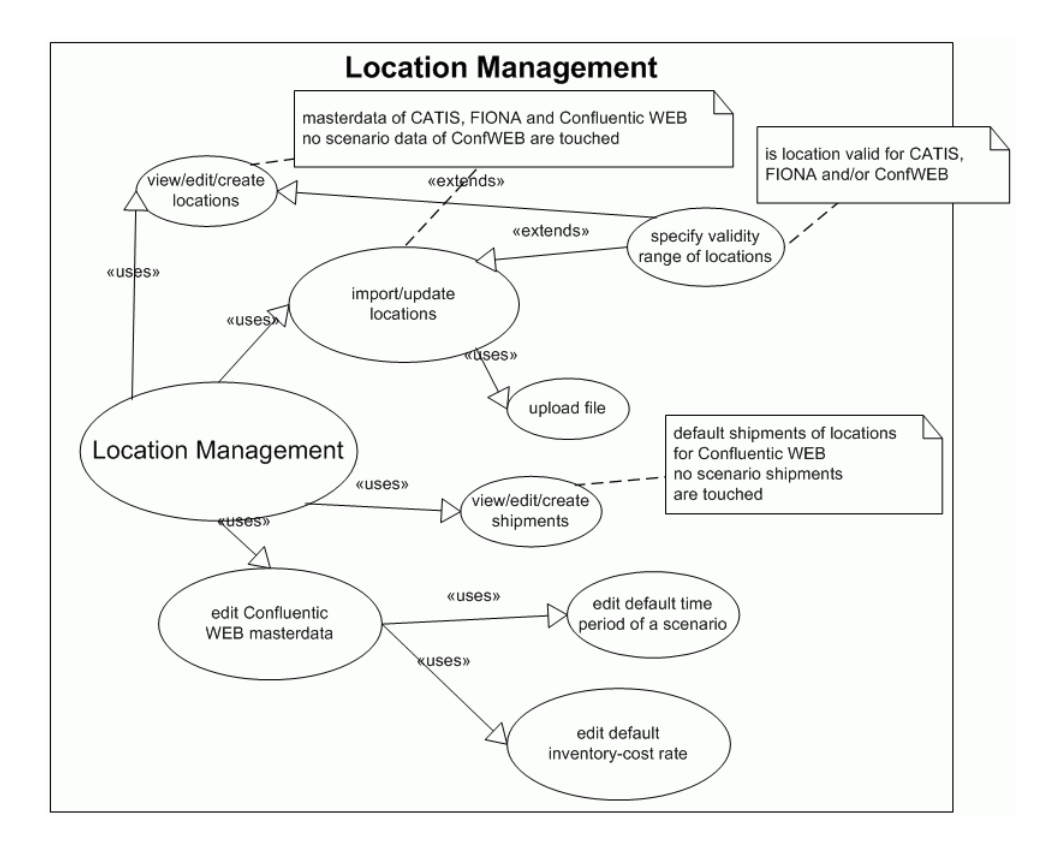

# <span id="page-95-0"></span>Appendix E

# Database model CATIS, FIONA and Confluentic WEB

Following E/R Diagram depicts the complete database model of the corporately used database. The corresponding visio-file can be found at [\[Tra06a\]](#page-104-0).

The colours indicate the affiliation of the tables. White tables belong to Confluentic WEB and orange tables are mainly used by CATIS. FIONA tables are coloured blue. The yellow tables are dedicated for common use and represent the master data corporately used by CATIS, FIONA and Confluentic WEB.

Additionally grey indicates that these tables are destined for future use and that they are only conceptional so far.

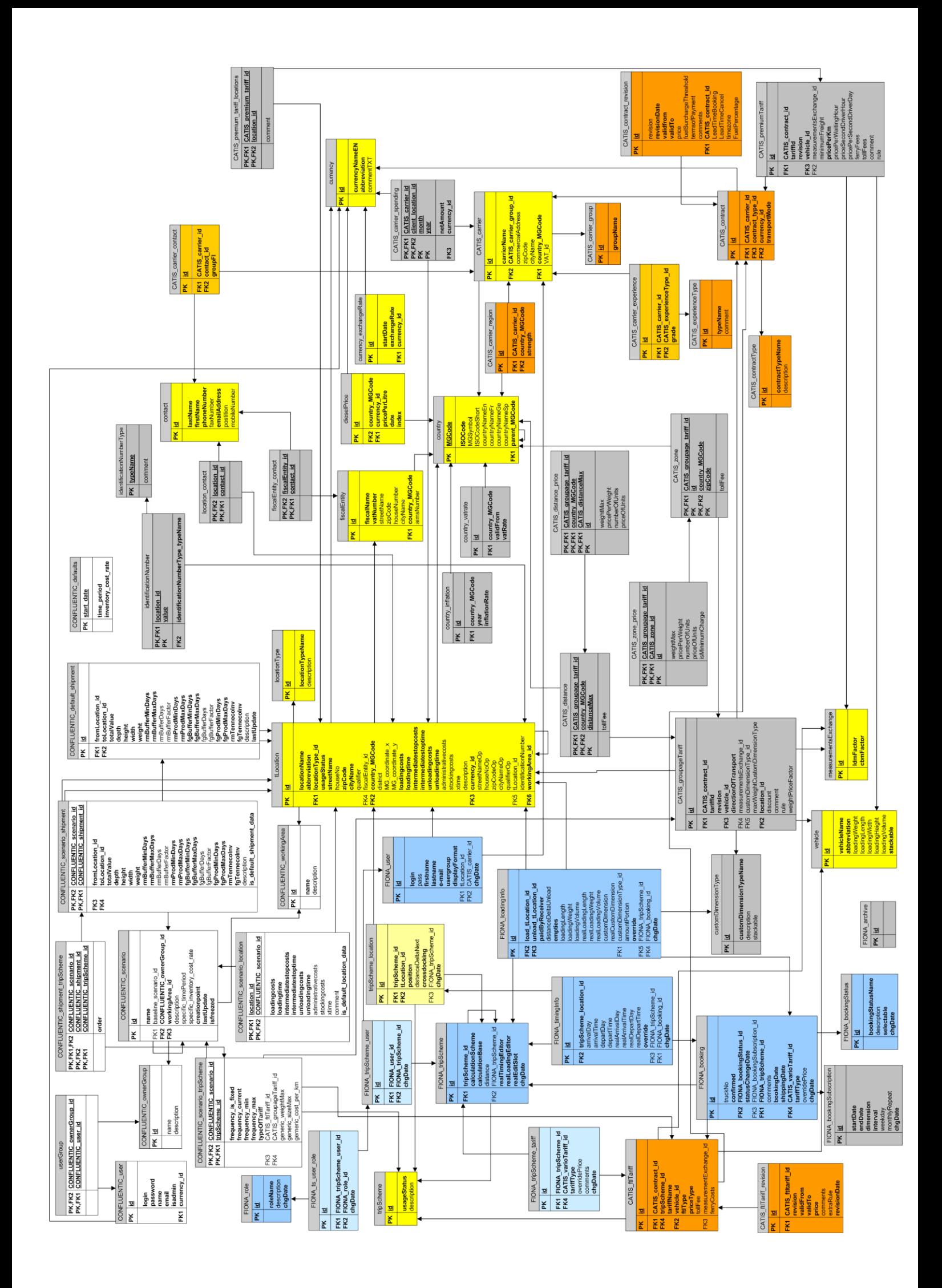

# Appendix F

# **Glossary**

### AM

After Market – The Tenneco customer division comprising spare parts intended for non-original manufacturers/dealers. *[\(1\)](#page-10-0)*

### batch

A batch is a partial delivery of a shipment. *[\(7\)](#page-15-0)*

### Buffer

Buffer is the time span manufacturing keeps on going after the Production is used up and no further batch arrives. *[\(8\)](#page-17-0)*

### **CATIS**

Carrier And Tariff Information System – Web-Application maintaining actual Tariffs. This application is used as datasource by FIONA and Confluentic WEB. *[\(2\)](#page-10-0)*

### COM

Component Object Model – is a client-server based principle. COM-objects define COM-interfaces, which are accessed by clients to use functions provided by these COM-objects. *[\(12\)](#page-20-0)*

### Confluentic (Confluentic 1)

Software Application for midterm logistics planning which examines the relationship between inventory and transport costs with the goal in finding the cost-optimal balance between both of them. Confluentic 1 is the pre-version of Confluentic WEB. *[\(2\)](#page-10-0)*

### **CrossDock**

A Crossdock is a hub, which receives and delivers batches/shipments from and to another location. Shipments are transshipped there to set them on other trips. *[\(7\)](#page-16-0)*

### DOH

Days On Hand – is the maximum time for continuous production without receiving another batch. It is the sum of Production and Buffer. *[\(8\)](#page-17-0)*

### **EC**

Emission Control – The Tenneco product division comprising exhaust systems area. *[\(1\)](#page-10-0)*

### E/R Diagram

Entity/Relationship Diagram – is diagram type used to describe relational database models. *[\(4\)](#page-12-0)*

### Fat client

In contrast to a thin client a fat client consists of both, the GUI and some application logic. This type of a client-server architecture causes a decentralized and higher maintenance effort compared to a thin client. *[\(12\)](#page-20-0)*

### FIONA

Freight & Invoice Operations Network Application – Web-Application for processing and monitoring freight bookings in daily business. *[\(2\)](#page-10-0)*

### FTL

Full Truck Load – is a transport type with a fixed price, regardless to the fill rate. *[\(18\)](#page-27-0)*

### **GIS**

Geographical Information System – e.g. a map server which is providing geographical information.. *[\(12\)](#page-20-0)*

### Groupage

Groupage – is a transport type with a weight and distance dependent price. *[\(18\)](#page-27-1)*

### **GSCM**

Global Supply Chain Management – is a department responsible for supply of raw materials etc. *(*??*)*

### **GUI**

Graphical User Interface – is an interface for the graphical interaction between software and user. *[\(11\)](#page-20-0)*

### HTML

Hypertext Markup Language – is a language for representation of text, images and hyperlinks in the world wide web (www). *[\(21\)](#page-29-0)*

#### **HTTP**

Hypertext Transfer Protocol – is a protocol mainly used for transportation of web pages within the world wide web (www). *[\(21\)](#page-30-0)*

### IC

Inventory Costs – Storage costs for keeping goods in stock. Inventory costs are calculated by charging the value of goods against the inventory cost rate (ICR). *[\(8\)](#page-17-0)*

### ICR

Inventory Cost Rate – is a percentage rate for calculation of inventory costs. *[\(8\)](#page-17-0)*

### **ICY**

InterCompanY – refers to shipments and locations within the company Tenneco. *[\(1\)](#page-10-0)*

### **ICYLocation**

InterCompanY Location – a plant which is owned by Tenneco. *[\(26\)](#page-35-0)*

### IE

Internet Explorer – is a browser developed by Microsoft Inc. *[\(21\)](#page-29-0)*

### JSP

Java Server Pages – a technology used for creation of dynamic HTML- and XMLpages. *[\(21\)](#page-30-0)*

### ldm

loading meter – is a unit of measurement for truckload. In particular, space of goods on a truck. 1 ldm stands for 1 m x 2.42 m x 3 m (*width x depth x height*) with a maximum load of 1650 kg. *[\(7\)](#page-15-0)*

### LMT

Location Management Tool – a small Web-Application for maintaining master data (location data) for CATIS, FIONA and Confluentic WEB. *[\(17\)](#page-26-0)*

### MVC

Model-View-Controller – is a pattern for separation a software system into three units - model, view and controller. *[\(20\)](#page-29-0)*

### MVC2

MVC model 2 – is a modified Model-View-Controller pattern specialized for web applications. *[\(20\)](#page-29-0)*

### **OE**

Original Equipment – The Tenneco customer division comprising spare parts for automotive production by original manufacturers*. [\(1\)](#page-10-0)*

### OHC

On Hand Euro – This is the cash value of all goods in stock (Buffer and Production). *[\(8\)](#page-17-0)*

### Production

Production is the time span between two batch arrivals. The plant consumes all delivered goods in this period of time. *[\(8\)](#page-17-0)*

### PakMan

Packaging Management System – Conceptual master thesis concerning tracing and monitoring of packages and empties. *[\(2\)](#page-10-0)*

### **RC**

Ride Control – The Tenneco product division comprising shock absorber area. *[\(1\)](#page-10-0)*

### TC

Transport Costs – Costs that arise out of haulier costs and location costs. *[\(7\)](#page-16-0)*

### Thin client

A thin client within a client-server architecture means, that the clients are limited to input and output. The whole application logic is centralized on a server. *[\(13\)](#page-22-0)*

### UML

Unified Modeling Language – is a standardized language for modeling software. *[\(4\)](#page-12-0)*

### Wiki

WikiWeb is a kind of Content Management System. A type of Web site that allows the visitors themselves to easily add, remove and change some available content. *[\(68\)](#page-77-0)*

## Bibliography

- [Apa06] Apache Software Foundation. Website: Struts. [http://struts.](http://struts.apache.org) [apache.org](http://struts.apache.org), 2006. Last visited: 2006-09-11. [20](#page-29-1)
- [Bal01] Helmut Balzert. *Lehrbuch der Software-Technik*. Spektrum Akademischer Verlag, 2nd edition, 2001. [3](#page-12-1)
- <span id="page-102-0"></span>[BMR+96] Frank Buschmann, Regine Meunier, Hans Rohner, Peter Sommerlad, and Michael Stal. *Pattern-Oriented Software Architecture: A System of Patterns*. John Wiley and Sons Ltd., Chichester, 1996. [20](#page-29-1)
	- [Col06] CollabNet. Website: Tigris.org Category home: Software configuration management tools. <http://scm.tigris.org>, 2006. Last visited: 2006- 09-30. [68](#page-77-1)
- [Dep06] Department of Computer Science. Website: FB4. [http://](http://www-uni-koblenz.de/FB4/) [www-uni-koblenz.de/FB4/](http://www-uni-koblenz.de/FB4/), 2006. Last visited: 2006-10-23. [1](#page-0-0)
- [DR06] Stefan Dederichs and Andreas Röhncke. FIONA Freight & Invoice Operations Network Application. Diploma Thesis, Institute for Information Systems Research, Department of Computer Science, University of Koblenz-Landau, Sep 2006. [2,](#page-11-0) [16,](#page-25-0) [34](#page-43-0)
- [HDFW03] Ted Husted, Cedric Dumoulin, George Franciscus, and David Winterfeldt. *Struts in Action - Building web applications with the leading Java framework*. Manning Publications Co., Greenwich, 2003. [21,](#page-30-1) [38](#page-47-0)
- [Her05] Timo A. Herborn. PakMan Packaging Management System Conceptual Development of a web based Packaging Management System. Master Thesis, Institute for Information Systems Research, Department of Computer Science, University of Koblenz-Landau, Sep 2005. [2](#page-11-0)
- [IBM06] IBM Corporation. Website: IBM WebSphere Software. [http://www.](http://www.ibm.com/software/websphere/) [ibm.com/software/websphere/](http://www.ibm.com/software/websphere/), 2006. Last visited: 2006-09-11. [20](#page-29-1)
- <span id="page-103-2"></span>[IDM06] IDM Computer Solutions Inc. Website: IDM Inc. - UltraEdit text editor. <http://www.ultraedit.com>, 2006. Last visited: 2006-11-15. [68](#page-77-1)
	- [Ins06] Institute for Information Systems Research. Website: Institute for IS Research. <http://www-uni-koblenz.de/FB4/Institutes/IWVI>, 2006. Last visited: 2006-10-15. [1](#page-0-0)
- [KLS05] Ralf Krechel, Lars List, and Daniel Schmidt. Confluentic. Diploma Thesis, Institute for Information Systems Research, Department of Computer Science, University of Koblenz-Landau, Mar 2005. [2,](#page-11-0) [5,](#page-14-0) [7,](#page-16-1) [8,](#page-17-1) [9,](#page-18-0) [10,](#page-19-0) [11,](#page-20-1) [12,](#page-21-0) [22,](#page-31-0) [24,](#page-33-2) [26,](#page-35-1) [28,](#page-37-0) [36,](#page-45-0) [54](#page-63-0)
- <span id="page-103-0"></span>[Kop06] Jürgen Kopper. CaTIS —Carrier and Tariff Information System. Diploma Thesis, Institute for Information Systems Research, Department of Computer Science, University of Koblenz-Landau, Okt 2006. [2,](#page-11-0) [16,](#page-25-0) [18,](#page-27-2) [27,](#page-36-0) [34,](#page-43-0) [63](#page-72-0)
- [map06] map&guide. Website: map&guide The Mapware Company. [http:](http://www.mapandguide.de/) [//www.mapandguide.de/](http://www.mapandguide.de/), 2006. Last visited: 2006-11-15. [12](#page-21-0)
- <span id="page-103-3"></span>[Med06] MediaWiki. Website: MediaWiki.org - free software wiki. [http://www.](http://www.mediawiki.org) [mediawiki.org](http://www.mediawiki.org), 2006. Last visited: 2006-11-15. [68](#page-77-1)
- <span id="page-103-1"></span>[Mic06a] Microsoft Corporation. Website: Microsoft Product Information Center - Office. <http://www.microsoft.com/products/office>, 2006. Last visited: 2006-09-30. [68](#page-77-1)
- [Mic06b] Microsoft Corporation. Website: Microsoft Windows Server 2003. [http://www.microsoft.com/windowsserver2003/default.](http://www.microsoft.com/windowsserver2003/default.mspx) [mspx](http://www.microsoft.com/windowsserver2003/default.mspx), 2006. Last visited: 2006-11-16. [20](#page-29-1)
- [Mic06c] Microsoft Corporation. Website: MSDN Developer Center .NET Framework. [http://msdn2.microsoft.com/en-us/netframework/](http://msdn2.microsoft.com/en-us/netframework/default.aspx) [default.aspx](http://msdn2.microsoft.com/en-us/netframework/default.aspx), 2006. Last visited: 2006-11-15. [11](#page-20-1)
- [Mün05] Thomas Münch. Implementation of a web-based Packaging Management System for Tenneco Automotive Europe. Master Thesis, Institute for Information Systems Research, Department of Computer Science, University of Koblenz-Landau, Aug 2005. [2](#page-11-0)
- [Ora06] Oracle. Website: Oracle, The World's Largest Enterprise Software Company. <http://www.oracle.com>, 2006. Last visited: 2006-11-15. [12,](#page-21-0) [20](#page-29-1)
- <span id="page-104-1"></span>[Pro06] Project LyX. Website: LyX.org - WYSIWYM document processor. <http://www.lyx.org>, 2006. Last visited: 2006-11-15. [68](#page-77-1)
- [Sun06] Sun Microsystems Inc. Website: Sun Developer Network (SDN). [http:](http://java.sun.com/j2se/1.3/) [//java.sun.com/j2se/1.3/](http://java.sun.com/j2se/1.3/), 2006. Last visited: 2006-09-11. [20](#page-29-1)
- [TA 05] TA Corporate Technology. *Tenneco Automotive Java Coding Standards*. Tenneco Inc., 2005. [20](#page-29-1)
- [Ten05] Tenneco Information Technology. *Java Design Guidelines*. Tenneco Inc., Dec 2005. [20,](#page-29-1) [39](#page-48-0)
- [Ten06a] Tenneco Automotive. Website: Tenneco Inc. [http://www.tenneco.](http://www.tenneco.com/) [com/](http://www.tenneco.com/), 2006. Last visited: 2006-10-12. [1](#page-0-0)
- [Ten06b] Tenneco Automotive. Website: Tenneco Profile. [http://www.tenneco.](http://www.tenneco.com/overview/financial.html) [com/overview/financial.html](http://www.tenneco.com/overview/financial.html), 2006. Last visited: 2006-10-22. [1](#page-0-0)
- <span id="page-104-0"></span>[Tra06a] Transport Wiki. Website: Confluentic WEB - Design. [http:](http://userp.uni-koblenz.de/~confluentic/wiki/index.php/Confluentic WEB - Design) [//userp.uni-koblenz.de/~confluentic/wiki/index.php/](http://userp.uni-koblenz.de/~confluentic/wiki/index.php/Confluentic WEB - Design) [ConfluenticWEB-Design](http://userp.uni-koblenz.de/~confluentic/wiki/index.php/Confluentic WEB - Design), 2006. Last visited: 2006-11-15. [25,](#page-34-0) [28,](#page-37-0) [34,](#page-43-0) [38,](#page-47-0) [65,](#page-74-0) [81,](#page-90-0) [86](#page-95-0)
- [Tra06b] Transport Wiki. Website: Confluentic WEB Project-Timeline. [http://userp.uni-koblenz.de/~confluentic/wiki/index.php/](http://userp.uni-koblenz.de/~confluentic/wiki/index.php/Confluentic WEB - Project-Timeline) [ConfluenticWEB-Project-Timeline](http://userp.uni-koblenz.de/~confluentic/wiki/index.php/Confluentic WEB - Project-Timeline), 2006. Last visited: 2006-11-15. [4,](#page-13-0) [15](#page-24-0)
- [Uni06a] University Koblenz-Landau. Website: Uni Koblenz-Landau. [http:](http://www.uni-koblenz-landau.de/) [//www.uni-koblenz-landau.de/](http://www.uni-koblenz-landau.de/), 2006. Last visited: 2006-10-22. [1](#page-0-0)
- [Uni06b] University Koblenz-Landau, Campus Koblenz. Website: Campus Koblenz. <http://www-uni-koblenz.de/index.extern.html>, 2006. Last visited: 2006-10-22. [1](#page-0-0)